Diplomarbeit

# **BEWERTUNG VIRTUELLER FAHRZYKLEN AM HIL-SIMULATOR ALS ERGÄNZUNG ZUM ROLLENPRÜFSTAND**

**Autor: Markus Kiesenhofer** 

**Eingereicht am Institut für Verbrennungskraftmaschinen und Thermodynamik der Technischen Universität Graz** 

**Vorstand: Univ.-Prof. DI Dr. Helmut Eichlseder** 

**Betreuer: Ao. Univ.-Prof. Dipl.-Ing. Dr. Stefan Hausberger Dipl.-Ing. Gérard Silberholz** 

**Externe Betreuer:** 

**Dipl.-Ing. Andreas Buschmann, BMW Motoren GmbH, Steyr Dipl.-Ing. Franz Durstberger, BMW Motoren GmbH, Steyr** 

**Graz, am 24.03.2014** 

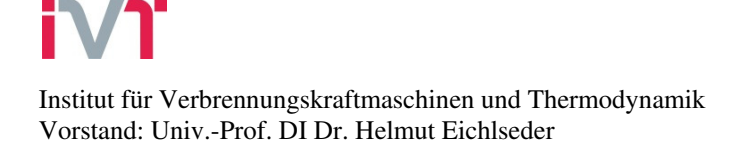

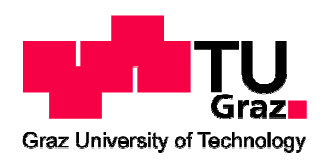

**Sperrvermerk** 

Der Inhalt dieser Arbeit darf Dritten ohne Genehmigung der BMW Motoren GmbH nicht zugänglich gemacht werden.

> Dieser Sperrvermerk gilt bis zum 24.03.2018

> > \_\_\_\_\_\_\_\_\_\_\_\_\_\_\_\_\_\_\_\_\_\_\_\_\_\_\_\_\_

Graz, am 24.03.2014

# **Vorwort**

Diese Diplomarbeit wurde im BMW Entwicklungszentrum in Steyr, in der Abteilung ZM-E-34 (CA-Motorapplikation und Diagnostik; seit 1.1.2014 ZM-E-61) durchgeführt.

Ich bedanke mich bei meinen beiden Betreuern bei BMW, Herrn Dipl.-Ing. Andreas Buschmann und Herrn Dipl.-Ing. Franz Durstberger für die kompetente und freundliche Unterstützung.

Auf universitärer Seite bedanke ich mich bei Herrn Univ.-Prof. Dipl.-Ing. Dr. techn. Stefan Hausberger und Herrn Dipl.-Ing. Gérard Silberholz für die Betreuung dieser Diplomarbeit. Desweiteren gilt mein Dank dem Institutsvorstand, Herrn Univ.-Prof. Dipl.-Ing. Dr. techn. Helmut Eichlseder, der den Kontakt zum BMW Entwicklungszentrum hergestellt hat.

Ein großes Dankeschön gilt natürlich auch meiner Familie, insbesondere meinen Eltern, die mir dieses Diplomstudium ermöglicht und mich immer unterstützt haben.

Desweiteren bedanke ich mich herzlich bei meiner Lebenspartnerin, Dr. med. univ. Eva-Maria Wöß für die Unterstützung und die Geduld. Danke, dass es dich gibt!

# **INHALT**

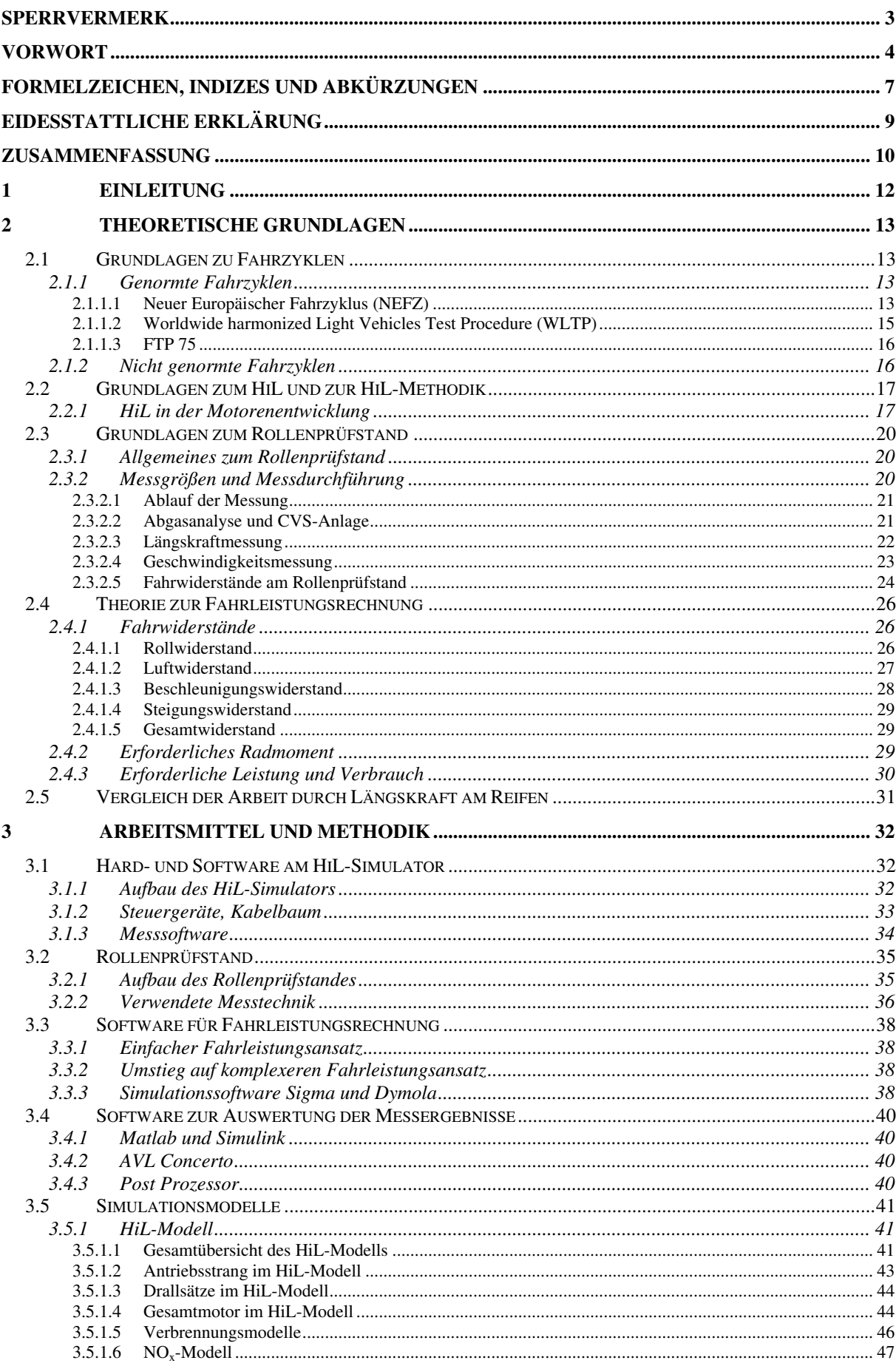

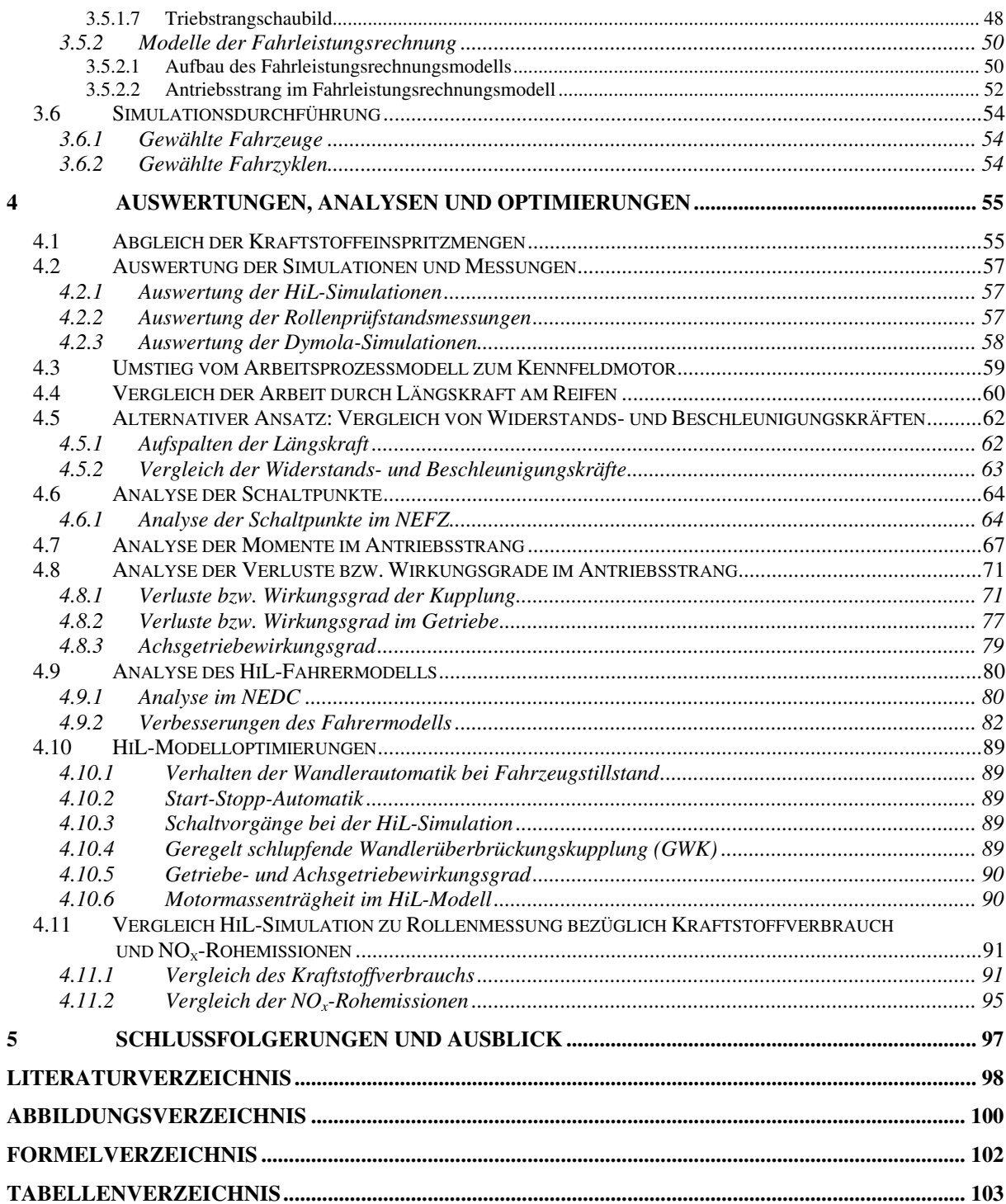

# **Formelzeichen, Indizes und Abkürzungen**

## **Lateinische Formelzeichen**

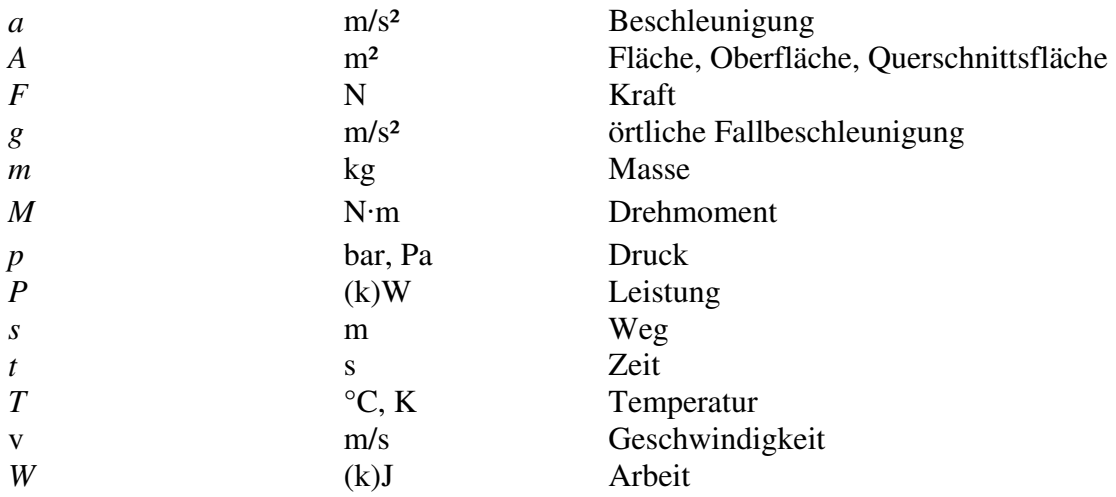

#### **Griechische Formelzeichen**

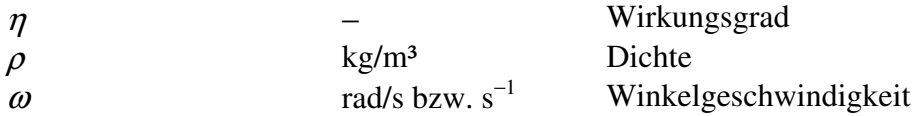

# **Operatoren und Bezeichnungen**

**·** Zeitliche Ableitung

# **Weitere Indizes und Abkürzungen**

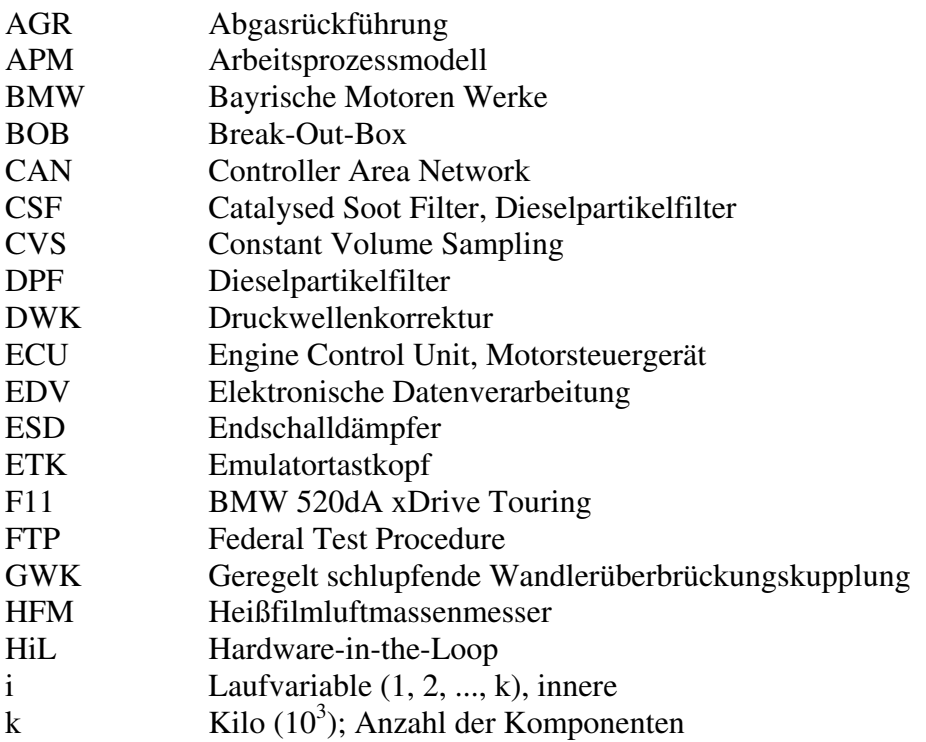

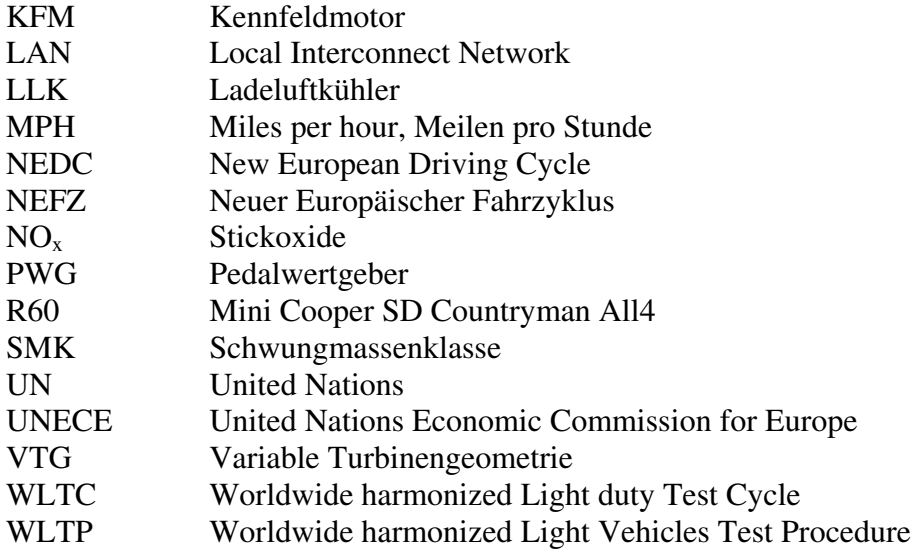

# **Eidesstattliche Erklärung**

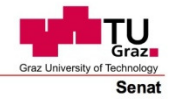

Deutsche Fassung: Deutsche Fassung:<br>Beschluss der Curricula-Kommission für Bachelor-, Master- und Diplomstudien vom 10.11.2008<br>Genehmigung des Senates am 1.12.2008

#### EIDESSTATTLICHE ERKLÄRUNG

Ich erkläre an Eides statt, dass ich die vorliegende Arbeit selbstständig verfasst, andere als die angegebenen Quellen/Hilfsmittel nicht benutzt, und die den benutzten Quellen wörtlich und inhaltlich entnommenen Stellen als solche kenntlich gemacht habe.

(Unterschrift)

Englische Fassung:

#### **STATUTORY DECLARATION**

I declare that I have authored this thesis independently, that I have not used other than the declared sources / resources, and that I have explicitly marked all material which has been quoted either literally or by content from the used sources.

date

(signature)

# **Zusammenfassung**

Aufgrund der steigenden Anzahl an Fahrzeugvarianten mit immer komplexeren funktionalen Anforderungen nimmt die Hardware-in-the-Loop-Methodik (HiL-Methodik) einen immer größer werdenden Stellenwert in der Fahrzeugentwicklung ein. Ziel dieser Diplomarbeit ist die Bewertung des HiL-Antriebsstrangs, des Kraftstoffverbrauchs und der NOx-Rohemissionen mithilfe von virtuellen Fahrzyklen am HiL-Simulator als Ergänzung zum Rollenprüfstand. Die virtuellen Fahrzyklen sollen eine Bewertungsgrundlage zur Variantenentscheidung (Fahrzeugmasse, Motor- bzw. Getriebetyp, etc.) bilden. Ein großer Vorteil der HiL-Simulation gegenüber der herkömmlichen Fahrleistungsrechnung besteht darin, dass ein echtes Motorsteuergerät (ECU) vorhanden ist und dessen Regelstrategien berücksichtigt werden. Bei allen HiL-Simulationen wurde ein Motorsteuergerät als Hardware verwendet. Die für die HiL-Simulation benötigten Sensor- und Bussignale wurden vom HiL-Simulator bereitgestellt.

Die Simulationen und die Rollenprüfstandsmessungen wurden jeweils mit zwei Fahrzeugen und zwei Fahrzyklen durchgeführt. Die Bewertung der HiL-Simulationen erfolgte mit Fokus auf den Antriebsstrang. Bei den Rollenprüfstandsmessungen sind keinerlei Drehmomente und Verluste im Antriebsstrang erfasst worden. Um dennoch eine Analyse durchführen zu können, wurde eine Fahrleistungsrechnung angewandt. Im ersten Schritt wurde ein einfacher Fahrleistungsansatz mithilfe von Excel in Betracht gezogen. Dieser wurde jedoch aufgrund einer zu geringen Modellierungstiefe verworfen und durch einen Fahrleistungsansatz ersetzt, der das Mehrkörpersimulationsprogramm Dymola nutzt. Mit den Ergebnissen der Dymola-Simulationen konnten Analysen des Antriebsstranges im Vergleich zu den HiL-Simulationen verwirklicht werden. Eine der Hauptaufgaben dieser Diplomarbeit war die Untersuchung der Schaltpunkte, der Drehmomente und Verluste im Antriebsstrang und des Verhaltens der Kupplung bzw. der Wandlerkupplung.

Ein weiterer Aufgabenpunkt war die Optimierung des HiL-Fahrermodells und eine Analyse der Auswirkungen auf den Geschwindigkeitsverlauf, den Kraftstoffverbrauch sowie auf die zurückgelegte Wegstrecke. Bei der Überarbeitung der PID-Parameter des Fahrermodells zeigte sich ein starker Einfluss auf den Geschwindigkeitsverlauf. Nach der Umsetzung der Optimierungen konnte gezeigt werden, dass der Verlauf der Istgeschwindigkeit näher am Sollgeschwindigkeitsverlauf liegt. Des Weiteren hält das HiL-Fahrermodell nun die gesetzlich vorgeschriebenen Geschwindigkeitstoleranzen im "Neuen Europäischen Fahrzyklus" ein.

Im Zuge dieser Diplomarbeit erfolgte ein Vergleich des Kraftstoffverbrauchs und der NOx-Rohemissionen der HiL-Simulationen mit den jeweiligen Rollenprüfstandsmessungen. Beim Kraftstoffverbrauch zeigte sich eine enge Korrelation mit den HiL-Simulationen. Das Fahrzeug mit Handschaltung wies einen geringeren Kraftstoffverbrauch in den HiL-Simulationen auf. Ein höherer Kraftstoffverbrauch zeigte sich bei den HiL-Simulationen des Fahrzeugs mit Automatikgetriebe im Vergleich zu den Rollenprüfstandsmessungen.

Vom Rollenprüfstand waren nur von einem Fahrzeug Daten über die NOx-Rohemissionen vorhanden. Die Auswertungen haben gezeigt, dass die NOx-Rohemissionen nur sehr schwer simulierbar sind. Im NEFZ kam es zu einer guten Korrelation mit den Rollenprüfstandsmessungen. Eine große Abweichung der NOx-Rohemissionen wurde beim WLTC festgestellt.

Aus den Erkenntnissen der HiL-Antriebsstranganalyse konnten Modelloptimierungen aufgezeigt werden. Durch die Umsetzung der Optimierungen ist eine weitere Annäherung der HiL-Simulationen zu den Rollenprüfstandsmessungen zu erwarten.

#### Abstract

Due to the increasing number of vehicle variants with rising functional requirements the Hardware-in-the-Loop methodology (HiL methodology) is getting more important in vehicle development. The aim of this thesis is the evaluation of the HiL drive train, the fuel consumption and  $NO<sub>x</sub>$  raw emissions by virtual driving cycles on the HiL-simulator as an addition to the chassis dynamometer. The virtual driving cycles should form a basis of valuation for variant decisions (vehicle mass, engine or transmission type). A major advantage of HiL simulation compared to the conventional driving performance calculation is that a real engine control unit (ECU) is existent and its control strategies are considered. In every HiL simulation an engine control unit was used as hardware. The sensor and bus signals needed for the HiL simulation were provided by the HiL-simulator.

The simulations and the chassis dynamometer measurements were each performed with two vehicles and two driving cycles. The evaluation of the HiL simulations was executed with focus on the drive train. The chassis dynamometer measurements didn't capture torques and losses in the drive train. Nevertheless, a driving performance calculation was necessary to perform an analysis. In the first step a simple driving performance approach using Excel was considered. Due to insufficient modeling depth this driving performance approach was rejected and replaced by the multi-body simulation tool Dymola. With the results of the Dymola simulations the analysis of the drive train compared to the HiL simulations could be realized. One of the main tasks of this thesis was the investigation of the switching points, the torques and losses in the drive train and the behavior of the clutch and the torque converter clutch.

Another point was the optimization of the HIL driver model and the analysis of the impact on the speed curve, fuel consumption and on the traveled distance. The revision of the PID parameters of the driver model showed a strong influence on the speed curve. After the optimizations the course of the actual speed was closer to the desired speed curve. Now the HIL driver model keeps the legally prescribed speed tolerances in the "New European Driving Cycle".

In this thesis a comparison of the fuel consumption and  $NO<sub>x</sub>$  raw emissions of the HiL simulations with the respective chassis dynamometer measurements was performed. The fuel consumption of the HiL simulations showed a close correlation. In the HiL simulations the vehicle with a manual transmission had lower fuel consumption. Compared to the dynamometer measurements the vehicle with automatic transmission showed higher fuel consumption in the HiL simulations.

The untreated  $NO<sub>x</sub>$  emissions were only known from one vehicle. The analyses showed that the simulation of the  $NO<sub>x</sub>$  raw emissions is very difficult. The New European Driving Cycle showed a good correlation with dynamometer measurements. A large deviation of the untreated NOx emissions was observed at WLTC.

Model improvements could be demonstrated with the results of the HiL drive train analysis. A further approximation of HiL simulations to the dynamometer measurements can be expected due to the realization of the optimizations.

# **1 Einleitung**

Die Aufgabenstellung dieser Diplomarbeit war die Bewertung des HiL-Antriebsstrangs, des Kraftstoffverbrauchs und der NO<sub>x</sub>-Rohemissionen mithilfe virtueller Fahrzyklen am Hardware-in-the-Loop-Simulator (HiL-Simulator) als Ergänzung zum Rollenprüfstand. Am HiL-Simulator lässt sich durch Parametrierung des Fahrzeug- und Triebstrangmodells jede gewünschte Motor-Fahrzeug-Kombination darstellen.

Im Rahmen dieser Diplomarbeit sollte eine Bewertung der HiL-Simulationen für zwei ausgewählte Fahrzeuge und zwei Fahrzyklen durchgeführt werden. Dabei kamen jeweils ein Fahrzeug mit Automatikgetriebe und eines mit manuellem Getriebe für die Simulationen zum Einsatz. Der Fokus bei der Bewertung der HiL-Simulationen lag dabei auf den Verlusten und Wirkungsgraden im Antriebsstrang. Desweiteren waren die Verbrauchswerte und NO<sub>x</sub>-Rohemissionen der Fahrzeuge in den gewählten Fahrzyklen von Interesse.

Die Ergebnisse der HiL-Simulationen und Rollenprüfstandsmessungen wurden unter anderem zum Vergleich der Kraftstoffverbräuche und NO<sub>x</sub>-Rohemissionen benötigt. Die Widerstandsund Beschleunigungskräfte, die auf die Fahrzeuge wirken, waren sowohl am HiL-Simulator als auch am Rollenprüfstand von Interesse.

Für die detaillierte Analyse bzw. zur Kontrolle der Verluste und Wirkungsgrade im HiL-Antriebsstrang musste eine Fahrleistungsrechnung durchgeführt werden, da der Rollenprüfstand keinerlei Informationen über Momente, Verluste oder Wirkungsgrade im Antriebsstrang lieferte. Mithilfe dieser Fahrleistungsrechnung konnte eine detaillierte Analyse des gesamten HiL-Antriebsstrangs durchgeführt werden. Dabei lag der Fokus schwerpunktmäßig auf folgenden Bereichen:

- Arbeit, Momente und Drehzahlen
	- an der Kupplung bzw. Wandlerkupplung
	- am Getriebeeingang
	- am Getriebeausgang
	- am Reifen
- Verhalten, Verluste und Wirkungsgrade der Kupplung (Handschalter) bzw. der Wandlerkupplung (Automatik)
- Schaltpunkte in den Fahrzyklen
- Verluste und Wirkungsgrade des Getriebes bzw. des Achsgetriebes und der Kupplung

Auch die Analyse und Optimierung des HiL-Fahrermodellverhaltens war Teil dieser Diplomarbeit. Dabei sollte unter anderem durch Variation der PID-Parameter des Pedalwertgeber-Reglers ein optimaleres Verhalten des Fahrermodells erreicht werden.

Die Aufgabenstellung beinhaltet auch die Erarbeitung und teilweise Umsetzung von Verbesserungsvorschlägen und Optimierungen für das HiL-Modell.

# **2 Theoretische Grundlagen**

Einleitend wird unter anderem ein kurzer Überblick über die Fahrzyklen, die HiL-Methodik, den Rollenprüfstand und die Fahrleistungsrechnung gegeben.

# **2.1 Grundlagen zu Fahrzyklen**

Die Betriebsweise eines Fahrzeugs hat einen großen Einfluss auf den Kraftstoffverbrauch und auf die ausgestoßenen Emissionen. Um eine Vergleichbarkeit zwischen den unterschiedlichen Fahrzeugen zu gewährleisten, werden Fahrzyklen eingesetzt. Ein Fahrzyklus ist ein Geschwindigkeitsverlauf, bei dem auch Schaltpunkte und Randbedingungen (z.B. Umgebungstemperatur bei der Rollenprüfstandsmessung) vorgegeben sein können. Es existiert eine große Anzahl sowohl genormter als auch nicht genormter Fahrzyklen. Der Gesetzgeber schreibt bestimmte genormte Fahrzyklen für die Typisierung vor, die unter Einhaltung der Geschwindigkeitstoleranzen am Rollenprüfstand nachgefahren werden müssen. In Europa ist aktuell der "Neue Europäische Fahrzyklus" (NEFZ) für die Fahrzeugtypisierung gültig und wird zur Abgas- und Verbrauchsermittlung herangezogen.

Im Entwicklungsbereich werden Fahrzyklen für die Vergleich- und Reproduzierbarkeit von Messungen und Simulationen verwendet.

#### **2.1.1 Genormte Fahrzyklen**

#### 2.1.1.1 Neuer Europäischer Fahrzyklus (NEFZ)

Im NEFZ wird innerhalb von 1180 Sekunden eine Strecke von ca. 11 Kilometer zurückgelegt. Die Durchschnittsgeschwindigkeit beträgt daher etwa 33,6 km/h.

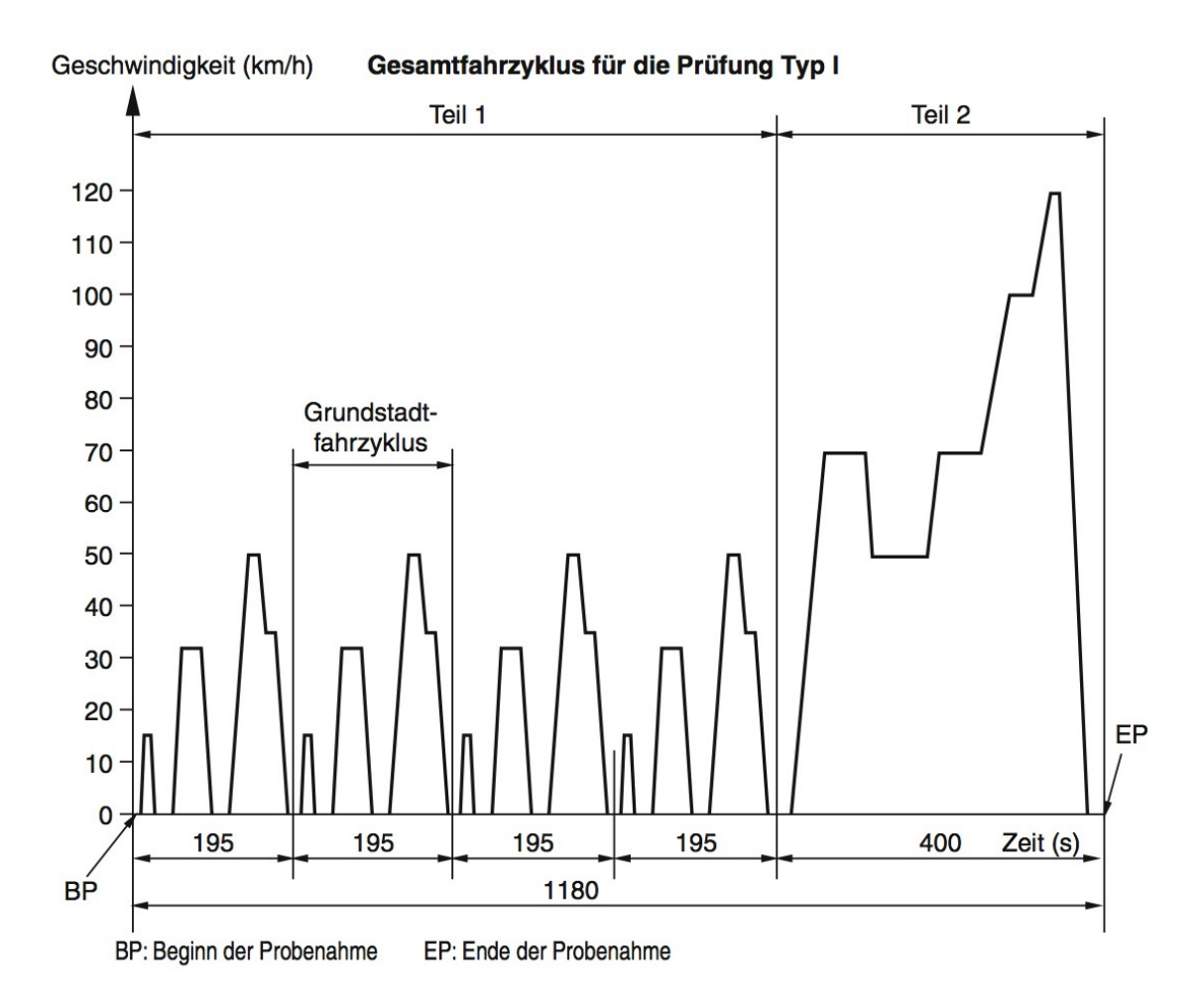

Abbildung 1: Neuer Europäischer Fahrzyklus (NEFZ) [5]

Wie Abbildung 1 verdeutlicht, lässt sich der NEFZ in einen Stadt- (Teil 1) und einen Überlandteil (Teil 2) untergliedern. Die ersten 780 Sekunden des NEFZ bilden den Stadtteil und bestehen aus vier sogenannten Grundstadtfahrzyklen.

Jeder Grundstadtfahrzyklus besteht aus drei Blöcken:

- 1. Block: Beschleunigung auf 15 km/h im 1. Gang, 8 Sekunden Konstantfahrt und Verzögerung bis zum Stillstand.
- 2. Block: Beschleunigung auf 32 km/h und hochschalten bis zum 2. Gang, 24 Sekunden Konstantfahrt und Verzögerung bis zum Stillstand.
- 3. Block: Beschleunigung bis 50 km/h (3. Gang), 12 Sekunden Konstantfahrt, anschließend Verzögerung bis 35 km/h im 2. Gang, 13 Sekunden Konstantfahrt mit folgender Verzögerung bis zum Stillstand.

Die oben erwähnten Gangstufen sind nur für Fahrzeuge mit manueller Schaltung gültig. Zwischen den Blöcken ist eine Stillstandszeit von jeweils 21 Sekunden vorgegeben, in der der Motor abgestellt werden darf. Zwischen den Grundstadtfahrzyklen ist eine Stillstandszeit von 18 Sekunden vorgesehen.

Im 2. Teil des NEFZ von Sekunde 780 bis Sekunde 1180 wird der Überlandteil abgebildet. Dabei beschleunigt das Fahrzeug vom Stillstand bis auf 70 km/h und hält diese Geschwindigkeit für 50 Sekunden. Danach erfolgt eine Verzögerung auf 50 km/h mit einer anschließenden Konstantfahrt von 68 Sekunden. Als nächstes beschleunigt das Fahrzeug wieder auf 70 km/h und hält diese Geschwindigkeit für 49 Sekunden. Darauf folgt eine Beschleunigung auf 100 km/h (30 Sekunden Konstantfahrt) und abschließend noch eine 10 Sekunden dauernde Konstantfahrt bei 120 km/h.

Die Emissionsmessung startet direkt nach dem Kaltstart des Motors und endet nach 1180 Sekunden.

Die Fahrzeuge werden vor dem Typprüftest am Rollenprüfstand mindestens 8 Stunden auf 20°C vorkonditioniert. Die für den Betrieb des Motors und der Elektronik erforderliche elektrische Leistung muss vom Generator zur Verfügung gestellt werden. Alle anderen elektrischen Verbraucher und auch die Klimaanlage werden während der Typprüfung nicht aktiviert. [13]

2.1.1.2 Worldwide harmonized Light Vehicles Test Procedure (WLTP)

Der WLTP befindet sich aktuell noch in der Entwicklungsphase und soll ab 2017 weltweit erstmals eingesetzt werden [13].

Beim WLTP werden insgesamt 3 Leistungsgewichtsbereiche unterschieden. [16]:

- Klasse 1: Leistungsgewicht <  $22 \text{ kW/t}$
- Klasse 2: Leistungsgewicht zwischen 22 kW/t und 34 kW/t
- Klasse 3: Leistungsgewicht  $> 34$  kW/t

Hier wird nur auf den **W**orldwide harmonized **L**ight duty **T**est **C**ycle (WLTC) der Klasse 3 näher eingegangen, da die beiden untersuchten Fahrzeuge zu dieser Klasse gehören.

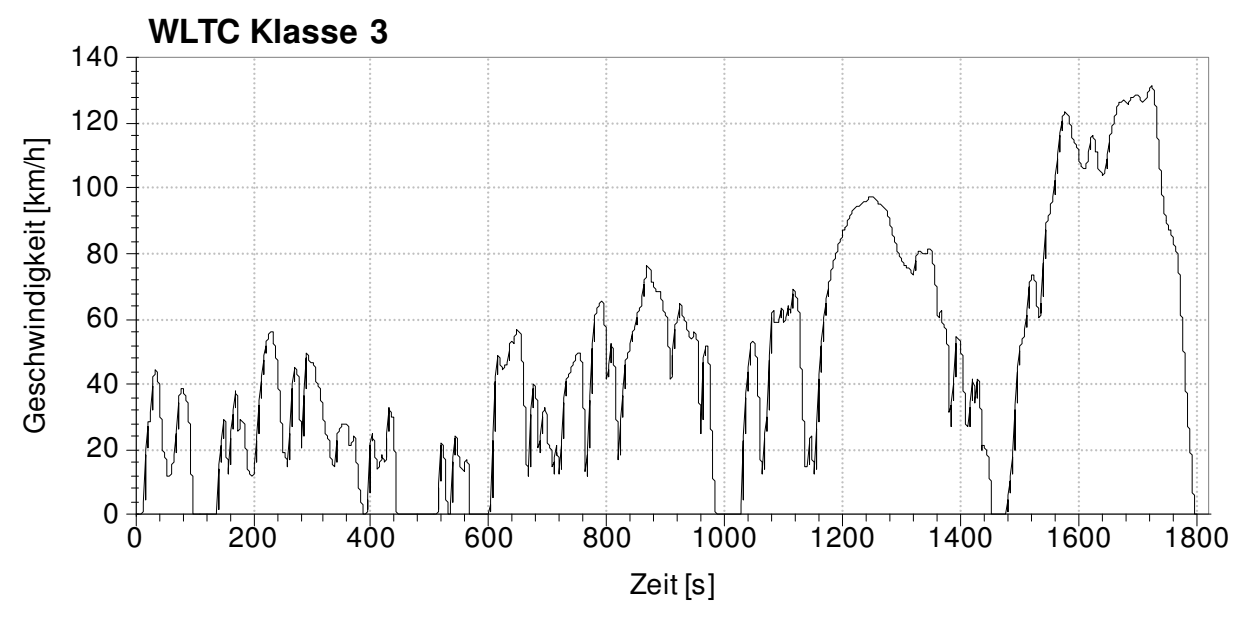

Abbildung 2: WLTC Klasse 3

Der WLTC der Klasse 3 ist in Abbildung 2 dargestellt und wird in 4 Phasen unterteilt [17]:

- 1. Phase: Geringe Geschwindigkeit (Sekunde 0 bis Sekunde 589 (589 Sekunden))
- 2. Phase: Mittlere Geschwindigkeit (Sekunde 589 bis Sekunde 1022 (433 Sekunden))
- 3. Phase: Hohe Geschwindigkeit (Sekunde 1022 bis Sekunde 1477 (455 Sekunden))

• 4. Phase: Sehr hohe Geschwindigkeit (Sekunde 1477 bis Sekunde 1800 (323 Sekunden))

Insgesamt werden bei diesem Fahrzyklus innerhalb von 1800 Sekunden ca. 23,3 Kilometer zurückgelegt. Die Durchschnittsgeschwindigkeit liegt bei ca. 46,6 km/h und damit um etwa 38,7% höher als beim NEFZ.

#### 2.1.1.3 FTP 75

Der Fahrzyklus FTP-75 (Federal Test Procedure) wurde bis zum Jahr 2010 in den USA für die Verbrauchsermittlung verwendet und besteht aus insgesamt 2 unterschiedlichen Teilzyklen (siehe Abbildung 3) bzw. insgesamt vier Phasen. [13]

Auch europäische Fahrzeughersteller verwenden den FTP-75 in der Entwicklung für diverse Tests und Messungen.

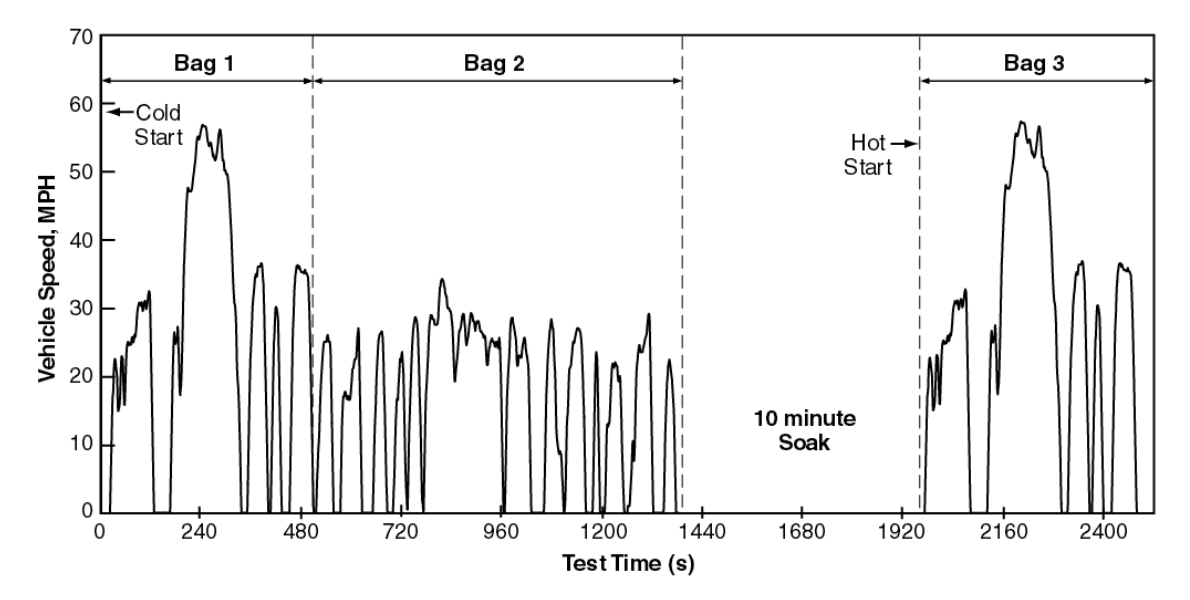

Abbildung 3: FTP-75 City und Highway [15]

Es gibt zahlreiche weitere Fahrzyklen. Einige werden hier aufgezählt [10]:

- FTP US06 (USA)
- SFTP-SC03 (USA)
- JC08 (Japan)
- 10-15 Mode (Japan)

## **2.1.2 Nicht genormte Fahrzyklen**

Die Fahrzeughersteller verwenden aber auch eigene, nicht genormte Fahrzyklen in der Entwicklungsphase. Es existieren auch von Fachzeitschriften entwickelte Fahrzyklen, wie z.B. die "AMS-Runde" der Zeitschrift "Auto Motor und Sport" des Verlags "Motor Presse Stuttgart GmbH & Co KG". Auch der ADAC oder die Autobild (Axel Springer Verlag) verwenden eigene Zyklen. [13]

# **2.2 Grundlagen zum HiL und zur HiL-Methodik**

Die Abkürzung HiL steht für Hardware-in-the-Loop und bedeutet die Einbettung eines realen Systems in eine simulierte Anwendungsumgebung. Im HiL-Simulator werden alle für die Simulation benötigen Signale in Echtzeit berechnet. Diese Berechnung erfolgt mithilfe von mathematischen Modellen. Die Signale werden an die angebundene Hardwarekomponente übermittelt und von dieser als Eingangsgrößen verwendet. Die Ausgangsgrößen der Hardwarekomponente wiederum werden zum HiL-Simulator übertragen und von diesem für Signalberechnungen verwendet. Mit einem HiL-System kann ein geschlossener Regelkreis realisiert werden, der schematisch in Abbildung 4 dargestellt ist.

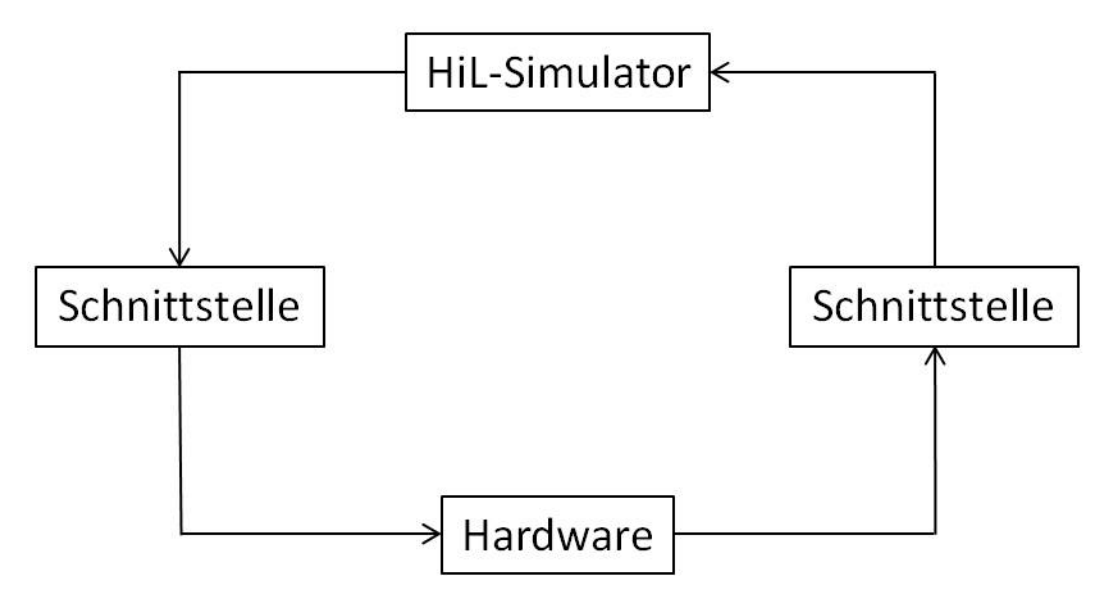

Abbildung 4: Grundprinzip der Hardware-in-the-Loop-Simulation

# **2.2.1 HiL in der Motorenentwicklung**

Das Grundprinzip der HiL-Simulation in der Motorenentwicklung ist in Abbildung 5 skizziert. Damit die HiL-Simulation durchgeführt werden kann, muss der Simulator alle relevanten Sensor- und Bussignale in Echtzeit berechnen und über definierte Schnittstellen an das Motorsteuergerät – auch Engine Control Unit (ECU) genannt – übertragen. Für das Motorsteuergerät sind diese Signale die Eingangsgrößen. Alle vom Motorsteuergerät errechneten Aktuator- und Bussignale (Ausgangsgrößen der ECU) werden über die Schnittstelle an den HiL-Simulator übermittelt und dort als Eingangsgrößen für die Simulation verwendet.

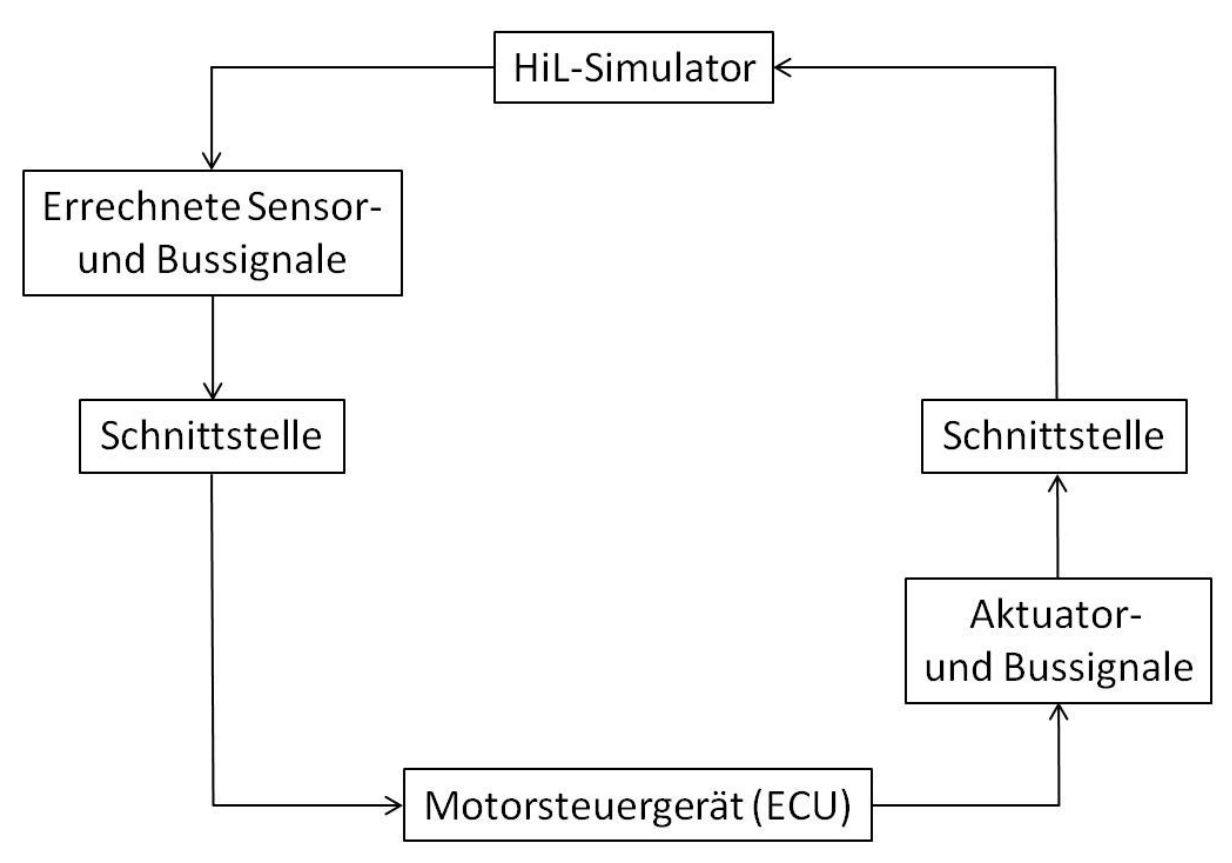

Abbildung 5: Prinzipskizze der HiL-Simulation bei Verwendung eines Motorsteuergeräts als Hardware

Über die Schnittstellen können nicht nur Sensorsignale, sondern auch verschiedene Bussignale (CAN, LIN etc.) übertragen werden. Das Motorsteuergerät kommuniziert meist über den CAN-Bus (Controller Area Network) mit anderen Steuergeräten. Der LIN-Bus (Local Interconnect Network) dient der Vernetzung von intelligenten Aktuatoren und Sensoren. [18]

Der Umsetzungsaufwand der HiL-Simulation für ein Motorsteuergerät ist beträchtlich, da alle Sensor- und Aktuatorsignale entweder real vorhanden sein oder simuliert werden müssen.

Die folgenden Faktoren geben einen Überblick über die Ursachen, die den Einsatz von Hardware-in-the-Loop in der Motorenentwicklung trotz des hohen Umsetzungsaufwandes dennoch rechtfertigen [18]:

- Testbarkeit der Motorsteuergerätesoftware und Diagnosefunktionalität
- Erhöhung der Qualität durch Vermeidung von Fehlern
- Tests einzelner Funktionen in früher Entwicklungsphase
- Prüfungen zur Freigabe der Motorsteuergerätesoftware
- Mithilfe der sogenannten Restbussimulation werden Bussignale (CAN, FlexRay, LIN, etc.) anderer (nicht vorhandener) Steuergeräte simuliert
- Testautomatisierung (24 Stunden, sieben Tage die Woche) realisierbar
- Testergebnisse sind reproduzierbar
- Gefahrloser Test der Motorsteuergerätesoftware für Mensch und Maschine
- Funktionalität und Regelstrategie des Steuergeräts können getestet werden
- Kosteneinsparung durch Reduktion der Anzahl an Testfahrzeugen und frühere Erkennung von Fehlern in der Motorsteuergerätesoftware
- Tests unterschiedlicher Fahrzeugkonfigurationen (ausstattungsspezifisch, länderspezifisch) sind möglich

# **2.3 Grundlagen zum Rollenprüfstand**

Der Einsatz von Rollenprüfständen ist ein wichtiger Bestandteil bei der Entwicklung neuer Fahrzeuge. Zum einen werden, vor allem bei Verwendung von Fahrrobotern, reproduzierbare Messergebnisse für die Entwicklung von Motor- und Abgasnachbehandlungskomponenten ermittelt und zum anderen wird der Rollenprüfstand für die Emissions-Typprüfung neuer Fahrzeuge eingesetzt.

## **2.3.1 Allgemeines zum Rollenprüfstand**

Der Rollenprüfstand besitzt mehrere drehbar gelagerte und von Elektromotoren antreib- oder abbremsbare Rollen, auf die die Räder des Fahrzeuges gestellt werden. Wenn jedes Rad nur mit einer Rolle in Berührung kommt, spricht man von der sogenannten Scheitelrolle, da das Rad am Scheitelpunkt dieser Rolle steht. Kommen hingegen zwei Rollen pro Rad zum Einsatz, bezeichnet man dieses als "Rollenpaar". Die Rollen werden von einem oder mehreren Elektromotoren angetrieben oder abgebremst. Die Antriebs- oder Bremskraft wird mit einer Kraftmessdose oder einem Drehmomentmessflansch zwischen Rolle und Elektromotor ermittelt und für die Regelung der Längskraft (Zugkraft) benötigt. [9]

Es gibt drei verschiedene Regelungsarten des Rollenprüfstandes [6]:

- Zugkraftregelung
- Geschwindigkeitsregelung
- Straßensimulation

Der Rollenprüfstand hält bei der Zugkraftregelung die Zugkraft an der Rollenoberfläche im gesamten Geschwindigkeitsbereich auf einem vorher definierten Wert konstant. Die Zugkraft kann bei einem Allradrollenprüfstand auf allen vier Rollen gleich, oder - für Untersuchungen des Allradsystems - unterschiedlich groß sein.

Bei der Geschwindigkeitsregelung wird dem Rollenprüfstand die Geschwindigkeit vorgegeben. Auch hier können die Geschwindigkeiten auf allen 4 Rollen gleich oder unterschiedlich gewählt werden.

Meist wird der Rollenprüfstand im Modus "Straßensimulation" betrieben. Dabei erfolgt die Längskraftregelung in Abhängigkeit von Fahrzeugtyp, Geschwindigkeit, Steigung und Beschleunigung bzw. Verzögerung. Die Straßensimulation zielt darauf ab, dem Fahrzeug, das am Rollenprüfstand ein bestimmtes Geschwindigkeitsprofil nachfährt, die gleichen Widerstands- und Beschleunigungskräfte entgegenzusetzen, wie sie auch bei einer realen Fahrt mit dem gleichen Geschwindigkeitsprofil auf der Straße auftreten würden. [6]

## **2.3.2 Messgrößen und Messdurchführung**

Dieses Kapitel gibt einen Überblick über die Messdurchführung und die relevanten Messgrößen bei der Rollenprüfstandsmessung.

## 2.3.2.1 Ablauf der Messung

Das Fahrzeug muss vor Testbeginn mit Zurrgurten und optional mit anderen mechanischen Befestigungsmöglichkeiten – z.B. einer Stange an der Anhängerkupplung – gesichert und das Auspuffende gasdicht an das Abgasanalysesystem angeschlossen werden. Das Motorsteuergerät wird mit dem EDV-System des Rollenprüfstandes verbunden, damit während der Messung alle relevanten Daten aufgezeichnet und zu einem späteren Zeitpunkt ausgewertet werden können. Der Rollenfahrer oder ein Fahrroboter sorgt dafür, dass das Fahrzeug dem vorgegebenen Geschwindigkeitsverlauf folgt. Die dabei vom Fahrzeug ausgestoßenen Abgase werden dem Abgassammelsystem zugeführt und dort mithilfe von unterschiedlichsten Messverfahren bezüglich der auftretenden Schadstoffkonzentrationen untersucht. [9]

## 2.3.2.2 Abgasanalyse und CVS-Anlage

Am Rollenprüfstand kommt bei der Abgasmessung zur Verdünnung der Abgase die Constant-Volume-Sample-Anlage (CVS-Anlage) zum Einsatz. Dabei wird das Abgas vom Auspuffende über ein Verbindungsstück in den Verdünnungstunnel transportiert und dort verdünnt. Diese Verdünnung ist nötig, um unter anderem folgende Punkte zu erfüllen [9]:

- Umrechenbarkeit auf absolute Massenemissionen
- Vermeidung von Nachreaktionen nach dem Auspuffende
- Keine Verluste von zu messenden Abgaskomponenten (z.B. durch Partikelanlagerung an der Wand)
- Geeignete Probentemperatur und Konzentration zur Messung der Komponenten

Auch Abgasentnahmen aus dem unverdünnten Abgas sind prinzipiell möglich. Es können Messungen vor und direkt nach einem Untersuchungsobjekt (z.B. Dieselpartikelfilter) durchgeführt und die Wirksamkeit überprüft werden. Dies spielt beispielsweise in der Entwicklung von Oxidationskatalysatoren, Dieselpartikelfilter und SCR-Katalysatoren eine wichtige Rolle.

Folgende Abgaskomponenten können unter anderem gemessen werden [12]:

- Kohlenwasserstoff (HC)
- Kohlenmonoxid (CO)
- Kohlendioxid  $(CO<sub>2</sub>)$
- Stickoxide  $(NO_x)$
- Sauerstoff  $(O_2)$
- Partikelgröße und Partikelanzahl
- Rußkonzentration
- Mehrkomponenten Konzentration (z.B. NH<sub>3</sub>, HCHO, CH<sub>4</sub>,...)

Desweiteren kann eine Messung der Abgastrübung und des Volumenstroms durchgeführt werden.

## 2.3.2.3 Längskraftmessung

Die Längskraft (Zugkraft) an der Rollenoberfläche ist eine wichtige Messgröße und wird benötigt, um bei jeder Geschwindigkeit bzw. Beschleunigung dem Fahrzeug die korrekten Widerstands- und Beschleunigungskräfte entgegenzusetzen. Die auftretenden Zugkräfte an der Rollenoberfläche können nicht direkt gemessen werden. Die indirekte Messung erfolgt entweder über mehrere Kraftmessdosen, die meist an den pendelnd gelagerten Elektromotoren angebracht sind oder mittels Drehmomentmessflanschen, die sich zwischen Elektromotoren und Rollen befinden. Die Berechnung der Zugkraft wird von folgenden Faktoren beeinflusst [6]:

- Verhältnis von Hebelarm zu Rollenradius (nur bei Messung mit Kraftmessdosen)
- Beschleunigung oder Verzögerung der Rolle (Massenträgheit)
- Rollenlagerreibung
- Luftwiderstand der Rolle

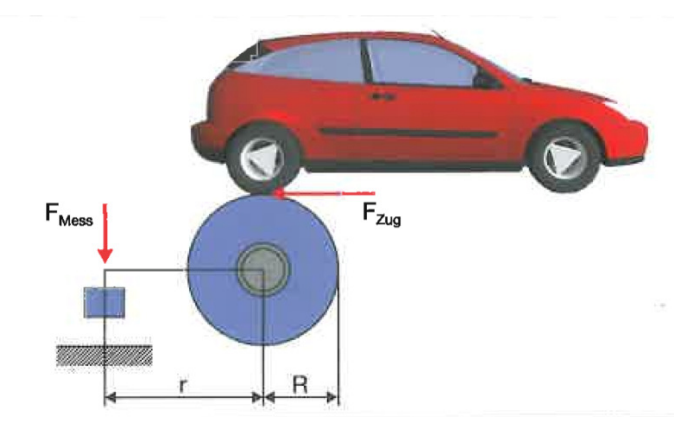

Abbildung 6: Prinzipskizze zur Zugkraftmessung [6]

Im Folgenden wird auf die unterschiedliche Berechnung der Zugkraft bei Stillstand, im stationären und dynamischen Fall näher eingegangen. Abbildung 6 zeigt die Zugkraft ( $F_{Zug}$ ) bzw. die gemessene Zugkraft ( $F_{\text{Mess}}$ ), den Hebelarm (r) und den Rollenradius (R).

Bei Stillstand des Fahrzeugs treten keine Verluste auf und die Zugkraft errechnet sich bei Messung mit Kraftmessdosen wie folgt:

Formel 1: Zugkraft bei Stillstand [6]:

 $F_{\text{Zug}} = F_{\text{Mess}} \cdot \frac{r}{R}$ R

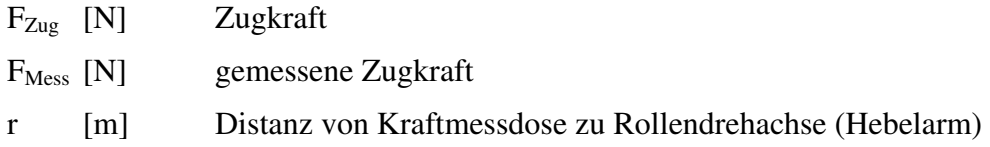

#### R [m] Rollenradius

Bei konstanter Geschwindigkeit des Fahrzeugs – also im stationären Fall – treten an der Rolle Reibungs- und Ventilationsverluste (Luftwiderstand der Rolle) auf und die Zugkraft wird bei Messung mit Kraftmessdosen folgenderweise berechnet:

Formel 2: Zugkraft im stationären Fall [6]:

 $F_{\text{Zug}} = F_{\text{Mess}} \cdot \frac{r}{R}$  $\frac{1}{R}$  + F<sub>Verlust</sub>

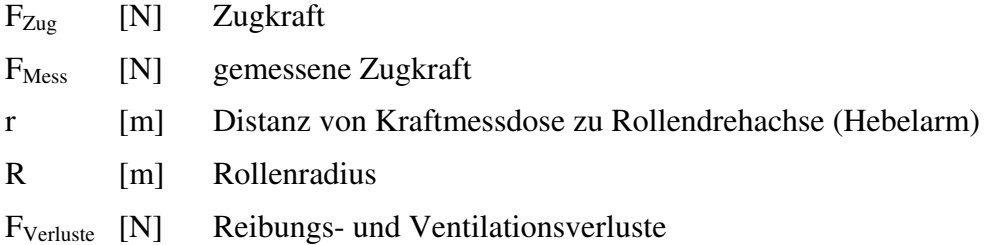

Im dynamischen Fall, also bei Beschleunigung des Fahrzeugs auf der Rolle tritt zusätzlich zur Zugkraft aus dem stationären Fall noch die Trägheitskraft der Rolle auf und die Zugkraft errechnet sich bei Messung mit Kraftmessdosen wie in Formel 3:

Formel 3: Zugkraft im dynamischen Fall [6]:

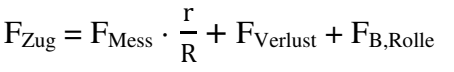

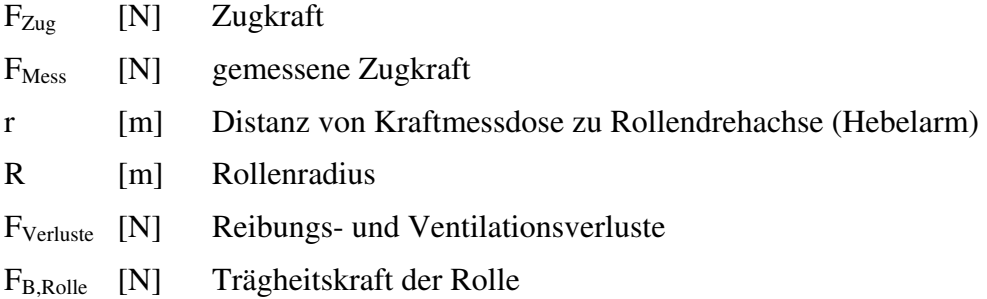

Bei Messung der Zugkraft mithilfe des Drehmomentflansches existieren auch die oben genannten drei Fallunterscheidungen, auf die hier nicht mehr näher eingegangen wird.

2.3.2.4 Geschwindigkeitsmessung

Damit der Rollenprüfstand reproduzierbare und korrekte Ergebnisse liefert, ist eine genaue Messung der Rollenumfangsgeschwindigkeit nötig. Erfolgt der Antrieb der Rollen achsweise, wird auch die Geschwindigkeit pro Achse nur einmal ermittelt.

#### 2.3.2.5 Fahrwiderstände am Rollenprüfstand

Bei der Rollenprüfstandsmessung sollen auf das Fahrzeug die gleichen Widerstandskräfte wirken wie in der Realität. Um dies zu erreichen, wird mit dem Fahrzeug auf der Straße ein Ausrollversuch – oft auch als "Coast-Down-Versuch" bezeichnet – durchgeführt. Dazu wird das Fahrzeug auf eine definierte Geschwindigkeit (z.B. 130 km/h) beschleunigt, anschließend der Leerlauf eingelegt und der Geschwindigkeitsverlauf beim Ausrollen mit einer bestimmten Messfrequenz (Anzahl der Messungen pro Sekunde) aufgezeichnet. Es lässt sich mit diesen Werten ein Geschwindigkeits-Zeit-Diagramm erstellen. Der Ausrollversuch muss bei Windstille auf einer ebenen Fahrbahn ohne Kurven und bei Normtemperatur bzw. Norm-Luftdruck (20°C und 1 bar) absolviert werden. Der "Coast-Down-Versuch" wird in beide Fahrtrichtungen durchgeführt und der Mittelwert der Ergebnisse errechnet. [6,9]

Aus dem Geschwindigkeits-Zeit-Diagramm errechnet sich die Beschleunigung wie in Formel 4 ersichtlich:

Formel 4: Beschleunigung des Fahrzeugs

$$
a = \frac{\Delta v}{\Delta t}
$$

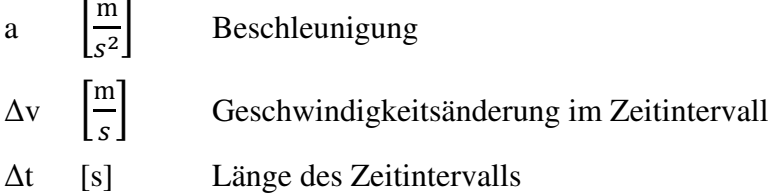

Die bei der Geschwindigkeitsmessung verwendete Messfrequenz bestimmt die Länge der Zeitintervalle zwischen zwei Messpunkten. Je größer die Messfrequenz, desto kürzer sind die Zeitintervalle.

Die Trägheitskraft des Fahrzeugs entspricht beim Ausrollversuch der Summe der Widerstandskräfte und wird mit Formel 5 beschrieben. [9]

Formel 5: Trägheitskraft des Fahrzeugs [9]

 $F_T = (\text{m}_{\text{Fahrzeug}} + \text{m}_{\text{Beladung}} + \text{m}_{\text{rot}}) \cdot a = F_L + F_{\text{Roll}}$ 

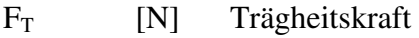

mFahrzeug [kg] Fahrzeugmasse

mBeladung [kg] Masse der Beladung

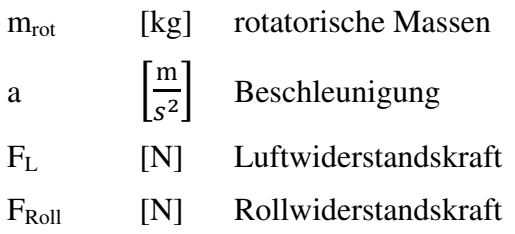

Aus den errechneten Trägheitskräften für jeden Zeitschritt lässt sich eine Fahrwiderstandskurve erstellen, die mit einem Polynom 2. Ordnung gut angenähert werden kann. Aus diesem Polynom kann dann die Solllängskraft am Rollenprüfstand laut Formel 6 ermittelt werden: [9]

Formel 6: Solllängskraft am Rollenprüfstand [9]

 $F_{\text{Rolle-Soll}} = R_0 + R_1 \cdot v + R_2 \cdot v^2$ 

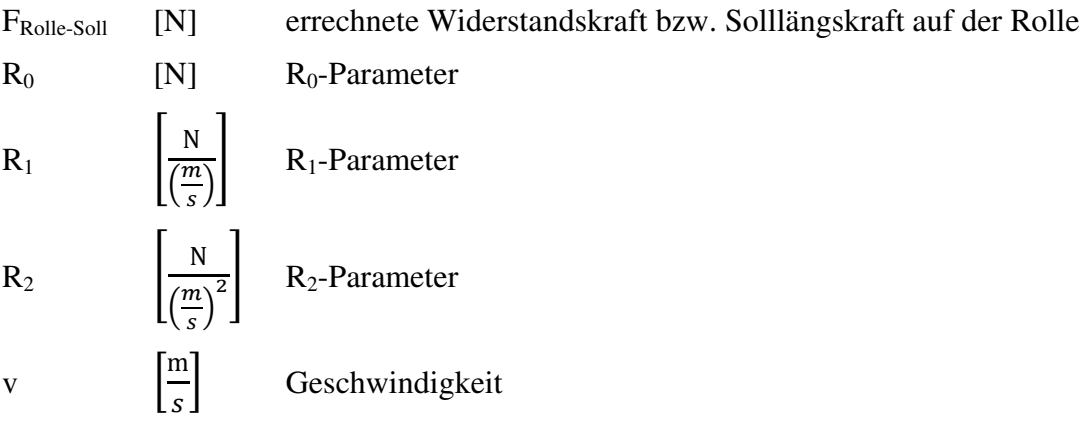

Am Rollenprüfstand werden entweder die Polynom-Parameter oder die Geschwindigkeits-Zeit-Intervalle des Ausrollversuchs in die Prüfstandssoftware eingegeben. Der Rollenprüfstand führt dann mit dem aufgespannten Fahrzeug Ausrollversuche durch und errechnet jeweils die Abweichungen zur auf der Straße ermittelten Ausrollkurve. Dieser Vorgang wird solange wiederholt, bis eine geforderte Toleranz zur Original-Ausrollkurve unterschritten wird. [3]

Sind nun die auf der Straße und die am Rollenprüfstand ermittelten Geschwindigkeits-Zeit-Kurven innerhalb des vorher definierten Toleranzbereiches, kann davon ausgegangen werden, dass das Fahrzeug am Rollenprüfstand den gleichen Widerstandskräften wie auf der Straße ausgesetzt ist. Erst wenn dies gewährleistet ist, kann mit den eigentlichen Messungen am Rollenprüfstand begonnen werden. [3]

# **2.4 Theorie zur Fahrleistungsrechnung**

In diesem Kapitel erfolgt die Erläuterung der einzelnen Fahrwiderstände, die den Kraftstoffverbrauch und die Längsdynamik in der Realität, am Rollenprüfstand und auch in der Fahrleistungsrechnung stark beeinflussen. Weiters werden das erforderliche Radmoment, die Motorleistung und der Verbrauch näher erläutert.

## **2.4.1 Fahrwiderstände**

Während der Fahrt auf einer ebenen Fahrbahn wirken auf das Fahrzeug Quer- und Längskräfte. Da am Rollenprüfstand und am HiL-Simulator nur Längskräfte betrachtet werden, wird auch die Fahrleistungsrechnung unter Ausschluss der Querkräfte durchgeführt.

2.4.1.1 Rollwiderstand

Die Rollwiderstandskraft ergibt sich auf befestigten Straßen hauptsächlich aus der Walkverlustarbeit der Reifen und wird wie in Formel 7 berechnet. [5]

Formel 7: Rollwiderstandskraft des Fahrzeugs [5]

 $F_{Ro} = f \cdot m \cdot g$ 

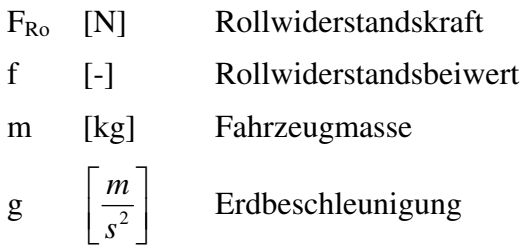

In der Literatur [9] findet sich aber auch noch ein dazu abweichender Ansatz, der laut Formel 8 folgendermaßen berechnet wird.

Formel 8: Rollwiderstandskraft des Fahrzeugs (Alternative Berechnung)

$$
F_R = m \cdot g \cdot (Fr_0 + Fr_1 \cdot v + Fr_4 \cdot v^4)
$$

m [kg] Fahrzeugmasse

 $g \left| \frac{m}{s^2} \right|$  $\rfloor$ ⅂  $\mathbf{r}$ L Г 2 *s m* Erdbeschleunigung

Fr<sub>0</sub> [-] Rollwiderstandskoeffizient 0

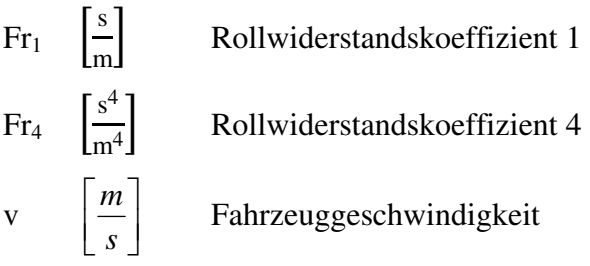

Die Rollwiderstandskoeffizienten werden bei Ausrollversuchen ermittelt.

In der Literatur [13] existiert noch ein dritter Ansatz zum Rollwiderstand (siehe Formel 9), der nicht nur von der Fahrzeugmasse und dem Rollwiderstandsbeiwert, sondern auch von der geschwindigkeitsabhängigen Auftriebskraft beeinflusst wird.

Formel 9: Rollwiderstandskraft des Fahrzeugs mit Auftriebseinfluss [13]

$$
F_R\!=\mu_R\cdot\left(m_F\cdot g\cdot c_A\cdot A_x\cdot\rho_L\cdot\frac{1}{2}\cdot v^2\right)
$$

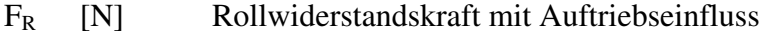

- $\mu_R$  [-] Rollwiderstandsbeiwert
- $m_F$  [kg] Fahrzeugmasse
- $g \left[\frac{m}{s^2}\right]$ ⅂  $\overline{\mathsf{L}}$ Γ 2 *s m* Erdbeschleunigung
- cA [-] Auftriebsbeiwert
- Ax [m²] Stirnfläche
- $\rho_L$  $\rfloor$ ⅂  $\mathsf{L}$ L Г 3 *m* Luftdichte  $V = \left[\frac{m}{s}\right]$ 1  $\overline{\mathsf{L}}$ Г *s m* Anströmgeschwindigkeit

#### 2.4.1.2 Luftwiderstand

Die Luftwiderstandskraft wird mit dem Luftwiderstandsbeiwert, der Querschnittsfläche, der Luftdichte und dem Geschwindigkeitsquadrat berechnet. Bei hohen Geschwindigkeiten besteht der Gesamtwiderstand zu einem großen Teil aus dem Luftwiderstand.

Formel 10: Luftwiderstandskraft des Fahrzeugs [5]

$$
F_L = c_w \cdot \, A \cdot \rho \cdot \tfrac{1}{2} \cdot v^2
$$

| $c_w$ [-] |                   | Luftwiderstandsbeiwert                                                                       |
|-----------|-------------------|----------------------------------------------------------------------------------------------|
| A         | [m <sup>2</sup> ] | Stirnfläche                                                                                  |
|           |                   | $\varphi = \left  \frac{kg}{m^3} \right $ Luftdichte (von Temperatur und Luftdruck abhängig) |
|           |                   | v $\left  \frac{m}{s} \right $ Anströmgeschwindigkeit                                        |

2.4.1.3 Beschleunigungswiderstand

Bei der Fahrzeugbeschleunigung müssen sowohl die translatorischen als auch die rotatorischen Massen beschleunigt werden. Dabei wird kinetische Energie in der translatorischen Gesamtmasse, aber auch in den rotierenden Bauteilen (drehende Teile des Motors, Schwungräder, Antriebswellen, Zahnräder, etc.) gespeichert. Die Beschleunigungskraft errechnet sich näherungsweise aus Formel 11 [13]:

Formel 11: Beschleunigungskraft [13]

$$
F_B = \left(m_F + \frac{J_R + i^2 \cdot J_M}{r_{stat} \cdot r_{dyn}}\right) \cdot \frac{dv}{dt} = m_{res} \cdot \frac{dv}{dt}
$$

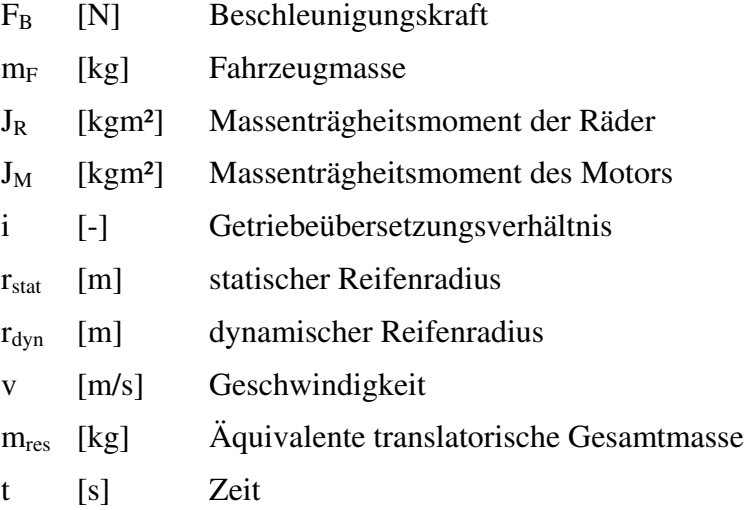

Der wirksame Abrollradius des Reifens wird dynamischer Reifenradius genannt und kann nur aus der Wegstrecke und der Anzahl an Radumdrehungen berechnet werden. [5]

Wie in Formel 11 ersichtlich, fließt das Übersetzungsverhältnis quadratisch in die Berechnung mit ein. Dadurch ergibt sich gerade in niedrigen Gängen (hohes Übersetzungsverhältnis) ein starker Einfluss der rotatorischen Massen auf die Gesamtmasse m<sub>res</sub>. Dabei kann die äquivalente translatorische Gesamtmasse m<sub>res</sub> bis zu 30 % über der reinen Fahrzeugmasse liegen. [13]

#### 2.4.1.4 Steigungswiderstand

Der Steigungswiderstand ist von der Fahrzeugmasse, der Erdbeschleunigung und dem Steigungswinkel abhängig [5]:

Formel 12: Steigungswiderstandskraft [5]:

 $F_{St} = m \cdot g \cdot \sin \beta$ 

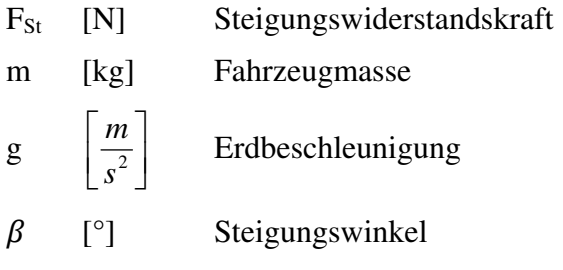

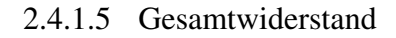

Die Gesamtwiderstandskraft setzt sich aus den oben genannten Widerständen zusammen:

Formel 13: Gesamtwiderstandskraft [5]:

 $F_W = F_R + F_L + F_B + F_{St}$ 

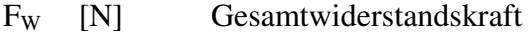

- F<sub>R</sub> [N] Rollwiderstandskraft
- FL [N] Luftwiderstandskraft
- $F_B$  [N] Beschleunigungskraft
- F<sub>St</sub> [N] Steigungswiderstandskraft

#### **2.4.2 Erforderliches Radmoment**

Um die Fahrwiderstände zu überwinden, muss die Längskraft am Reifen betragsmäßig der in Formel 13 dargestellten Gesamtwiderstandskraft entsprechen und in die entgegengesetzte Richtung zeigen. Das erforderliche Radmoment errechnet sich wie folgt:

Formel 14: Erforderliches Radmoment zum Überwinden der Fahrwiderstände

 $M_{\text{Rad}} = F_W \cdot r_{\text{dyn}}$ 

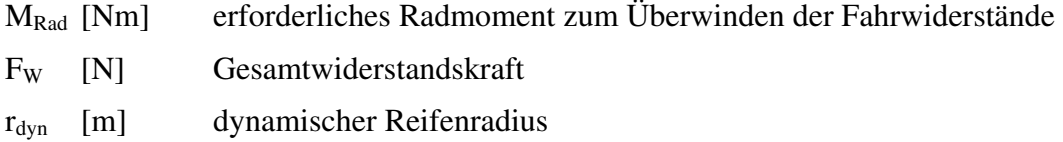

#### **2.4.3 Erforderliche Leistung und Verbrauch**

Die erforderliche Leistung am Rad wird folgendermaßen errechnet:

Formel 15: Erforderliche Leistung am Rad

 $P_W = F_W \cdot v = M_{Rad} \cdot \omega$ 

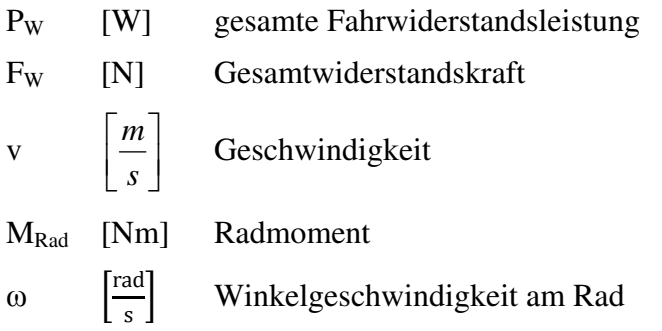

Da im gesamten Antriebsstrang Verluste auftreten und der Motor noch diverse Nebenaggregate antreibt, muss die vom Motor an der Kurbelwelle abgegebene Leistung höher sein. In der Literatur [13] werden für ein Fahrzeug mit Verbrennungsmotor im NEFZ Verluste im Antriebsstrang von 11,1% von der an der Kurbelwelle verfügbaren mechanischen Leistung angegeben. Desweiteren wird der Energiebedarf der Nebenaggregate (Ölpumpe, Einspritzanlage, Wasser- und Kraftstoffpumpe, Zündanlage, Motorelektronik, Elektrolüfter, Servolenkung und Klimaanlage) mit 11,1% der vom Motor an der Kurbelwelle bereitgestellten Leistung beziffert. Dies bedeutet, dass die Verbrennungskraftmaschine im Durchschnitt um 28,54% mehr mechanische Leistung an der Kurbelwelle zur Verfügung stellen muss, als an den Rädern zum Überwinden der Fahrwiderstände benötigt wird.

Nach Berechnung der erforderlichen Leistung am Rad kann unter Einbeziehung der Verluste im Antriebsstrang und dem Leistungsbedarf der Nebenaggregate, die an der Kurbelwelle erforderliche Motorleistung ermittelt werden. Die Verluste im Antriebsstrang können mit drehzahl- und lastabhängigen Kennfeldern angenähert werden. Mithilfe eines Verbrauchskennfeldes lässt sich ein für diese Motorleistung (Drehzahl und Drehmoment bekannt) erforderlicher Kraftstoffmassenstrom bestimmen. Der aktuelle Kraftstoffverbrauch kann für jeden Zeitschritt in einer Simulation ermittelt und anschließend zum Gesamtverbrauch aufsummiert werden.

## **2.5 Vergleich der Arbeit durch Längskraft am Reifen**

Die Ergebnisse für ein bestimmtes Fahrzeugmodell aus der HiL-Simulation, der Fahrleistungsrechnung und der Rollenprüfstandsmessung müssen vergleichbar sein. Um dies zu gewährleisten, muss das identische Geschwindigkeitsprofil bzw. der gleiche (genormte) Fahrzyklus vorgegebenen werden. Weiters muss die Arbeit, welche durch die Längskraft an den angetriebenen Rädern abgegeben wird, vergleichbar sein. Die Längskraft am Reifen besteht aus der Widerstands- und der Beschleunigungskraft.

Die Arbeit durch Längskraft lässt sich wie folgt berechnen:

Formel 16: Arbeit durch Längskraft an den angetriebenen Rädern

$$
W_{\rm L} = \int_{0}^{s_1} F_{\rm L} \cdot ds
$$

- W<sub>L</sub> [J] Arbeit durch Längskraft an den angetriebenen Rädern
- FL [N] Summe der Längskräfte an den angetriebenen Rädern
- s [m] Wegstrecke
- s1 [m] gesamte Wegstrecke

Mit Formel 16 können sowohl aus den Ergebnissen der HiL-Simulation, der Rollenprüfstandsmessung und auch aus der Fahrleistungsrechnung die Arbeiten berechnet und die Ergebnisse verglichen werden. Bei der Auswertung der Simulationen und Messungen zeigte sich, dass dieser Ansatz in der Praxis durch diversere Effekte beeinflusst wird und daher nicht zur Absicherung der Simulationen verwendet werden kann. Genaue Informationen dazu finden sich in Kapitel 4.4 und Kapitel 4.5.

# **3 Arbeitsmittel und Methodik**

Das Kapitel 3 gibt einen Überblick über die für diese Diplomarbeit verwendeten Arbeitsmittel und die angewandte Methodik. Desweiteren wird auch auf die ausgewählten Fahrzeuge eingegangen.

# **3.1 Hard- und Software am HiL-Simulator**

Im Folgenden wird die Hard- und Software am HiL-Simulator näher vorgestellt. Unter anderem werden der Aufbau des HiL-Simulators und die verwendeten Motorsteuergeräte erläutert.

## **3.1.1 Aufbau des HiL-Simulators**

Der verwendete HiL-Simulator (Abbildung 7) stammt von der Firma dSpace GmbH. Es handelt sich um einen Kompakt-Size HiL-Simulator mit 4 CAN-Anschlüssen (Controller Area Network) und 3 Kabelbaumsteckplätzen mit jeweils bis zu 90 PINs. Es können sowohl analoge als auch digitale Signale als Ein- bzw. Ausgangsgrößen konfiguriert werden.

Zusätzlich sind ein On-Board-Diagnose-Anschluss (OBD-Anschluss) und ein Bordnetzträgeranschluss vorhanden. Am Bordnetzträgeranschluss kann beispielsweise eine Instrumententafel mit dem HiL-Simulator verbunden und getestet werden. Am HiL-Simulator lässt sich eine Break-Out-Box (BOB) installieren, mit der sich echte Sensoren oder Aktuatoren zwischen HiL-Simulator und Motorsteuergerät einbinden lassen. So können diese in die HiL-Simulation einbezogen und ihre Funktionalität überprüft werden.

An jedem Steuergerätausgang muss entweder eine reale Last oder eine Lastsimulation angeschlossen sein, da das Steuergerät die Ausgänge auf elektrische Fehler (z.B. Kabelbruch oder Kurzschluss) überwacht. Für eine Lastsimulation reicht oft ein hochohmiger Widerstand aus, der im HiL-Simulator auf den Lastkarten angebracht ist. In Spezialfällen kann es nötig sein, dass die reale Last verbaut werden muss, da sich die Lastsimulation nicht exakt durchführen lässt. Beispielsweise ist die Induktivität eines stromgeregelten Hydraulikventils nur sehr schwer simulierbar. [18]

Im HiL-Simulator werden alle relevanten Sensorsignale berechnet und eine Restbussimulation durchgeführt. Die Restbussimulation ist die Simulation des Kommunikationsnetzwerkes. [18]

Die Signale werden über den Kabelbaum an das Motorsteuergerät übermittelt. Durch genaue Abbildung der Umgebung des Motorsteuergeräts verhält sich dieses wie im Fahrzeug.

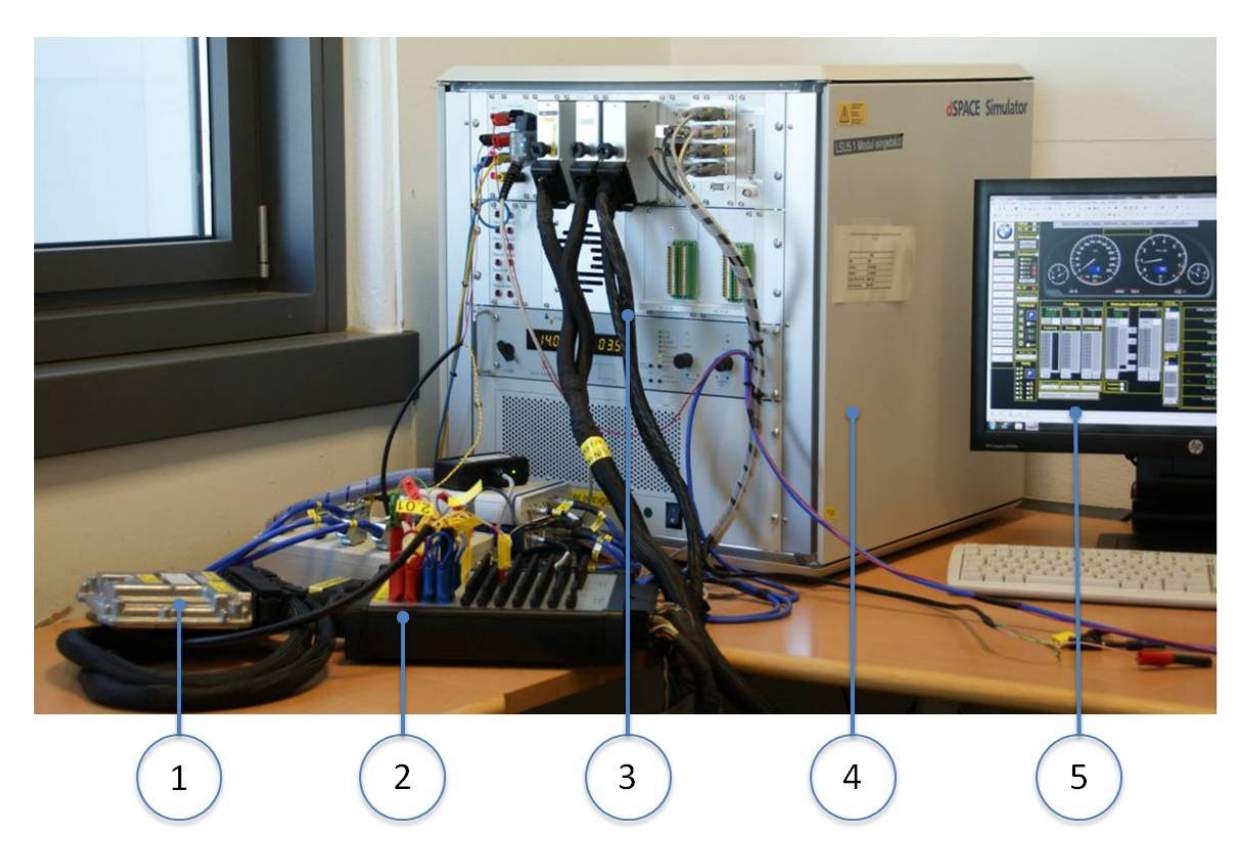

Abbildung 7: HiL-Simulator im BMW Entwicklungszentrum in Steyr

Der verwendete HiL-Simulator ist in Abbildung 7 dargestellt. Die Positionsnummern zeigen auf:

- 1…Bosch Motorsteuergerät
- 2…Break-Out-Box
- 3…Kabelbaum
- 4…dSpace HiL-Simulator
- 5…PC mit aktivem Programm Control Desk

#### **3.1.2 Steuergeräte, Kabelbaum**

Die verwendeten Motorsteuergeräte mit der handelsüblichen Bezeichnung EDC17 (BMWinterne Bezeichnung: DDE 7.01) der Firma Robert Bosch GmbH verfügen über einen Emulatortastkopf (ETK).

Mithilfe des Emulatortastkopfes lässt sich ein Applikationssystem an das Motorsteuergerät ankoppeln. Der ETK ist im Steuergerät mit allen Adress- und Datenbusleitungen verbunden. [11]

Es steht für jedes Steuergerät ein eigener Kabelbaum zur Verfügung. Das Steuergerät lässt sich mithilfe des Kabelbaums innerhalb weniger Minuten mit den richtigen PINs am HiL-Simulator verbinden.

#### **3.1.3 Messsoftware**

#### Control Desk:

Mit der Software "Control Desk" der Firma dSpace GmbH kann der Ablauf der HiL-Simulation überwacht bzw. geändert werden. Es kann jede beliebige Größe (z.B.: Fahrzeuggeschwindigkeit, Motordrehzahl, Fahrpedalstellung) aus dem HiL-Modell in der grafischen Benutzeroberfläche von Control Desk angezeigt und zum Teil vom Benutzer verändert werden.

## INCA:

Das Programm INCA (Version 7.1.2) der Firma ETAS ist eine Diagnose- und Messsoftware. Es können mithilfe von INCA Messwerte erfasst und die steuergeräteinternen Parameter verstellt werden. Dabei ist nicht nur eine Zahlendarstellung der Parameter, sondern auch eine grafische Aufbereitung möglich. Mithilfe von INCA erfolgt das "Flashen" des Steuergeräts. Dabei werden Programm- und Datenstände in das Motorsteuergerät geladen.

#### ECU-Test:

Das Programm "ECU-Test BMW" (Version 5.5.0) der Firma TraceTronic GmbH aus Dresden wird unter anderem für die Koordination der Testabläufe am HiL-Simulator eingesetzt. Dazu kommuniziert dieses Programm über definierte Schnittstellen mit INCA und Control Desk. Die zu messenden Größen werden in ECU-Test festgelegt und an INCA übermittelt. Desweiteren kann ECU-Test während der HiL-Simulation bestimmte Größen an Control Desk übertragen.

Zur Effizienzsteigerung lassen sich Testautomatisierungen realisieren. So können am HiL-Simulator automatisiert Simulationen ablaufen (auch in der Nacht oder an Wochenenden) und zu einem späteren Zeitpunkt analysiert werden.

# **3.2 Rollenprüfstand**

Dieses Kapitel beschreibt den Aufbau des Rollenprüfstandes und erläutert die verwendete Messtechnik.

## **3.2.1 Aufbau des Rollenprüfstandes**

Alle Messungen, die für diese Diplomarbeit von Relevanz sind, wurden mit dem Scheitelrollenprüfstand im BMW Entwicklungszentrum durchgeführt. Dieser Prüfstand verfügt über vier Scheitelrollen und damit lassen sich heckgetriebene, frontgetriebene, aber auch allradgetriebene Fahrzeuge vermessen. Die beiden Vorderräder des Fahrzeugs stehen jeweils auf einer Scheitelrolle, die beide von einem Elektromotor angetrieben werden. Daher ist keine Geschwindigkeitsdifferenz zwischen der linken und der rechten Scheitelrolle möglich. Dies gilt auch für die Rollen, auf denen die Hinterräder des Fahrzeugs stehen.

Die Fixierung des Fahrzeuges (siehe Abbildung 8) erfolgt heckseitig mit einer Stange an der Anhängerkupplung (falls vorhanden), ansonsten mithilfe von Zurrgurten. An der Vorderseite des Fahrzeuges kommen immer Zurrgurte zum Einsatz. Die rotatorischen Massen (zum Beispiel Reifen, Wellen, Achsgetriebe etc.) werden am Prüfstand gleich wie in der Realität bewegt. Das Verhalten der translatorischen Massen wird mithilfe von Schwungmassen und der speziellen Regelung der Elektromotoren simuliert. Hierfür existiert eine rotierende Grundschwungmasse von ca. 1.200 kg pro Achse, die mit den Scheitelrollen gekoppelt ist. Abhängig von der Gesamtmasse wird das Fahrzeug in eine Schwungmassenklasse (SMK) eingeteilt. Diese Einteilung wird vom Gesetzgeber vorgegeben. Die Differenz zwischen der vorgeschriebenen SMK und der Grundschwungmasse wird vom Rollenprüfstand mit Hilfe der Elektromotoren simuliert [2, 13].

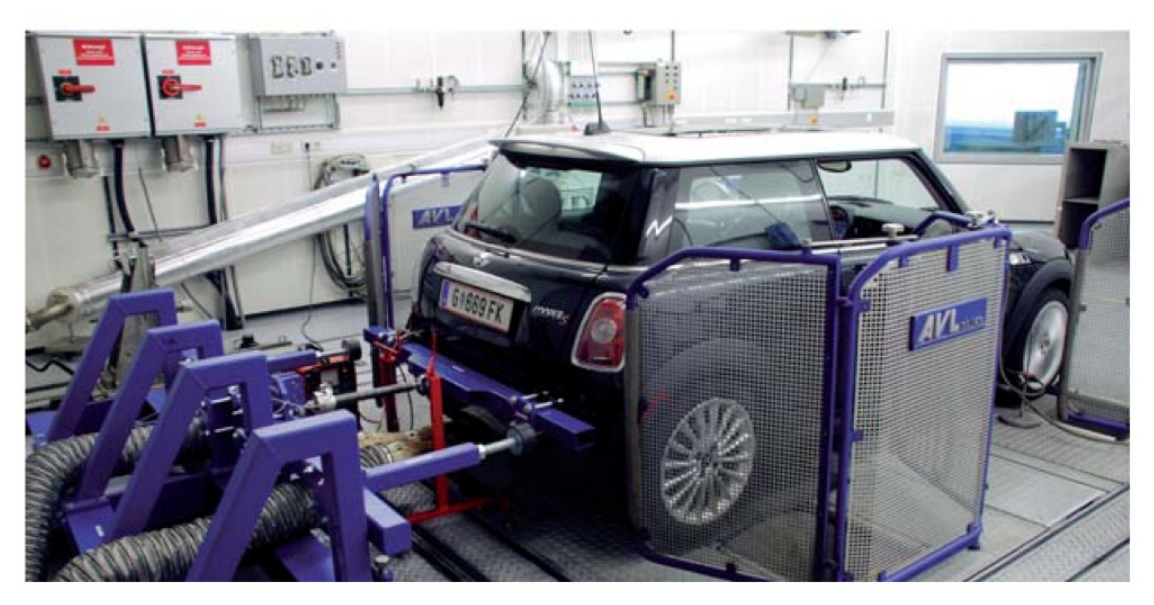

Abbildung 8: Verspanntes Fahrzeug am Rollenprüfstand (Symbolfoto) [14]

Eine Fahrtwind-Simulatoreinheit vom Typ LTG VQF 500/1000 sorgt während der Messung für die ausreichende Kühlung des Fahrzeugs. Es wird bei Nenndrehzahl des Elektromotors von der Simulatoreinheit ein geförderter Volumenstrom von 26.000 m<sup>3</sup>/h bei einer maximalen Ausblasgeschwindigkeit von 84 km/h abgegeben. Die Nennleistung des Elektromotors beträgt 11 kW. [4]

## **3.2.2 Verwendete Messtechnik**

Dieser Scheitelrollenprüfstand stammt von der AVL Zöllner GmbH und trägt die Bezeichnung "AVL ROADSIM 48" Compact 4WD Light Truck". Dieser Rollenprüfstand lässt eine Fahrzeuggeschwindigkeit von bis zu 250 km/h zu. Der Rollendurchmesser liegt bei 48" bzw. 1220 mm. Dieser Rollenprüfstand dient als Entwicklungsprüfstand und wird nicht für Typprüfungen verwendet. Für die Messungen, die für diese Diplomarbeit von Relevanz sind, liegen keine Messwerte aus dem Antriebsstrang (Drehmomente und Drehzahlen) vor.

Der Scheitelrollenprüfstand verfügt über eine Abgasmessanlage zur Messung der Volumenkonzentrationen (ppm oder Volumenprozent). Die Verdünnung der Abgase erfolgt durch eine CVS-Anlage der Firma Pierburg Instruments (CVS 4000). Die Abgasmessanalyse arbeitet mit unterschiedlichen Messverfahren, um die Menge der einzelnen Abgaskomponenten zu bestimmen.

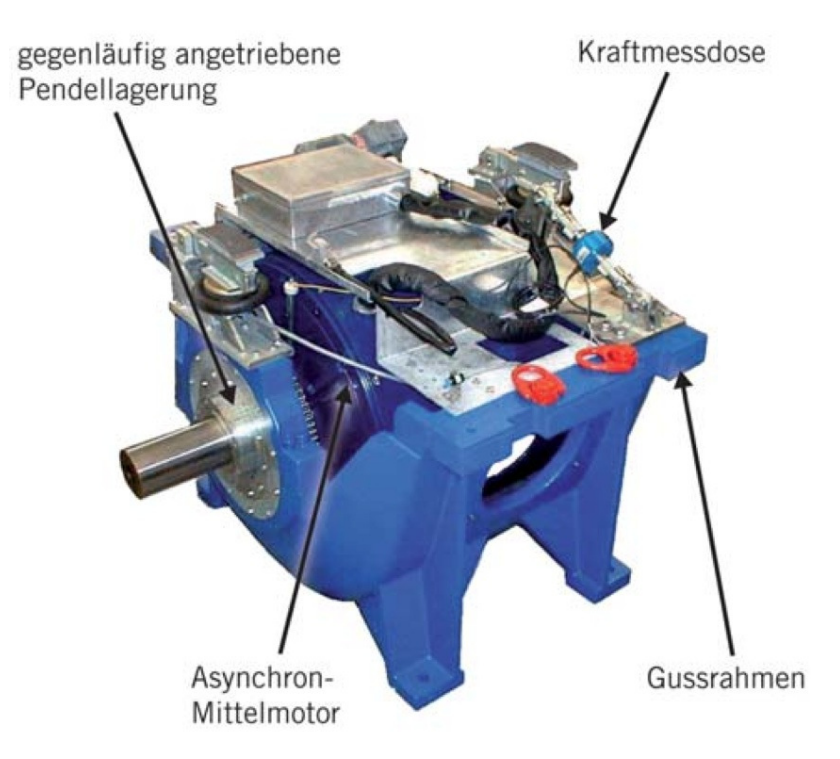

Abbildung 9: 4-Quadranten-Elektromotor mit Kraftmessdose [14]

Der 4WD Rollenprüfstand wird pro Achse von einem 4-Quadranten-Elektromotor (siehe Abbildung 9) angetrieben. Der pendelnd gelagerte Elektromotor (1 Freiheitsgrad um die Rotationsachse) stützt sich über die Kraftmesseinrichtung (Kraftmessdose) ab. Die Abweichungen bei der Kraftmessung durch die Kraftmessdose sind ≤ 0.1% von 8000 N, also ≤ 8 N. Der Abbremsvorgang erfolgt mithilfe des Elektromotors. Die Blockiereinrichtung wird erst bei einer Geschwindigkeit von ≤ 2km/h aktiv. [2]

Die Geschwindigkeitsmessung erfolgt mit einem optischen Drehzahlsensor, der 10.000 Impulse pro Umdrehung liefert. Der Messfehler liegt zwischen 0 km/h und 2 km/h bei < 0,1%, zwischen 2 km/h und 200 km/h bei < 0,01%. [1]

Die Verluste im Antriebsstrang treten gleichermaßen auf der Straße und auch am Rollenprüfstand auf, daher müssen diese nicht vom Elektromotor simuliert werden. Falls am Rollenprüfstand eine Achse stillgelegt wird, müssen die Rollreibung, der Verlust durch Schlupf am Rei-
fen und die rotatorische Massenträgheit der Räder vom Elektromotor simuliert werden. Durch die Krümmung der Scheitelrolle entsteht am Rollenprüfstand ein leicht anderer Schlupf als auf der Straße.

Durch eine Eigenverlustbestimmung lässt sich der Einfluss der Rollenlagerreibung und der Ventilationsverluste (Luftreibung an den Rollen bei höheren Umfangsgeschwindigkeiten) ermitteln. Das Fahrzeug muss an den Rollen eine von der Fahrzeuggeschwindigkeit und Beschleunigung abhängige Leistung durch die Längskraft abgeben. Die Leistung zum Decken der Eigenverluste des Rollenprüfstands wird vom Fahrzeug aufgebracht. Der Elektromotor muss daher die Differenz aus der am Rad durch Längskraft benötigten Leistung und der Eigenverluste des Rollenprüfstands als Bremsleistung zur Verfügung stellen. [9]

## **3.3 Software für Fahrleistungsrechnung**

Da am Rollenprüfstand keine Messwerte (Drehmomente und Drehzahlen) des Antriebsstrangs ermittelt wurden, wird eine Fahrleistungsrechnung durchgeführt. Die aus der Fahrleistungsrechnung ermittelten Werte des Antriebsstrangs werden mit den Ergebnissen aus der HiL-Simulation verglichen.

### **3.3.1 Einfacher Fahrleistungsansatz**

Zu Beginn dieser Diplomarbeit wurde ein einfacher Fahrleistungsansatz mithilfe von Excel in Betracht gezogen. Dieser Ansatz berücksichtigt die Fahrzeugmasse, die Fahrwiderstands- und Beschleunigungskräfte. Desweiteren fließen die Massenträgheiten des Motors, der Achsen und der Räder in die Berechnung mit ein. Es muss ein Geschwindigkeitsprofil (z.B. der Neue Europäische Fahrzyklus (NEFZ)) und ein dazugehöriger Motordrehzahlverlauf vorgegeben werden. Das Wirkungsgradkennfeld liegt für den betriebswarmen Motor vor. Das Aufwärmverhalten des Motors wird nicht berücksichtigt. Auf Grundlage der Fahrzeugparameter und des vorgegebenen Geschwindigkeitsprofils wird für jeden Zeitschritt (z.B. 0,5 Sekunden Schritte) die momentane Widerstands- und Beschleunigungskraft ermittelt. Aus der Summe der Kräfte kann ein erforderliches Radmoment bzw. Motormoment berechnet werden. Mit der bekannten Motordrehzahl und dem errechneten Motormoment lässt sich mithilfe des Wirkungsgradkennfeldes der Kraftstoffverbrauch für diesen Zeitschritt kalkulieren. Durch Aufsummieren der einzelnen Verbrauchswerte ergibt sich dann der Gesamtverbrauch. Desweiteren lässt sich der durchschnittliche Motorwirkungsgrad mit diesem Fahrleistungsansatz ermitteln.

### **3.3.2 Umstieg auf komplexeren Fahrleistungsansatz**

Im Zuge dieser Diplomarbeit wurde auf einen komplexeren Fahrleistungsansatz umgestiegen, da dieser Ansatz unter anderem folgende Vorteile bietet:

- Berechnung der Momente und Drehzahlen im gesamten Antriebsstrang
- Warmlaufverhalten des Motors (Einfluss auf Berechnung des Motorreibmoments) je nach Zyklus vorhanden
- Massenträgheiten im Antriebsstrang detailliert abgebildet
- Ein- und Auskuppelvorgänge enthalten
- Getriebewirkungsgradkennfeld vorhanden
- Achsgetriebeverluste werden berücksichtigt
- Motor-Start-Stopp möglich

### **3.3.3 Simulationssoftware Sigma und Dymola**

Für die Anwendung dieses komplexeren Simulationsansatzes wird in dieser Diplomarbeit auf zwei spezielle Programme zurückgegriffen, die eine höhere Modellierungstiefe im Vergleich zum einfachen Fahrleistungsansatz bieten.

Das Programm "Sigma Control Center 3.0.1" - das bei BMW München entwickelt wurde ermöglicht das Zusammenstellen eines Fahrzeugs aus bestimmten Komponenten des Simulationsbaukastens. Folgende Komponenten können ausgewählt werden:

- Fahrzeugtyp
- Motorkennfeld
- Motormomentenverlauf bei Volllast
- Nebenaggregate
- Getriebe
- Kupplung bzw. Wandler
- Schaltdiagramm
- Bereifung an der Vorder- und Hinterachse

Diese Zusammenstellung der Fahrzeugkonfiguration wird als Parameterset abgespeichert.

Für die Fahrleistungsrechnung selbst wurde das Programm "Dymola" der Firma Dassault Systèmes verwendet. Dymola ist die Abkürzung für Dynamic Modeling Laboratory und basiert auf der Beschreibungssprache Modelica.

Das von "Sigma Control Center" bereitgestellte Parameterset wird in Dymola in das bereits vorhandene Gesamtfahrzeugmodell geladen und beinhaltet nur fahrzeugspezifische Eigenschaften. Daher müssen in Dymola eine Reihe von Konfigurationen vorgenommen werden, wie zum Beispiel:

- Wahl des Fahrzyklus
- Einstellen der Fahrwiderstandsparameter
	- o physikalische Fahrwiderstände berechnet aus Luftwiderstand, Rollwiderstand, Beschleunigungswiderstand oder
	- o Widerstandsparameter (mithilfe des Ausrollversuchs ermittelt, siehe Kapitel 2.3.2.5)
- Aktivierung der Motor-Start-Stopp-Automatik
- Einstellung der Getriebevariante (Handschalter oder Automatik)
- Aktivierung der intelligenten Generatorregelung (hohe Generatorleistung bei Fahrzeugverzögerung)

# **3.4 Software zur Auswertung der Messergebnisse**

In diesem Kapitel erfolgt eine kurze Vorstellung der für die Auswertung der Messergebnisse verwendeten Software.

### **3.4.1 Matlab und Simulink**

Für die Auswertung der Simulationen und der Messungen wurde auf die Software "Matlab" in Version R2010b der Firma MathWorks zurückgegriffen. Mithilfe dieses Programms wurden Berechnungen durchgeführt und die Ergebnisse mit der Software "Post Prozessor" weiterverarbeitet.

Die Software Simulink der Firma MathWorks wurde bei der Erstellung des HiL-Modells eingesetzt. Mit diesem Programm erfolgte die Modellierung des HiL-Modells mit grafischen Blöcken. Simulink ist ein Zusatzpaket von Matlab und benötigt dieses, um ausgeführt werden zu können.

## **3.4.2 AVL Concerto**

Die Software "AVL Concerto 2012" in Version 4.4b wurde im Rahmen dieser Diplomarbeit für die Suche und Auswahl der Rollenprüfstandsmessungen verwendet. Dabei kann mit einer Filterfunktion nach Rollenmessungen, die diverse Kriterien aufweisen, gesucht werden. Diese Kriterien können zum Beispiel folgende sein: Fahrzeugtyp, Motorvariante, Getriebeart oder Fahrzyklus.

Die Daten der ausgewählten Rollenprüfstandsmessungen können anschließend exportiert und weiterverarbeitet werden.

### **3.4.3 Post Prozessor**

Das Programm "Post Prozessor" in Version V2.1.2 (Revision 692) wurde im Rahmen dieser Diplomarbeit zur grafischen Darstellung der Mess- bzw. Simulationsergebnisse und zur detaillierten Analyse verwendet. Diese Software zeichnet sich unter anderem durch die Fähigkeit aus, sehr große Datenmengen verarbeiten zu können.

Es wurden auf die Kurven in den erstellten Diagrammen mathematische Operationen wie Differenzieren, Integrieren oder "Differenzbildung zwischen Kurven" angewendet. Dies ist vor allem für die detaillierte Analyse eine wichtige Funktion.

### **3.5 Simulationsmodelle**

Dieses Kapitel gibt einen Einblick auf die verwendeten Simulationsmodelle sowohl vom HiLals auch vom Fahrleistungsrechnungsmodell. Auch wenn nicht jedes Detail erläutert werden kann, soll der Leser in diesem Kapitel einen Überblick der Modelle erhalten.

### **3.5.1 HiL-Modell**

Das HiL-Modell wurde mit der Software Simulink in Zusammenarbeit mit der "zentralen Entwicklungsstelle für HiL-Modellierung" (BMW München) erstellt. Es besteht aus sehr vielen Ebenen und Schnittstellen, die hier in der Dokumentation nicht alle dargestellt werden können. Es wird nur ein Überblick der wichtigsten Ebenen und Schnittstellen erläutert.

#### 3.5.1.1 Gesamtübersicht des HiL-Modells

Das HiL-Modell (wie in Abbildung 10 dargestellt) verarbeitet die Signale der Eingangsschnittstellen mit den Entitäten "Fahrzeug", "Fahrer", "Getriebe", "Elektrik", "Thermodynamik" und "Sonstige".

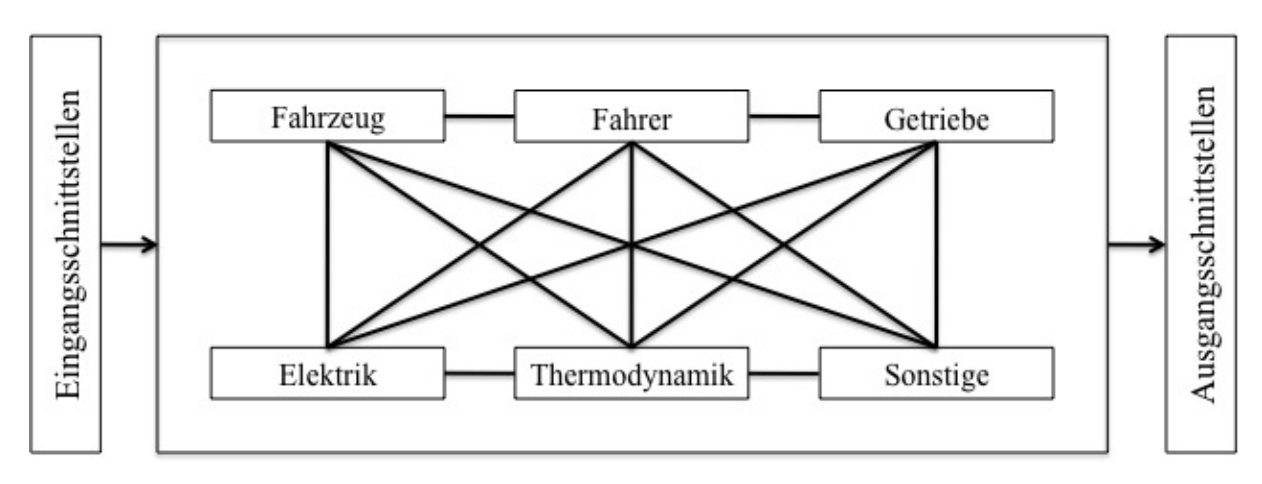

Abbildung 10: Gesamtübersicht des HiL-Modells

Es folgt für jede Entität eine kurze Erläuterung:

- **Fahrzeug**: beinhaltet die mathematische Modellierung der Längsdynamik
- **Fahrer**: Darin ist das Fahrermodell hinterlegt, das in Abbildung 11 noch näher erläutert wird.
- **Getriebe**: Hier finden die Berechnungen des Getriebeeingangs- und Getriebeausgangsmoments bzw. der Drehzahlen statt. Desweiteren werden Verluste berechnet.
- **Elektrik**: Beinhaltet die Modellierung für den Starter, Generator, Batterie und elektrische Verbraucher. Ausgangsgrößen sind unter anderem das Startermoment, Generatortemperatur, -strom und -spannung.
- **Thermodynamik**: Berechnung des Verbrennungsmodells (Arbeitsprozessmodell und

Kennfeldmotor (siehe Kapitel 3.5.1.5).

• **Sonstige**: Diverse Entitäten, auf die hier aufgrund der Übersichtlichkeit und Wichtigkeit nicht eingegangen wird.

#### **Fahrermodell:**

Das Fahrermodell (siehe Abbildung 11) ist in mehrere Bereiche aufgeteilt, die im Folgenden kurz erläutert werden.

- **Längsregelung:** Aus den Eingangsgrößen (Motordrehzahl, Pedalwertgeberstellung, Stellung des Bremspedals, aktuelle Gangstufe, etc.) werden die Ausgangsgrößen (neue Pedalwertgeberstellung, neue Bremspedalposition) berechnet.
- **Kupplungslogik Automat**: Mithilfe der Eingangsgrößen (Pedalwertgeberstellung, Stellung des Bremspedals, Motordrehzahl, Übersetzungsverhältnis, Gang, etc.) erfolgt eine Berechnung der Kupplungsposition als Ausgangsgröße.
- **Kupplungslogik Handschalter:** Als Eingangsgrößen dienen unter anderem die Fahrzeuggeschwindigkeit, die Getriebeeingangsdrehzahl, die Bremspedalstellung, die Motordrehzahl, der Gang, das Übersetzungsverhältnis und die Kupplungsposition. Mithilfe dieser Eingangsgrößen wird die Kupplungsposition (Ausgangsgröße) berechnet.
- **Pedalrücknahme Handschalter:** Um das Hochdrehen des Motors während des Schaltvorganges einzudämmen, erfolgt mithilfe dieses Blocks eine Pedalrücknahme, sobald die Kupplung mehr als 20% geöffnet ist.
- **Schaltlogik:** Mit den Eingangsgrößen (Motorlast, Getriebeausgangsdrehzahl, Kupplungsposition, etc.) wird die Gangstufe (Ausgangsgröße) berechnet.

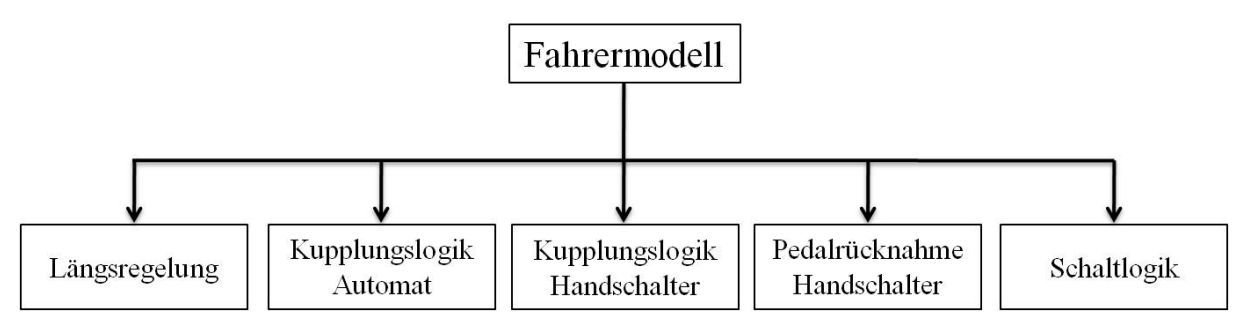

Abbildung 11: Fahrermodell im HiL

### **Thermodynamik:**

Unter anderem erfolgt im Thermodynamikblock die Berechnung:

- der Einspritzmenge
- der Zustandsgrößen vor und nach der Verbrennung
- $der NO<sub>x</sub>$ -Rohemissionen

### 3.5.1.2 Antriebsstrang im HiL-Modell

Eine Übersicht des Triebstrangs im HiL-Modell ist in Abbildung 12 dargestellt und es wird nur auf den Motor und das Kupplungselement näher eingegangen.

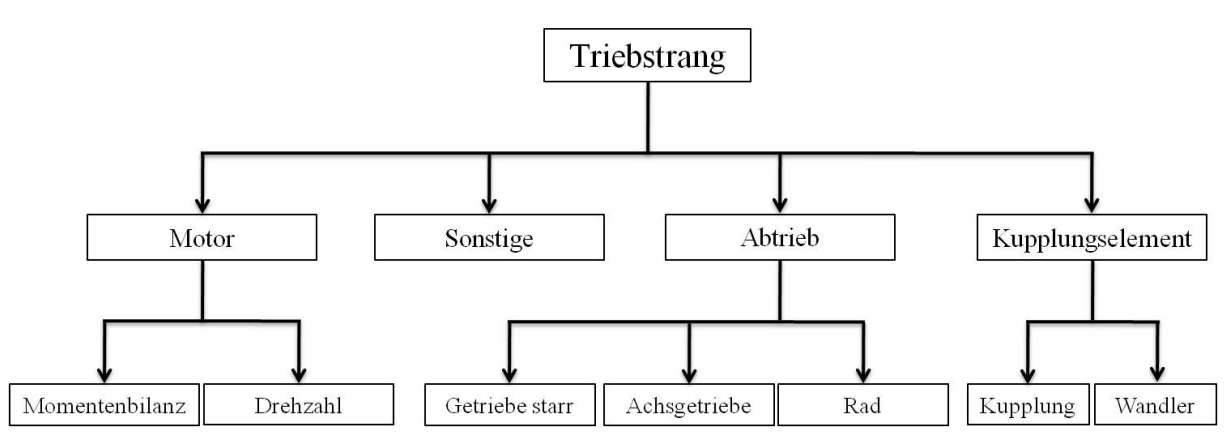

Abbildung 12: Triebstrang im HiL-Modell

#### **Motor:**

- **Momentenbilanz:** Mithilfe der Eingangsgrößen (Motorlast, indiziertes Moment, Kühlmitteltemperatur) werden die Ausgangsgrößen (Reibmoment, effektives Motormoment) berechnet.
- **Drehzahl:** Die Berechnung der Motordrehzahl erfolgt mithilfe des Drallsatzes.

#### **Kupplungselement:**

Die Eingangs- und Ausgangsgrößen des Kupplungselements im HiL-Modell sind in Abbildung 13 dargestellt. Der Block "Variante Kupplungselement" bei den Eingangsgrößen liefert die Information, ob es sich um einen Wandler oder eine Kupplung handelt.

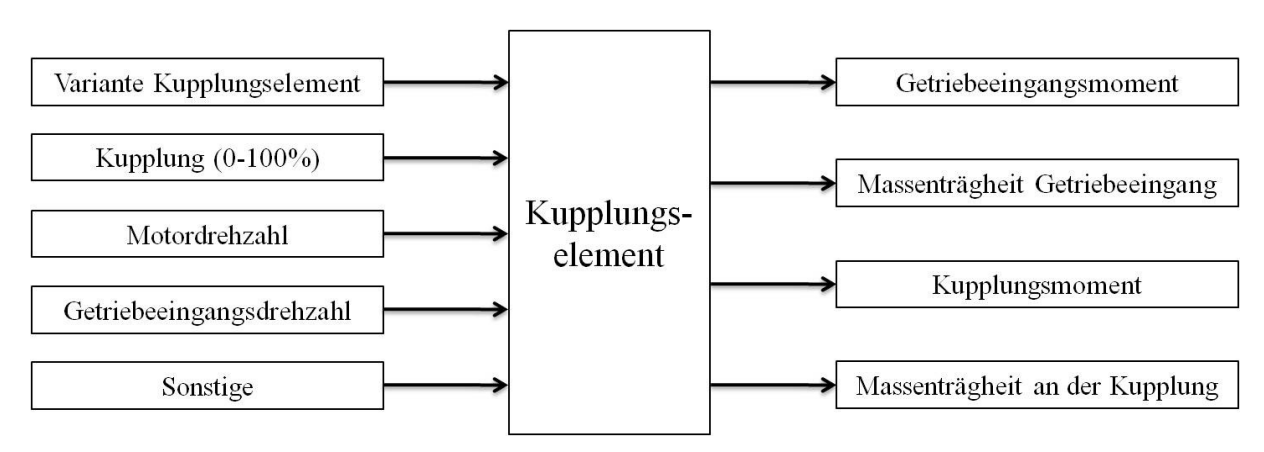

Abbildung 13: Kupplungselement im HiL-Modell

#### 3.5.1.3 Drallsätze im HiL-Modell

Zur Beschreibung der Rotationsbewegungen existieren im HiL-Modell zwei Drallsätze. Der erste Drallsatz beschreibt die Rotationsbewegungen des Motors (siehe Formel 17), der zweite die Rotationsbewegungen im Antriebsstrang (Kupplung bis zum Rad, siehe Formel 18). Eine Kopplung dieser Drallsätze erfolgt an der Kupplung. Bei geschlossener Kupplung werden beide Drallsätze gleichgesetzt.

Formel 17: Drallsatz des Motors

 $M_M = I_M \cdot \dot{\omega}_M$ 

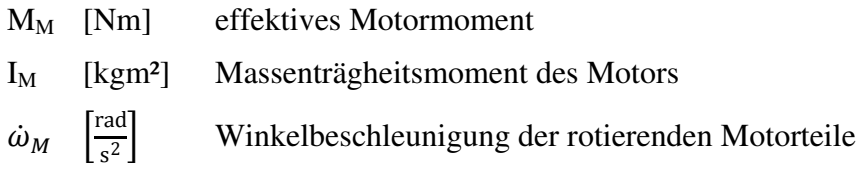

Formel 18: Drallsatz des Antriebsstrangs

 $M_A = I_A \cdot \dot{\omega}_A$ 

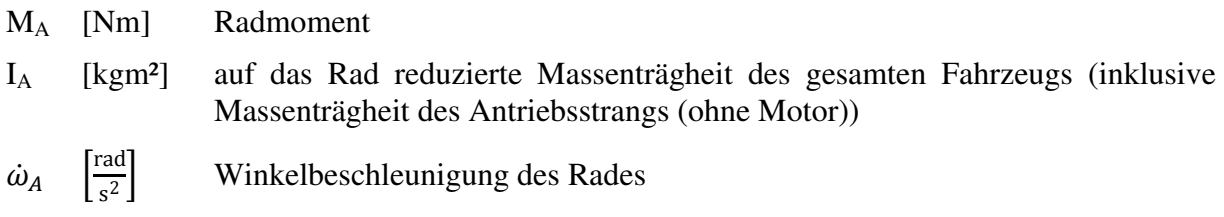

3.5.1.4 Gesamtmotor im HiL-Modell

Bei der Prinzipskizze des Gesamtmotors im HiL-Modell in Abbildung 14 handelt es sich um einen Reihensechszylinder-Dieselmotor mit Abgasrückführung, Ladeluftkühler, Abgasturbolader, Oxidationskatalysator, Partikelfilter und Endschalldämpfer.

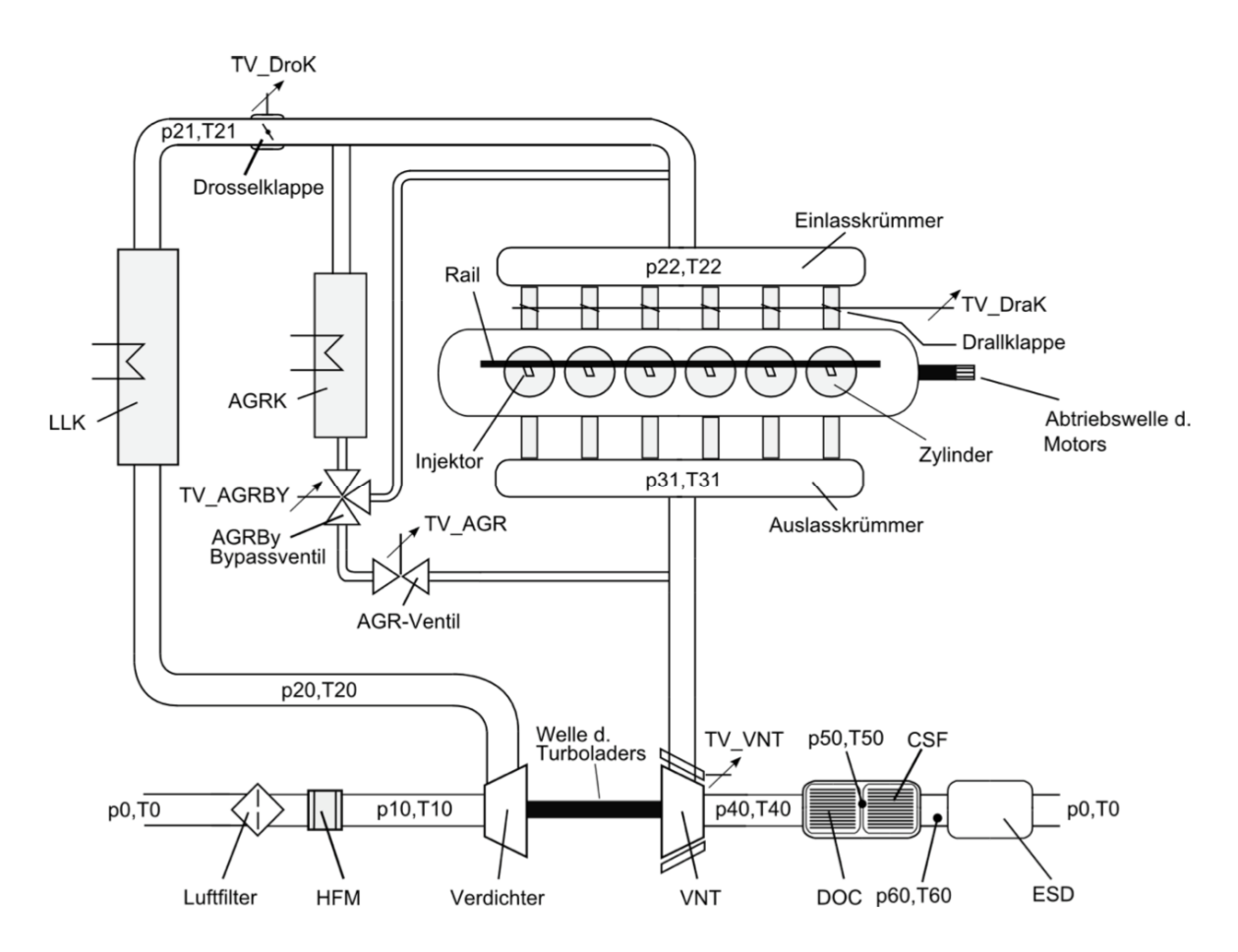

Abbildung 14: Prinzipskizze des Gesamtmotors im HiL-Modell [8]

Diese Prinzipskizze wird kurz vorgestellt, ohne die einzelnen Bauteile im Detail zu erläutern. Die vom laufenden Motor angesaugte Umgebungsluft (Druck  $p_0$  und Temperatur T<sub>0</sub>) wird mithilfe des Luftfilters gereinigt. Der Heißfilmluftmassenmesser (HFM) ermittelt den Luftmassenstrom. Der Druck und die Temperatur direkt vor dem Verdichter werden als  $p_{10}$  und  $T_{10}$  bezeichnet. Nach dem Verdichter herrscht ein höherer Druck ( $p_{20}$ ) bzw. eine höhere Temperatur  $(T_{20})$ , die mit dem Ladeluftkühler (LLK) wieder abgesenkt wird. Nach dem Ladeluftkühler und vor der Drosselklappe herrscht die Temperatur  $T_{21}$  und der Druck p<sub>21</sub>. Die Drosselklappe lässt eine Beeinflussung der sogenannten Luftzahl  $\lambda$  (Verhältnis zwischen zugeführter und für die stöchiometrische Verbrennung nötige Luftmasse) zu. Desweiteren kann mit der Drosselklappe ein Druckgefälle im Abgasrückführungs-Zweig (AGR-Zweig) erzeugt werden. Der Frischluft kann bis zu einem gewissen Prozentsatz Abgas beigemengt werden. Die Beeinflussung der AGR-Rate erfolgt mithilfe des AGR-Ventils. Der AGR-Kühler senkt die Temperatur des rückgeführten Abgases. Druck und Temperatur unmittelbar vor dem Motor werden mit  $p_{22}$  bzw. T<sub>22</sub> bezeichnet. Am Auslasskrümmer herrscht der Druck  $p_{31}$  und die Temperatur T31. Ein Teil des Abgases wird dem Einlasskrümmer durch den AGR-Zweig wieder zugeführt. Dies ist möglich, weil der Druck  $p_{31}$  größer als der einlassseitige Druck ( $p_{22}$ ) ist. Dieses Druckgefälle wird auch als Spülgefälle bezeichnet. Das Abgas durchströmt anschließend die Abgasturbine mit variabler Leitschaufelgeometrie und der Druck wird mit p<sub>40</sub>, die Temperatur mit T40 beschrieben. Das Abgas wird durch den Oxidationskatalysator (Diesel Oxidation Catalyst (DOC)) und den Dieselpartikelfilter (DPF bzw. Catalysed Soot Filter (CSF)) geleitet. Der Zustand zwischen dem DOC und dem CSF wird mit  $p_{50}$  und  $T_{50}$  beschrieben. Nach dem CSF herrscht der Druck p<sub>60</sub> und die Temperatur T<sub>60</sub>. Der Endschalldämpfer (ESD) wird durchströmt, bevor das Abgas durch das Auspuffende in die Umgebung entweicht. Alle Drücke haben die Einheit Pascal (Pa) und alle Temperaturen die Einheit Kelvin (K). [8]

### 3.5.1.5 Verbrennungsmodelle

Im HiL-Modell stehen zwei Verbrennungsmodelle zur Verfügung, wobei immer nur eines zum Einsatz kommt.

Das Arbeitsprozessmodell (APM) berechnet aus den in Abbildung 15 dargestellten Eingangsgrößen mithilfe mehrerer physikalischer Modelle die Ausgangsgrößen. Es sind alle Betriebszustände aktueller Dieselmotoren darstellbar, da unter anderem auch der AGR-Massenstrom bzw. der AGR-Enthalpiestrom in die Berechnungen mit einfließen.

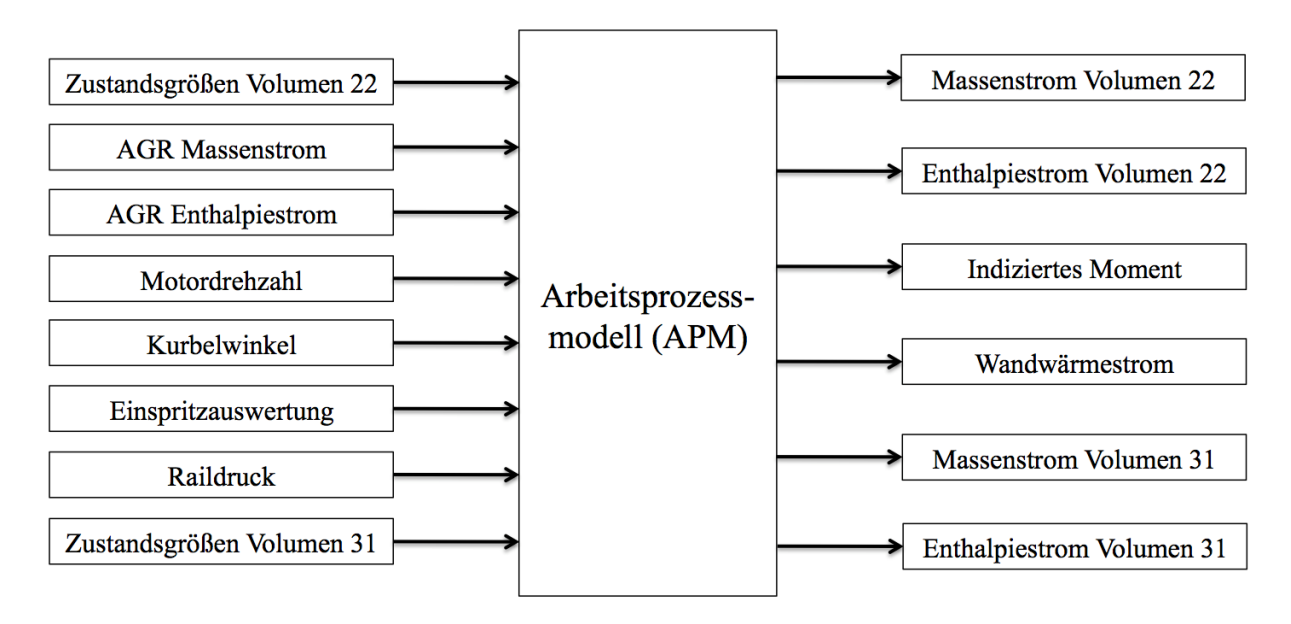

Abbildung 15: Arbeitsprozessmodell (APM) im HiL-Modell

Als Alternative existiert noch der sogenannte Kennfeldmotor (KFM). Hierbei erfolgen die Berechnungen nicht durch ein physikalisches Modell, sondern mithilfe eines trainierten neuronalen Netzes. Die Eingangsgrößen sind sowohl beim Arbeitsprozessmodell als auch beim Kennfeldmotor gleich. Auch die Ausgangsgrößen sind bei beiden Modellen identisch. Abbildung 16 gibt einen Überblick über den Kennfeldmotor.

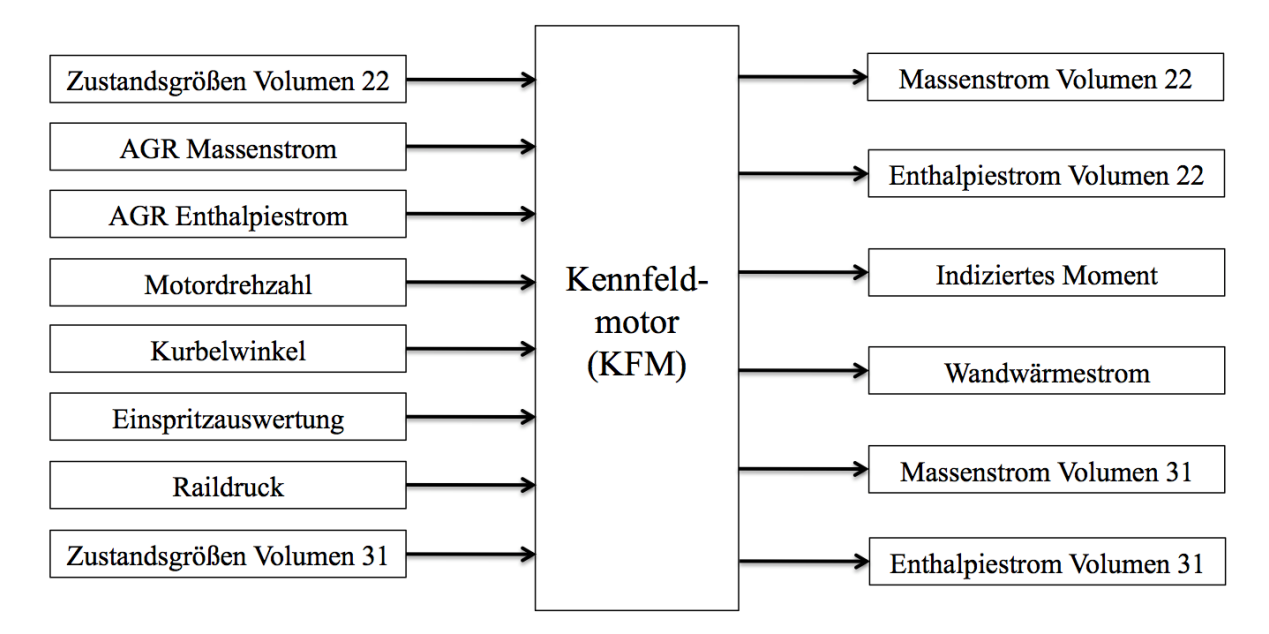

Abbildung 16: Kennfeldmotor (KFM) im HiL-Modell

#### $3.5.1.6$  NO<sub>x</sub>-Modell

Mit dem NO<sub>x</sub>-Modell werden bei der HiL-Simulation die NO<sub>x</sub>-Rohemissionen ermittelt.

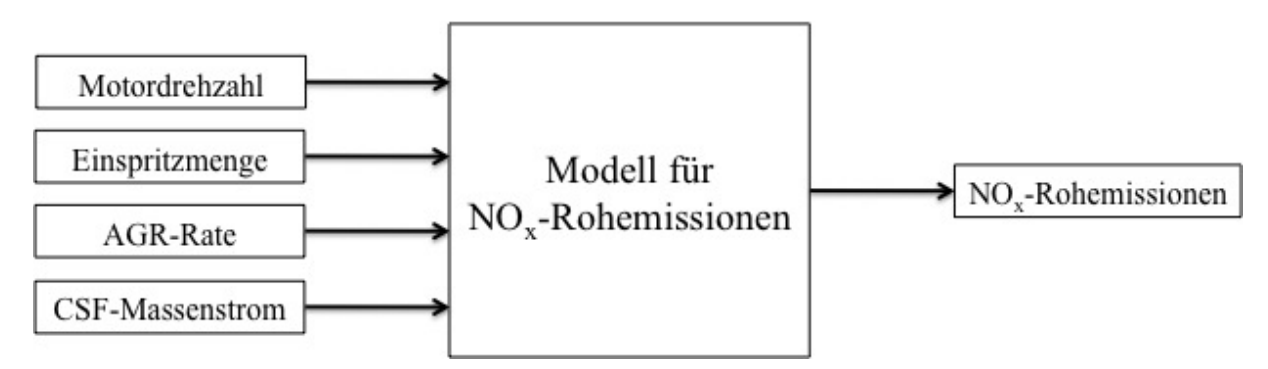

Abbildung 17: NOx-Modell im HiL-Modell

Die Eingangsgrößen des NO<sub>x</sub>-Modells (siehe Abbildung 17) sind die Motordrehzahl [U/min], die Einspritzmenge [mg/Hub/Zylinder], die Abgasrückführ-Rate (AGR-Rate) [%] und der CSF-Massenstrom (Massenstrom durch den katalytischen Rußfilter) [kg/s]. Im  $NO<sub>x</sub>$ -Modell werden die Rohemissionen unter anderem mithilfe eines NOx-Kennfelds und eines AGR-Kennfelds ermittelt. Die NO<sub>x</sub>-Rohemissionen werden in Volumenprozent [Vol %] und als Massenstrom [kg/s] ausgegeben.

### 3.5.1.7 Triebstrangschaubild

Für die Betrachtung der wichtigsten Momente, Drehzahlen, Massenträgheiten und Verluste im Motor und gesamten Antriebsstrang am HiL-Simulator wurde im Zuge dieser Diplomarbeit ein Schaubild (siehe Abbildung 18) erstellt, das während der Simulation eine "Live-Ansicht" diverser Größen gibt.

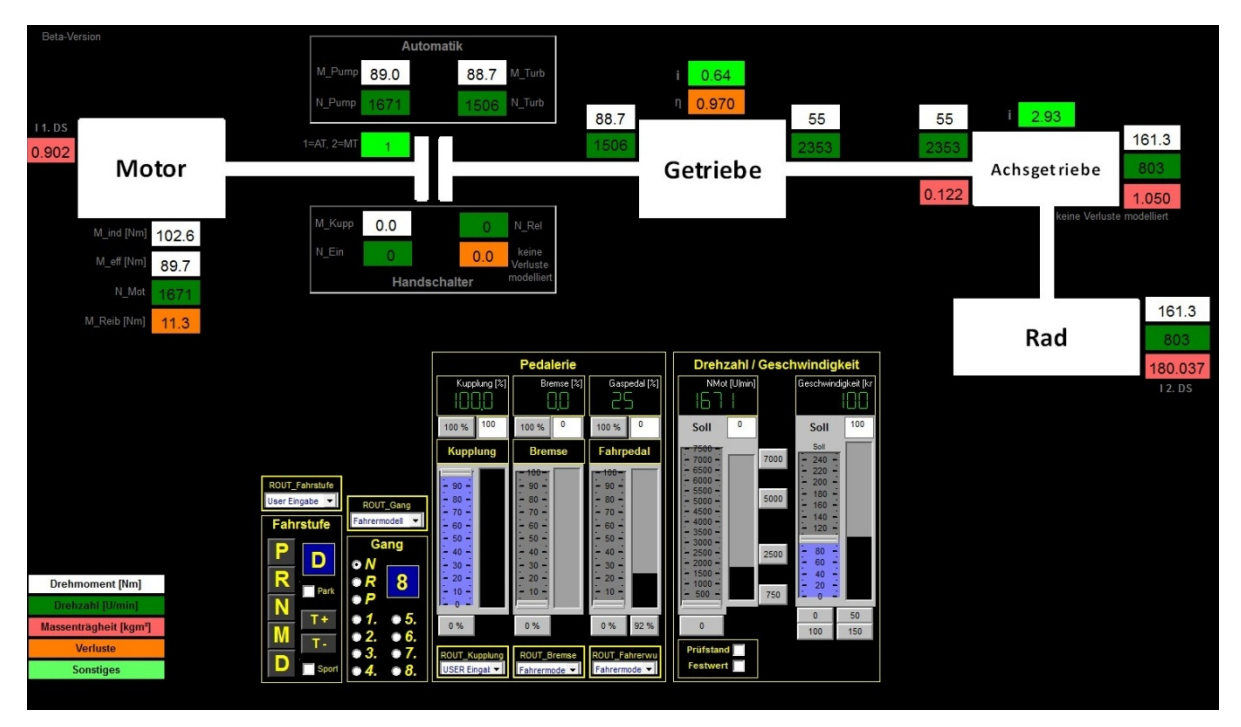

Abbildung 18: Triebstrangschaubild am HiL-Simulator

Dabei wurden die Zahlenfelder nach folgendem Farbschema gestaltet:

- Drehmomente in weiß
- Drehzahlen in dunkelgrün
- Massenträgheiten in hellrot
- Verluste in orange
- "Sonstige" in hellgrün

Dieses Schaubild gibt einen Überblick der folgenden Größen:

- Motor:
	- o indiziertes Moment [Nm]
	- o effektives Moment [Nm]
	- o Motordrehzahl [U/min]
	- o Reibmoment [Nm]
	- o Massenträgheit des Motors [kgm²] für 1. Drallsatz
- Kupplung:
	- o Getriebevariante
		- Automatikschaltung (Ziffer 1)
		- $\blacksquare$  Handschaltung (Ziffer 2)
	- o Automatikschaltung:
		- $\blacksquare$  Moment am Pumpenrad [Nm]
		- Moment am Turbinenrad [Nm]
		- Pumpenraddrehzahl [U/min]
		- Turbinenraddrehzahl [U/min]
	- o Handschaltung:
		- Kupplungsmoment [Nm]
		- Relativdrehzahl zwischen Motor- und Getriebeeingangsdrehzahl [U/min]
		- Getriebeeingangsdrehzahl [U/min]
- Getriebe:
	- o Getriebeeingangsmoment [Nm]
	- o Getriebeeingangsdrehzahl [U/min]
	- o Übersetzungsverhältnis [-]
	- o Getriebewirkungsgrad in der aktuellen Gangstufe [-]
	- o Getriebeausgangsmoment [Nm]
	- o Getriebeausgangsdrehzahl [U/min]
- Achsgetriebe:
	- o Achsgetriebeeingangsmoment [Nm]
	- o Achsgetriebeeingangsdrehzahl [U/min]
	- o Massenträgheit am Achsgetriebeeingang
	- o Übersetzungsverhältnis des Achsgetriebes [-]
	- o Achsgetriebeausgangsmoment [Nm]
	- o Achsgetriebeausgangsdrehzahl [U/min]
	- o Massenträgheit am Achsgetriebeausgang
- Rad:
	- o Radmoment [Nm]
	- o Raddrehzahl [U/min]
	- o auf das Rad reduzierte Massenträgheit des gesamten Fahrzeugs [kgm²]

Desweiteren sind noch folgende Bedienelemente vorhanden:

- Fahrstufe [-]
- Gangstufe [-]
- Kupplungsposition  $[\%]$
- Bremsposition [%]
- Gaspedalposition  $[\%]$
- Motordrehzahl [U/min]
- Geschwindigkeit [km/h]

#### **3.5.2 Modelle der Fahrleistungsrechnung**

Dieses Kapitel gibt einen Einblick auf das Gesamtfahrzeugmodell, das Motormodell und auf die Antriebsstrangmodelle in Dymola.

3.5.2.1 Aufbau des Fahrleistungsrechnungsmodells

Ein Übersichtsbild des Gesamtfahrzeugmodells aus Dymola ist in Abbildung 19 dargestellt. Die horizontale Linie soll symbolisieren, dass jedes Element mit jedem anderen Daten austauschen kann.

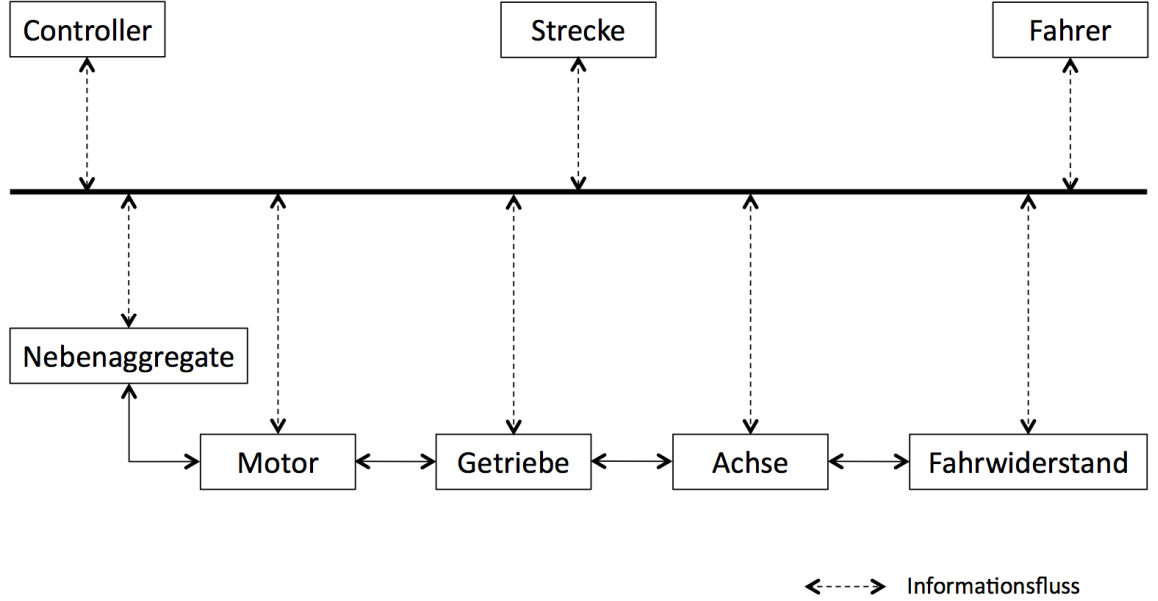

**Mechanische Verbindung** →

Abbildung 19: Übersichtsbild des Gesamtfahrzeugmodells aus Dymola

Es folgt für jeden Block eine kurze Erläuterung:

• Fahrer: Beinhaltet das Fahrermodell und die Ausgangsgrößen sind die Stellung von Gas-, Brems- und Kupplungspedal.

- Strecke: Das Geschwindigkeitsprofil wird ausgewählt und dient dem Fahrermodell als Eingangsgröße.
- Controller: Modell der Motor-Start-Stopp-Automatik bzw. der "intelligenten Generatorregelung"
- Nebenaggregate: beinhaltet die Modelle für die Wasserpumpe, den Klimakompressor, die Servolenkung und den Generator
- Motor: Modell zur Berechnung von Motormoment, Reibmoment und Verbrauch
- Getriebe: In diesem Block befinden sich das Kupplungs- und das Getriebemodell. Es erfolgt die Berechnung aller relevanten Momente, Drehzahlen und Verluste.
- Achse: Im Achsgetriebemodell erfolgt die Berechnung der Radmomente und Raddrehzahlen zufolge der Getriebeausgangsgrößen. Mithilfe des Verlustkennfeldes können auch die Verlustmomente errechnet werden.
- Fahrwiderstand: Die Berechnung der Fahrwiderstände erfolgt entweder nach dem physikalischen Modell (Formeln siehe Kapitel 2.4.1) oder mittels der aus der Ausrollkurve ermittelten Parameter  $(R_0, R_1, R_2)$ .

Bei allen mechanischen Verbindungen erfolgt eine Übermittlung von Drehmoment und Drehzahl. Es besteht zwischen folgenden Blöcken eine mechanische Verbindung: Nebenaggregate – Motor – Getriebe – Achse. Eine Ausnahme bildet die mechanische Verbindung zwischen Achse und Fahrwiderstand, die nur die Fahrwiderstandskraft überträgt, die im Block "Fahrwiderstand" ermittelt wird.

### **Motor:**

Das Motormodell in Dymola ist in Abbildung 20 dargestellt.

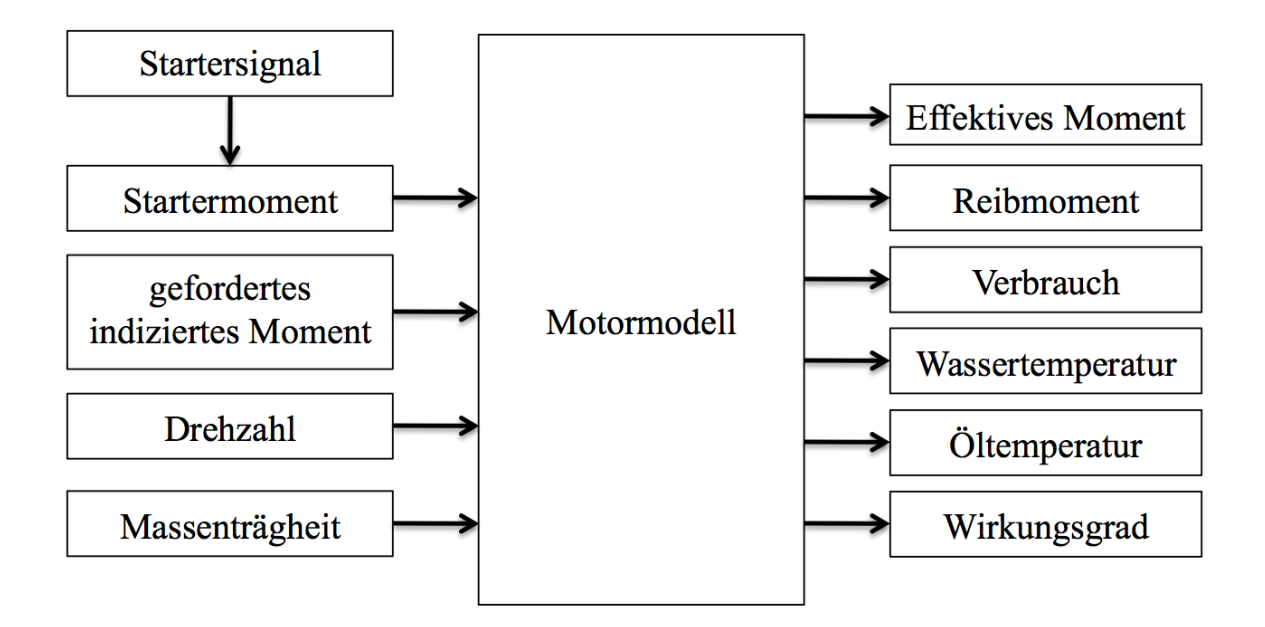

Im Motormodell von Dymola werden unter anderem aus dem geforderten indizierten Moment und der Drehzahl als Eingangsgrößen das effektive Moment und das Reibmoment (Ausgangsgrößen) berechnet. Desweiteren erfolgt auch die Verbrauchsberechnung. Sowohl Öl- als auch Wassertemperatur können für den Fahrzyklus vorgegeben werden und stellen beim Motormodell eine Ausgangsgröße dar.

### 3.5.2.2 Antriebsstrang im Fahrleistungsrechnungsmodell

Im Kupplungsmodell (siehe Abbildung 21) werden aus den Eingangsgrößen Motordrehmoment (effektives Moment) und Motordrehzahl die Ausgangsgrößen Getriebeeingangsmoment und Getriebeeingangsdrehzahl berechnet. Bei Verwendung einer Wandlerautomatik erfolgt die Berechnung mithilfe des Wandlerkennfeldes. Auch das Verhalten der Wandlerüberbrückungskupplung (in Abbildung 21 Kupplung genannt) wird berücksichtigt.

Die Ausgangsgrößen aus dem Kupplungsmodell (Getriebeeingangsmoment und Getriebeeingangsdrehzahl) sind gleichzeitig die Eingangsgrößen für das Getriebemodell in Dymola (Abbildung 21). Dabei erfolgt unter Berücksichtigung der aktuellen Gangstufe und des Getriebekennfeldes die Berechnung des Getriebeausgangmoments und der Getriebeausgangsdrehzahl.

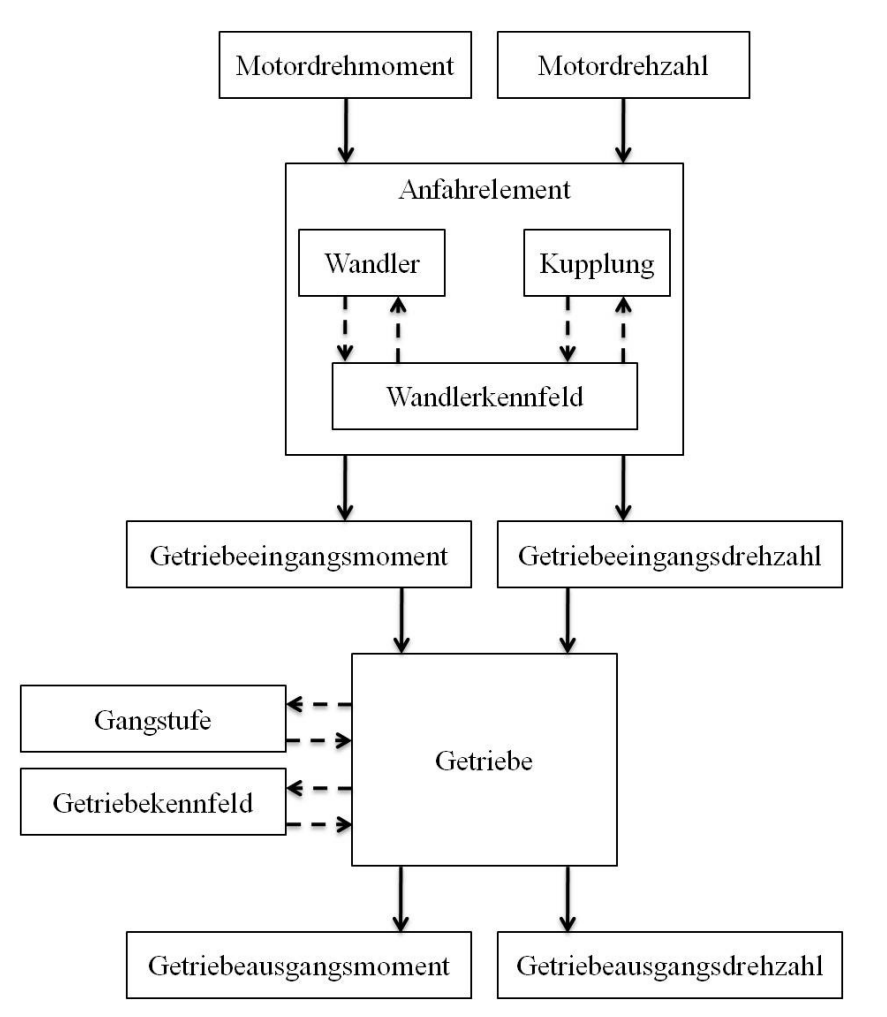

Abbildung 21: Getriebe- und Kupplungsmodell für Wandlerautomatik in Dymola

Das Getriebeausgangsmoment und die Getriebeausgangsdrehzahl werden vom Achsmodell (siehe Abbildung 22) als Eingangsgrößen benötigt. Unter Berücksichtigung der Übersetzungsverhältnisse und Verlustkennfelder (von Drehzahl und Moment abhängige Verluste) der Differenziale (Front-, Heck- und Mitteldifferenzial (falls vorhanden)) werden die Ausgangsgrößen Geschwindigkeit und Längskraft getrennt für Vorder- und Hinterräder berechnet. Die Bremsen sind in den Blöcken "Vorderräder" und "Hinterräder" modelliert. Aufgrund der Radlast und des vorgegeben Reibwerts kann die maximale Bremskraft berechnet werden. Diese wird für die Berechnung des Bremsweges benötigt.

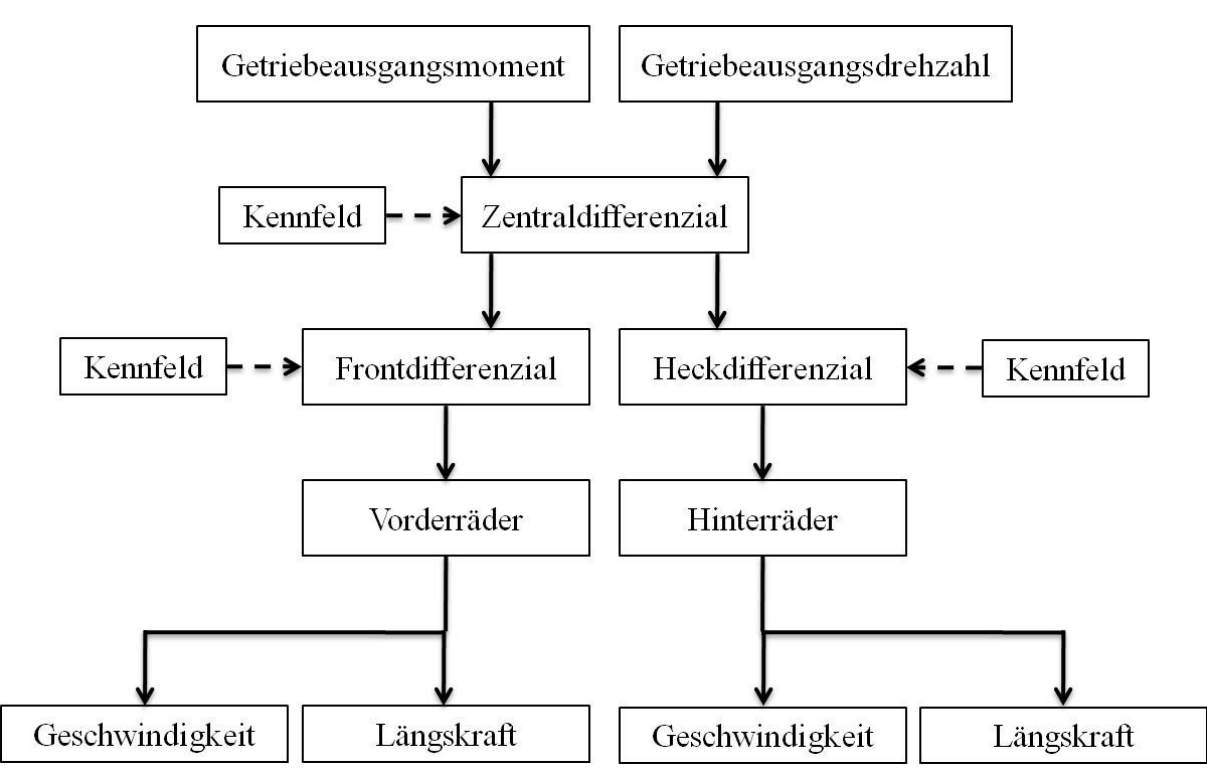

Abbildung 22: Achsmodell in Dymola

# **3.6 Simulationsdurchführung**

Anschließend wird auf die gewählten Fahrzeuge und Fahrzyklen für die Simulationen und Rollenprüfstandsmessungen näher eingegangen.

### **3.6.1 Gewählte Fahrzeuge**

Für die Simulationen und Rollenprüfstandsmessungen wurden folgende Fahrzeuge ausgewählt:

- BMW 520dA xDrive Touring (F11) mit dem Motor B47D20O0
- Mini Cooper SD Countryman All4 (R60) mit dem Motor N47C20U1

Bei beiden Motoren handelt es sich um 4-Zylinder Dieselmotoren mit einem Hubraum von 1.995 cm<sup>3</sup>. Es kommt das Speichereinspritzsystem "Common Rail" zum Einsatz. Desweiteren sind bei beiden Motoren Abgasturbolader mit variabler Turbinengeometrie (VTG) verbaut. Der N47C20U1 wird im R60 quer eingebaut, während der B47D20O0 im F11 längs verbaut ist.

### **3.6.2 Gewählte Fahrzyklen**

Für diese Diplomarbeit wurden der NEFZ und der WLTP (WLTC Klasse 3) als Fahrzyklen ausgewählt. Die detaillierte Beschreibung dieser beiden Fahrzyklen befindet sich in Kapitel 2.1.1.1 und 2.1.1.2.

# **4 Auswertungen, Analysen und Optimierungen**

In diesem Kapitel erfolgen unter anderem die Erläuterungen zum Abgleich der Kraftstoffeinspritzmengen und zur Auswertung der Simulationen und Messungen. Desweiteren erfolgt die detaillierte Analyse des Antriebsstrangs und eine Zusammenfassung der empfohlenen HiL-Modelloptimierungen.

# **4.1 Abgleich der Kraftstoffeinspritzmengen**

Die vom HiL-Simulator und die vom Motorsteuergerät bei der HiL-Simulation berechneten Einspritzmengen sollten idealerweise identisch sein. Ist dies erfüllt, dann sind die Einspritzmengen der HiL-Simulation mit den Einspritzmengen, die vom Motorsteuergerät am Rollenprüfstand berechnet werden, vergleichbar.

Das Motorsteuergerät berechnet aus der aktuellen Lastanforderung eine erforderliche Einspritzmenge und je nach Raildruck die nötige Injektoransteuerzeit.

Die Berechnung der Einspritzmengen am HiL-Simulator erfolgt folgendermaßen: Der aktuelle Raildruck ist dem HiL-Simulator bekannt. Der HiL-Simulator misst die Injektoransteuerzeit zwischen Motorsteuergerät und Injektor. Mithilfe des aktuellen Raildrucks und der Injektoransteuerzeit wird die Einspritzmenge berechnet.

Es ergeben sich Abweichungen zwischen dem HiL-Simulator und dem Motorsteuergerät unter anderem aus folgenden Gründen:

• Durch das Öffnen des Einspritzventils kommt es zu einem Einbrechen des Kraftstoffdrucks und zwischen Rail und Injektor zu Druckwellen. Dieser Effekt wird mithilfe der sogenannten Druckwellenkorrektur (DWK) bei der Berechnung der Einspritzmenge vom Motorsteuergerät einkalkuliert. [10]

Das HiL-Modell verfügt über keine Druckwellenkorrektur.

- Der Injektor folgt dem Ansteuersignal mit einer gewissen Trägheit. Dadurch weicht die tatsächliche von der berechneten Injektoröffnungszeit ab. Dies führt zu Abweichungen bei den Einspritzmengen.
- Im Motorsteuergerät ist ein dreidimensionales Kennfeld hinterlegt. Mit den Eingangsgrößen Raildruck und der erforderlichen Einspritzmenge wird aus dem Kennfeld die erforderliche Injektoransteuerzeit ermittelt.

Das dreidimensionale Kennfeld im HiL-Simulator benützt den Raildruck und die Injektoransteuerzeit als Eingangsgrößen. Daraus wird die Einspritzmenge ermittelt. Beide Kennfelder bestehen aus einer endlichen Anzahl an Stützstellen zwischen denen interpoliert wird. Diese Interpolation führt zu Abweichungen der Ergebnisse.

Um die oben genannten Abweichungen auszugleichen, wird ein Korrekturfaktor benötigt.

Der Korrekturfaktor wird in einem iterativen Verfahren folgendermaßen ermittelt:

- HiL-Simulation und Auswertung des Kraftstoffverbrauchs
- Annahme eines Korrekturfaktors
- Wiederholung der HiL-Simulation mit dem Korrekturfaktor
- Auswertung des Kraftstoffverbrauchs
- Festlegung eines neuen Korrekturfaktors
- Wiederholung der HiL-Simulation mit dem neuen Korrekturfaktor
- Auswertung des Kraftstoffverbrauchs
- Festlegung eines neuen Korrekturfaktors
- Wiederholung der oben genannten Schritte

Die oben angeführten Gründe für die Abweichungen beeinflussen die Einspritzmenge je nach Lage der Motorbetriebspunkte mehr oder weniger stark. Daher muss bei Änderung des Fahrzyklus ein neuer Korrekturfaktor ermittelt werden, da es ansonsten wiederum zu Abweichungen in den Einspritzmengen zwischen HiL-Simulator und Motorsteuergerät kommen würde.

# **4.2 Auswertung der Simulationen und Messungen**

Im folgenden Kapitel werden die Auswertungsmethoden der einzelnen Simulationen dargestellt.

### **4.2.1 Auswertung der HiL-Simulationen**

Die Ergebnisse der HiL-Simulation werden in einer DAT-Datei (Daten des Motorsteuergeräts) und in einer MAT-Datei (Daten des HiL-Simulators) abgespeichert. Um die HiL-Simulationen effizient und rasch auswerten zu können, wurden im Zuge dieser Diplomarbeit zwei Matlab-Skripts erstellt.

Jedes dieser Matlab-Skripts liest die Ergebnisdateien ein, führt zahlreiche Berechnungen durch und gibt die gewünschten Ausgangsgrößen aus. Dabei können aus den Daten des Motorsteuergeräts insgesamt 22 Ausgangsgrößen berechnet werden. Durch das Anwenden des Matlab-Skripts auf die HiL-Simulationsdaten werden insgesamt 65 Ausgangsgrößen ermittelt.

Beispielhaft führt dies unter anderem zu folgenden Ausgangsgrößen:

- zurückgelegte Wegstrecke [m]
- CO<sub>2</sub>-Emissionen [g/km]
- Kraftstoffverbrauch [l/100km]
- indizierte Arbeit [kJ]

Die Anwendung der Matlab-Skripts führt nicht nur zur Berechnung zahlreicher Ausgangsgrößen, sondern auch zur Erstellung einer MAT-Datei, die mithilfe des Programms Post Prozessor zur grafischen Aufbereitung und Analyse verwendet werden kann. In dieser MAT-Datei sind unter anderem folgende Ausgangsgrößen enthalten:

- Arbeit, Momente und Drehzahlen
	- o an der Kupplung
	- o am Getriebeeingang
	- o am Getriebeausgang
	- o am Reifen

### **4.2.2 Auswertung der Rollenprüfstandsmessungen**

Wie in Kapitel 3.4.2 beschrieben, wurde zur Auswahl der Rollenprüfstandsmessungen das Programm AVL Concerto verwendet. Die relevanten Rollenprüfstandsgrößen, wie zum Beispiel Zeit, Geschwindigkeit und Längskraft wurden als CSV-Datei exportiert und von einem Matlab-Skript weiterverarbeitet. Die Anwendung dieses Matlab-Skripts führt zu insgesamt 11 Ausgangsgrößen und zu einer MAT-Datei, die zur Erstellung von Grafiken und Analysen mit Post Prozessor genutzt werden kann.

Die wichtigsten Ausgangsgrößen sind:

- zurückgelegte Wegstrecke [m]
- CO<sub>2</sub>-Emissionen [g/km]
- Kraftstoffverbrauch [l/100km]
- Längskraft am Reifen [N]

### **4.2.3 Auswertung der Dymola-Simulationen**

Die in Dymola ausgewählten und exportierten Größen wurden mit einem Matlab-Skript weiterverarbeitet. Beim Ausführen des Skripts wurden insgesamt 68 Ausgangsgrößen berechnet und ebenfalls eine MAT-Datei für die grafische Auswertung und Analyse erstellt.

Die wichtigsten Ausgangsgrößen sind unter anderem:

- zurückgelegte Wegstrecke [m]
- CO<sub>2</sub>-Emissionen [g/km]
- Kraftstoffverbrauch [l/100km]
- indizierte Arbeit [kJ]
- Getriebeeingangsmoment [Nm]
- Getriebeeingangsdrehzahl [U/min]
- Getriebeausgangsmoment [Nm]
- Getriebeausgangsdrehzahl [U/min]
- Radmoment [Nm]
- Raddrehzahl [U/min]

# **4.3 Umstieg vom Arbeitsprozessmodell zum Kennfeldmotor**

Die ersten Simulationen des R60 am HiL-Simulator wurden mit dem Arbeitsprozessmodell (APM, siehe Kapitel 3.5.1.5) als Verbrennungsmodell durchgeführt. Bei diesen Simulationen wurde der "Neue Europäische Fahrzyklus" (NEFZ) als Geschwindigkeitsprofil gewählt.

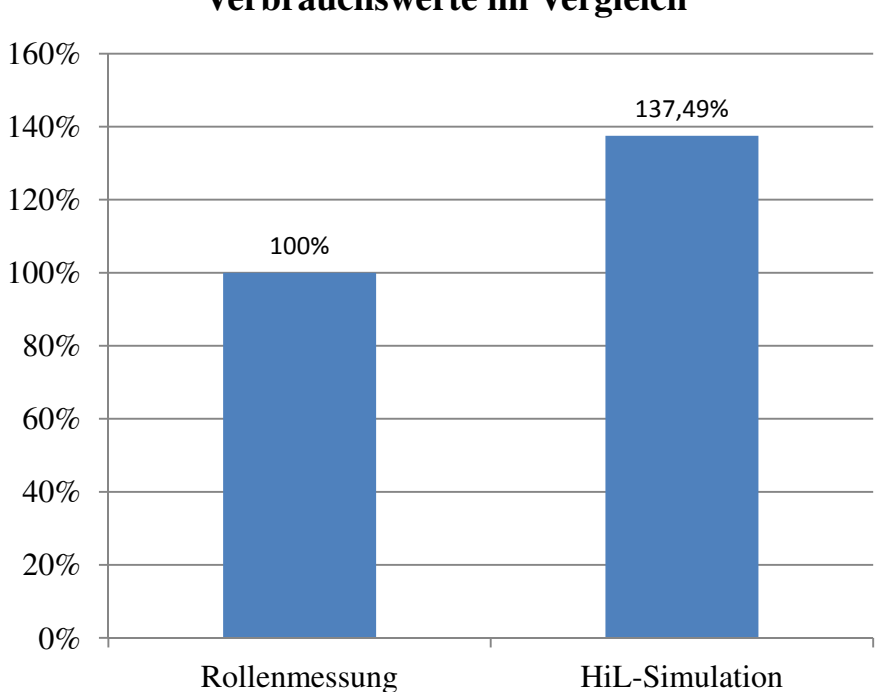

**Verbrauchswerte im Vergleich**

Abbildung 23: Verbrauchswerte im Vergleich

Wie in Abbildung 23 ersichtlich, zeigte sich dabei im Vergleich zur Rollenprüfstandsmessung eine signifikante Verbrauchsabweichung. Als Basis (100 %) dient der Kraftstoffverbrauch im NEFZ bei der Rollenprüfstandsmessung.

Da das Arbeitsprozessmodell auf einem komplexen physikalischen Modell beruht, das nicht in kurzer Zeit abgestimmt werden kann, wurde die Entscheidung getroffen, auf das Verbrennungsmodell "Kennfeldmotor" umzusteigen. Der Kennfeldmotor beruht – wie in Kapitel 3.5.1.5 bereits erläutert – auf einem neuronalen Netz und liefert als Ausgangsgröße ein indiziertes Motormoment. Zur Korrektur der Verbrauchsabweichung wurde ein Korrekturkennfeld eingesetzt, das von der Einspritzmenge und der Drehzahl abhängig ist. Dieses Korrekturkennfeld liefert ein Moment, das mit dem indizierten Moment addiert wird. Dadurch ergibt sich ein anderes Verhältnis von Einspritzmenge zum gesamten indizierten Moment und somit ein anderer Verbrauch.

### **4.4 Vergleich der Arbeit durch Längskraft am Reifen**

Mit der Berechnung der Arbeit durch Längskraft am Reifen soll sichergestellt werden, dass bei der HiL-Simulation, der Fahrleistungsrechnung und bei den Messungen am Rollenprüfstand die gleichen Arbeiten durch die Längskraft auf das Fahrzeug wirken. Die Längskraft am Reifen setzt sich aus den Widerstandskräften und der Beschleunigungskraft zusammen. Bei dieser Methode dürfen nur Kräfte in positiver Längsrichtung berücksichtigt werden. Ansonsten wird bei jedem Bremsvorgang mit der Betriebsbremse (negative Längskräfte) die kumulierte Arbeit kleiner, was dann zu einem verfälschten Gesamtergebnis führt. Die Bremsenergie würde zurückgewonnen werden und dadurch wäre die benötigte Arbeit – und somit auch der Verbrauch – zum Überwinden der Fahrwiderstände kleiner.

Bei konstanter Fahrzeuggeschwindigkeit gilt:

Wenn das effektive Moment dem Verlustmoment (lokalisiert an der Kupplung) im gesamten Antriebsstrang entspricht, dann ist die Längskraft am Reifen Null. Dies stellt den Grenzfall dar, da bei einem höheren Motormoment die Längskraft am Reifen positiv und bei einem geringeren Motormoment negativ ist.

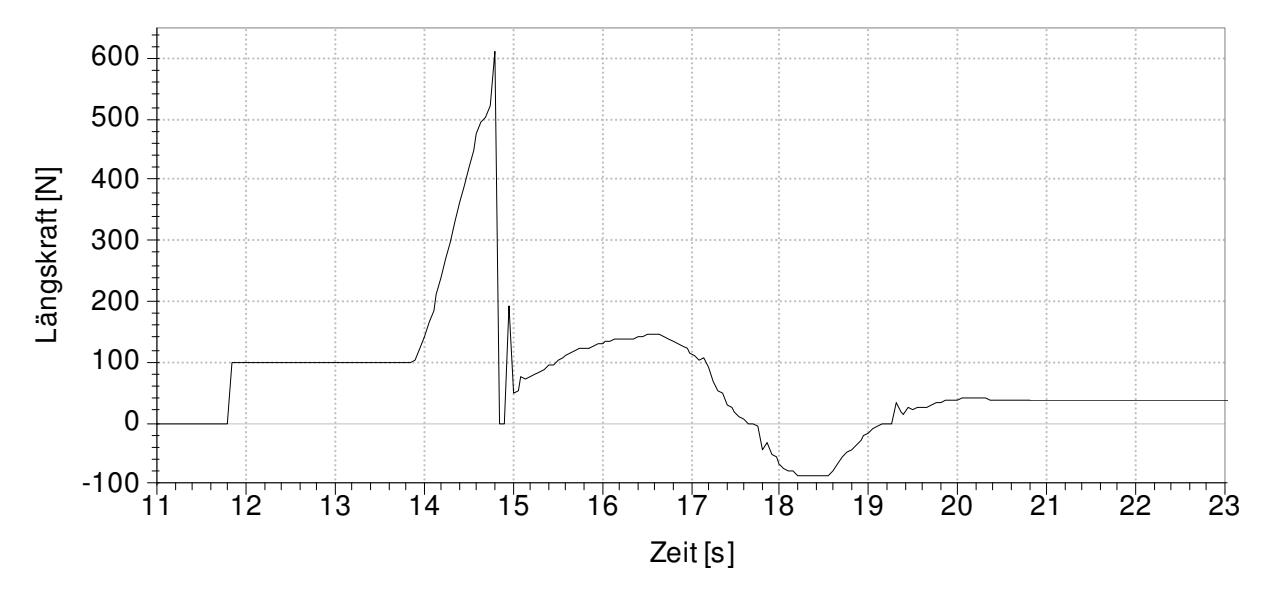

Abbildung 24: Längskraft am Reifen vom R60 der HiL-Simulation

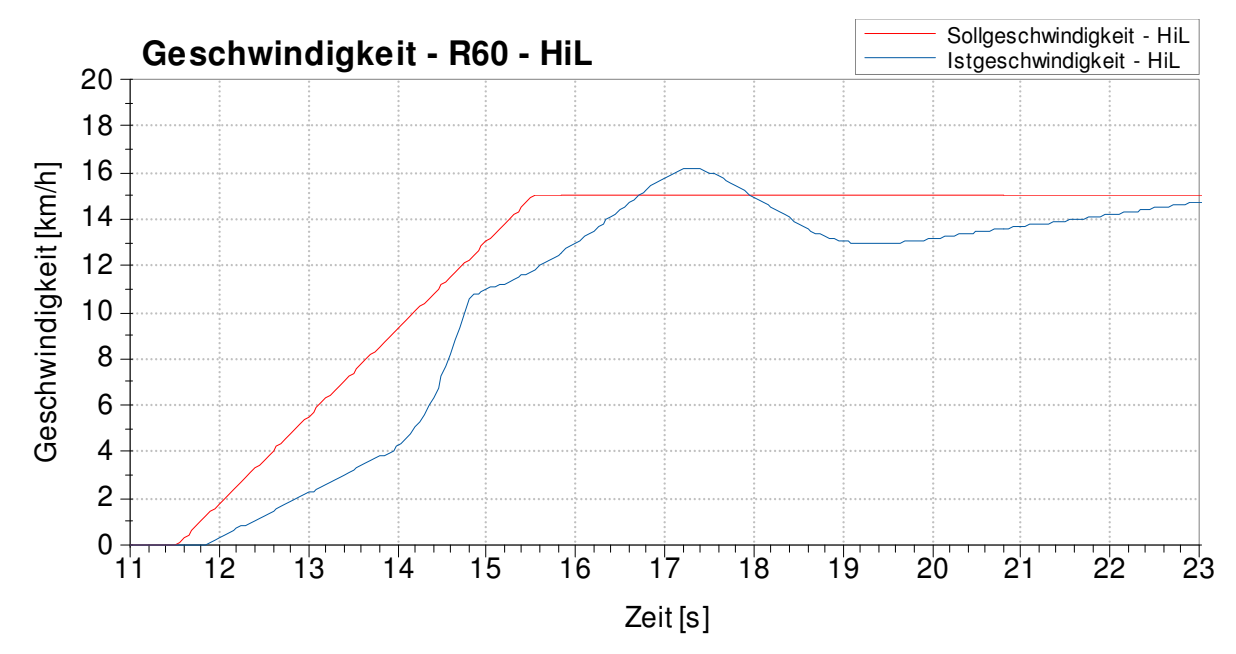

Abbildung 25: Geschwindigkeitsverlauf des R60 (Ausschnitt NEFZ, HiL-Simulation)

Die auftretende Längskraft am Reifen eines R60 ist in Abbildung 24 dargestellt und wird beispielhaft zur Erklärung herangezogen. Der dazugehörige Sollgeschwindigkeitsverlauf in Abbildung 25 ist ein Ausschnitt aus dem Grundstadtfahrzyklus des NEFZ (siehe auch Kapitel 3.6.2 und Abbildung 1). Der vorgegebene Sollgeschwindigkeitsverlauf zeigt eine Beschleunigung von 0 km/h bis 15 km/h mit einer anschließenden Konstantfahrt. Dabei wird immer im 1. Gang gefahren und kein Schaltvorgang durchgeführt.

Wie oben bereits erläutert, dürfen nur positive Längskräfte in die Berechnung der Arbeit einfließen. In Abbildung 25 ist ersichtlich, dass das HiL-Fahrermodell dem Sollgeschwindigkeitsverlauf nur unzureichend folgen kann. Nach dem Überschwingen im Geschwindigkeitsverlauf bei Sekunde 17 erfolgt eine vollständige Gasrücknahme. Im folgenden Schubbetrieb wird zwischen Sekunde 17,69 und Sekunde 19,22 die Längskraft am Reifen negativ. Da bei der Berechnung der Arbeit aber keine negativen Längskräfte berücksichtigt werden, kommt es zu einem falschen Ergebnis. Die kumulierte Arbeit ist zu groß, da alle positiven Arbeiten addiert und die negativen Arbeiten durch die negativen Längskräfte nicht berücksichtigt werden.

Wenn das HiL-Fahrermodell in der Lage wäre, dem Sollgeschwindigkeitsverlauf exakter zu folgen, würden keine negativen Längskräfte auftreten. Wie gezeigt wurde, ergibt sich dadurch bei dieser Berechnungsmethode der Arbeit eine unerwünschte Fahrermodellabhängigkeit. Der zur Absicherung nötige Vergleich der Arbeit durch Längskraft am Reifen zwischen der HiL-Simulation, der Fahrleistungsrechnung und der Rollenprüfstandsmessung wird durch die Fahrermodellabhängigkeit dieses Ansatzes stark beeinträchtigt. Die Überarbeitung und Optimierung des HiL-Fahrermodells erfolgte am Ende dieser Diplomarbeit (siehe Kapitel 4.9).

Daher wurde im Rahmen dieser Diplomarbeit ein alternativer Ansatz gesucht, der in Kapitel 4.5 näher vorgestellt wird.

# **4.5 Alternativer Ansatz: Vergleich von Widerstands- und Beschleunigungskräften**

Um sicherzustellen, dass sowohl bei der HiL-Simulation, als auch bei der Fahrleistungsrechnung die Längskräfte (Widerstands- und Beschleunigungskräfte) im Vergleich zu den Rollenprüfstandsmessungen möglichst realistisch abgebildet werden, wurde ein alternativer Ansatz entwickelt. Dabei wurde auch darauf geachtet, dass es zu keiner Abhängigkeit vom jeweiligen Fahrermodell – wie sie in Kapitel 4.4 auftritt – kommt.

Der alternative Ansatz zielt auf eine Aufspaltung der Längskraft in Widerstands- und Beschleunigungskräfte ab. Nach der Aufspaltung kann ein Vergleich zwischen HiL- und Dymolasimulation bzw. der Rollenprüfstandsmessung stattfinden.

### **4.5.1 Aufspalten der Längskraft**

Die Längskraft am Reifen setzt sich aus der Summe der Widerstandskräfte und der Beschleunigungskraft zusammen. Um eine Analyse der einzelnen Kräfte durchführen zu können, muss eine Aufspaltung der Längskraft in diese beiden Komponenten erfolgen. Dazu werden die bekannten Geschwindigkeitsverläufe aus der Dymola- und HiL-Simulation bzw. der Rollenprüfstandsmessung abgeleitet. Diese Ableitung führt zum Beschleunigungsverlauf.

Formel 19: Beschleunigungskraft

 $F_B = m_F \cdot a$ 

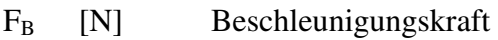

 $m_F$  [kg] Fahrzeugmasse

a  $\frac{m}{s^2}$  $s^2$ Fahrzeugbeschleunigung

Aus Formel 19 lässt sich für jeden Zeitschritt eine Beschleunigungskraft errechnen. Da die Fahrzeugmasse als konstant angenommen wird, hängt die Beschleunigungskraft nur von der Beschleunigung ab.

Formel 20: Längskraft am Reifen

 $F_L = F_W + F_B$ 

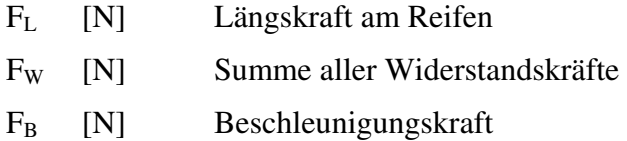

Die Längskraft am Reifen ist sowohl bei der Dymola- und HiL-Simulation als auch bei der Rollenprüfstandsmessung bekannt (jeweils berechnet). Die Beschleunigungskraft kann mithilfe von Formel 19 errechnet werden. Daher lässt sich aus Formel 20 nach Umformen die Summe aller Widerstandskräfte ermitteln. Nach der Aufspaltung der Längskraft am Reifen in die beiden Komponenten können diese im gesamten Zeitbereich des jeweiligen Fahrzyklus einer detaillierten grafischen Analyse unterzogen werden.

### **4.5.2 Vergleich der Widerstands- und Beschleunigungskräfte**

Um sicherzustellen, dass die Widerstands- und die Beschleunigungskräfte bei den Simulationen im Vergleich zum Rollenprüfstand realistisch abgebildet werden, wurde folgende Vorgehensweise gewählt:

Die Gesamtverläufe der Widerstandskräfte aus der HiL- und Dymola-Simulation bzw. aus der Rollenprüfstandsmessung wurden mithilfe von Post Prozessor grafisch miteinander verglichen und einer Detailanalyse unterzogen. Dazu wurden die Verläufe der auftretenden Widerstandskräfte von beiden Fahrzeugen in beiden Fahrzyklen im gesamten Zeitbereich analysiert und auf Abweichungen untersucht.

Weiters erfolgten auch ein grafischer Vergleich der Gesamtverläufe der Beschleunigungskräfte und eine detaillierte Analyse. So kann sichergestellt werden, dass sowohl bei der HiL- als auch bei der Dymola-Simulation die Berechnungen mit der korrekten Schwungmassenklasse stattfinden. Die bei der Rollenprüfstandsmessung verwendete Schwungmassenklasse kann ebenfalls mit diesem Verfahren kontrolliert werden.

Durch diese Vorgehensweise wird eine weitgehendene Fahrermodellunabhängigkeit erreicht. Dies führt zu einer verlässlichen Aussage über die realistische Abbildung der Widerstandsund Beschleunigungskräfte in den Simulationen.

### **4.6 Analyse der Schaltpunkte**

Im nachfolgenden Teil erfolgt eine Analyse der Schaltpunkte der Dymola- und HiL-Simulationen für beide Fahrzeuge.

#### **4.6.1 Analyse der Schaltpunkte im NEFZ**

Die Schaltpunkte im NEFZ sind vom Gesetzgeber durch Zeitangaben exakt vorgegeben. Wie in Abbildung 26 ersichtlich, kommt es im Stadtteil zwischen der HiL- und der Dymola-Simulation zu keinen Abweichungen. Zu Beginn des Überlandteils (ab Sekunde 780) schaltet Dymola bei den ersten beiden Gangwechseln jeweils um 0,5 Sekunden zu spät in den nächsten Gang. Die Auswirkungen auf den Kraftstoffverbrauch können vernachlässigt werden. Am Ende des Überlandteils zeigt Dymola ein anderes Schaltverhalten in der Verzögerungsphase bis zum Stillstand als die HiL-Simulation. Da sich der Motor im Schubbetrieb befindet und die Betriebsbremsen aktiv sind, sind keine Kraftstoffverbrauchsunterschiede feststellbar. Der Toleranzbereich zur Einhaltung der Schaltpunkte liegt bei ± 1 Sekunde [7]

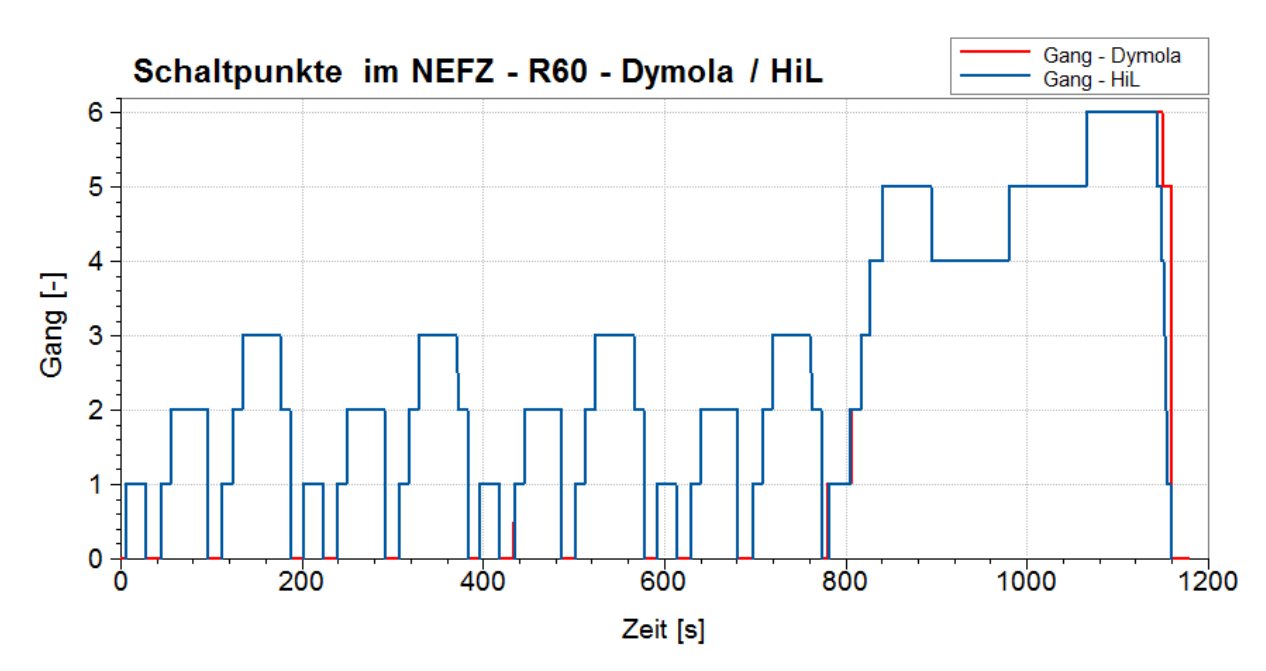

Abbildung 26: Schaltpunkte des R60 im NEFZ bei Dymola- und HiL-Simulation

Für Fahrzeuge mit Automatikgetriebe sind keine fixen Schaltpunkte im NEFZ vorgegeben. Es wird die Verwendung der Fahrstufe "D" vorgeschrieben. Weiters wird empfohlen, beim Rollenprüfstandstest möglichst konstante Beschleunigungen zu erzielen, um dem Automatikgetriebe ein normales Schaltverhalten zu ermöglichen. [7]

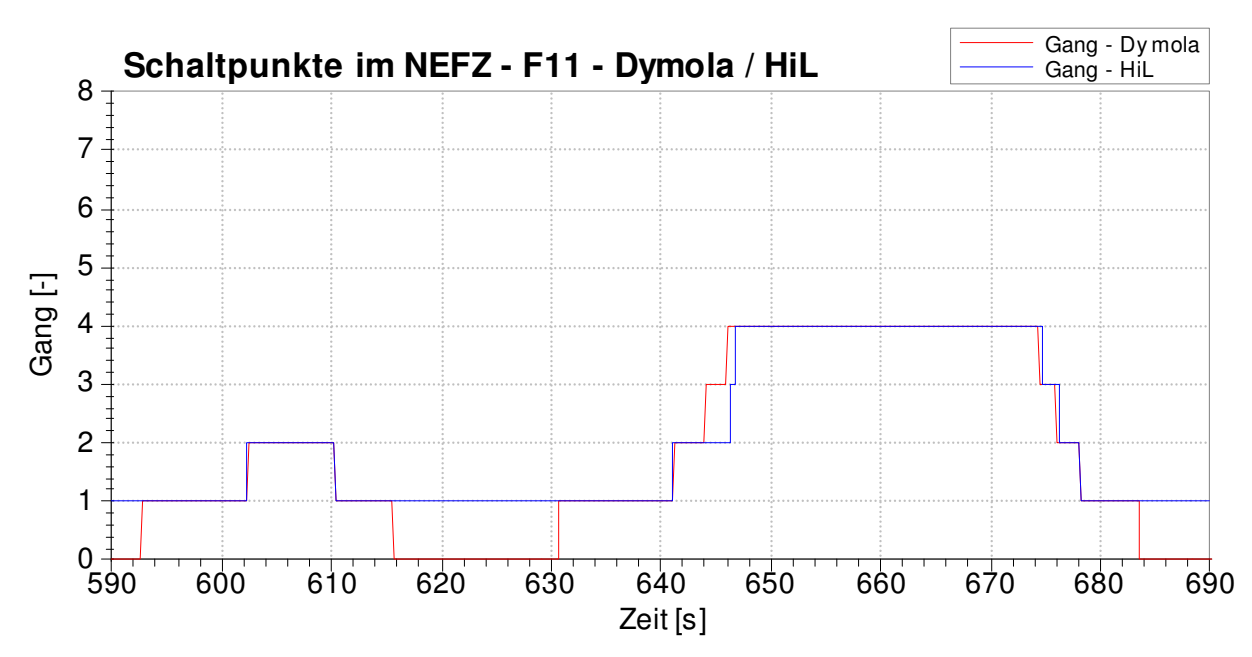

Abbildung 27: Schaltpunkte des F11 bei der Dymola- und HiL-Simulation (Teilausschnitt des NEFZ)

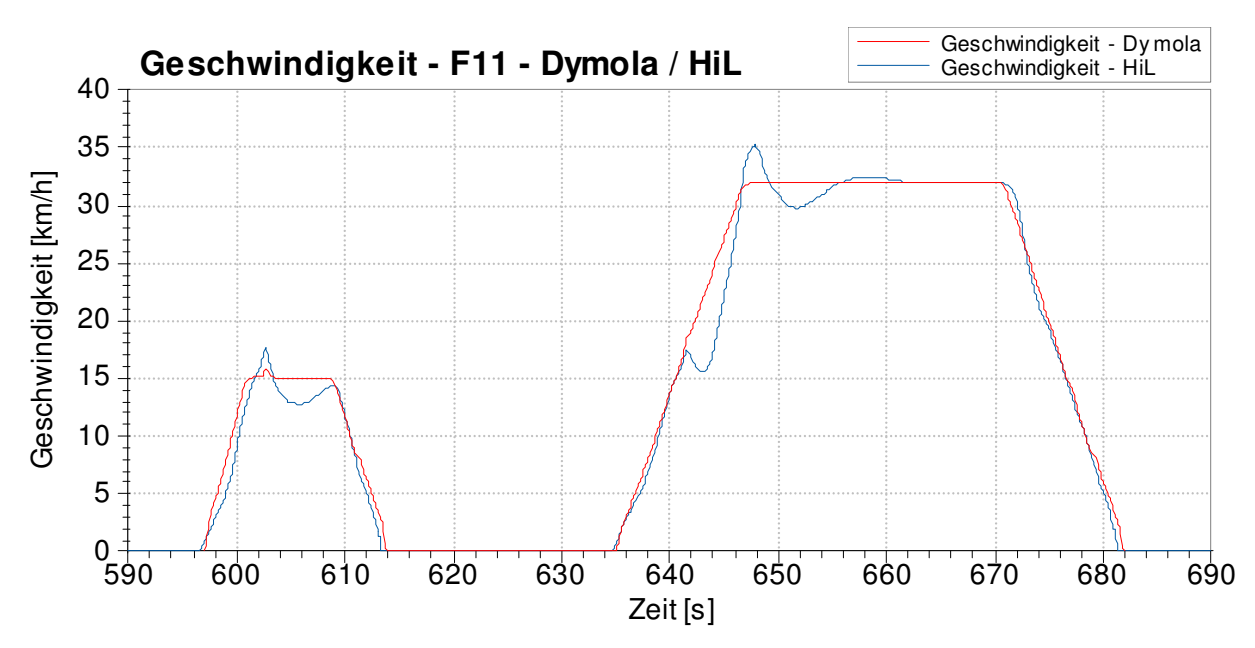

Abbildung 28: Geschwindigkeit des F11 bei der Dymola- und HiL-Simulation (Teilausschnitt des NEFZ)

Mithilfe von Abbildung 27 und Abbildung 28 lässt sich erläutern, wie es zu den unterschiedlichen Schaltpunkten zwischen der HiL- und der Dymola-Simulation beim F11 im NEFZ kommt. Der Schaltvorgang bei Sekunde 641,5 führt bei der HiL-Simulation zu einer Abweichung zwischen der Ist- und der Sollgeschwindigkeit. In den folgenden Sekunden wird durch ein erhöhtes Motormoment diese Geschwindigkeitsdifferenz ausgeglichen. Dies führt zu einem anderen Betriebspunkt im Schaltkennfeld. Die Schaltvorgänge erfolgen erst bei Erreichen der Sollgeschwindigkeit und der folgenden Gasrücknahme (Sekunde 646). Eine minimale Differenz in den Schaltkennfeldern des Dymola- bzw. des HiL-Modells kann nicht ausgeschlossen werden.

Wie in Abbildung 27 ersichtlich, ergeben sich auch beim Stillstand des Fahrzeugs Unterschiede zwischen der HiL- und der Dymola-Simulation. Es zeigt sich, dass bei der Dymola-Simulation bei Fahrzeugstillstand der Leerlauf (Gang 0) eingelegt wird, während bei der HiL-Simulation weiterhin der 1. Gang aktiv bleibt. Dies führt zu einem Verbrauchsunterschied, da in der Wandlerkupplung höhere Verluste auftreten, wenn bei Stillstand der 1. Gang eingelegt ist. Genauere Informationen dazu finden sich in Kapitel 4.10.

Die Schaltpunkte beim WLTC wurden auch einer Analyse unterzogen. Dabei ließen sich ebenfalls minimale Abweichungen bei den Schaltzeitpunkten feststellen. Aus Gründen der Übersichtlichkeit wird hier auf eine Darstellung der Schaltpunkte im WLTC verzichtet.

# **4.7 Analyse der Momente im Antriebsstrang**

Eine Analyse der Momente im Antriebsstrang kann nur mit den Daten der Dymola- und HiL-Simulationen durchgeführt werden, da von den Rollenprüfstandsmessungen keinerlei Messgrößen des Antriebsstrangs vorliegen.

Diese Analyse wird hier beispielhaft für den R60 bzw. den F11 in einem jeweils repräsentativen Teilausschnitt des NEFZ vorgestellt.

Auf eine Darstellung der Raddrehzahlen und der Getriebeausgangsdrehzahlen wurde verzichtet, da diese zur Geschwindigkeit proportional sind. Eine genauere Betrachtung der Motorund Getriebeeingangsdrehzahl erfolgt in Kapitel 4.8, da diese bei Anfahr- oder Schaltvorgängen am besten analysiert werden können.

In Abbildung 29 sind für den R60 in einem Teilausschnitt des NEFZ das Getriebeeingangsmoment, das Radmoment und der Geschwindigkeitsverlauf der Dymola- und HiL-Simulation dargestellt.

Wie im Geschwindigkeitsverlauf ersichtlich, erfolgt von Sekunde 800 bis Sekunde 842 eine Beschleunigung des Fahrzeugs vom Stillstand bis auf 70 km/h. In dieser Beschleunigungsphase sind vier Schaltvorgänge vorhanden. Danach folgt von Sekunde 842 bis Sekunde 860 eine Konstantfahrt bei 70 km/h.

In der HiL-Simulation zeigt sich im Bereich von Sekunde 810 bis Sekunde 814 eine Überhöhung im Getriebeeingangsmoment und im Radmoment im Vergleich zur Dymola-Simulation. Das HiL-Fahrermodell versucht die Abweichung zwischen der Ist- und der Sollgeschwindigkeit mit einer starken Erhöhung des Motormomentes auszugleichen. Dies wirkt sich als Überhöhung im Getriebeeingangs- und Radmoment aus.

Die Schaltpunkte befinden sich an folgenden Stellen:

- Sekunde  $806$  Sekunde  $807$ : 1. Gang  $\rightarrow$  2. Gang
- Sekunde 817 Sekunde 818: 2. Gang  $\rightarrow$  3. Gang
- Sekunde 827 Sekunde 828: 3. Gang  $\rightarrow$  4. Gang
- Sekunde  $842$  Sekunde  $843$ : 4. Gang  $\rightarrow$  5. Gang

Wie in Abbildung 29 ersichtlich, weisen der Getriebeeingangsmomenten- und der Radmomentverlauf der HiL-Simulation während den Schaltvorgängen starke Schwankungen auf. Bei der Dymola-Simulation sind diese Schwankungen während den Schaltvorgängen zwar auch vorhanden, aber weit weniger stark ausgeprägt. Desweiteren zeigt sich ein starker Einfluss des HiL-Fahrermodells in den Beschleunigungsphasen zwischen den Schaltpunkten. Direkt nach den Schaltvorgängen erfolgt in der HiL-Simulation eine zu geringe Beschleunigung des Fahrzeugs. Dadurch entsteht eine Abweichung zwischen Soll- und Istgeschwindigkeit. Das Fahrermodell versucht dies mit einer starken Beschleunigungsphase auszugleichen. Dadurch steigen das Getriebeeingangs- und das Radmoment einige Sekunden nach dem Schaltvorgang über die jeweiligen Größen aus der Dymola-Simulation.

Zu Beginn der Konstantfahrt (Sekunde 842) zeigt die HiL-Simulation ein schwingendes Verhalten. Nach dem Einschwingen des Geschwindigkeitsverlaufs und der Momentenverläufe, weisen die Dymola- und die HiL-Simulation eine gute Übereinstimmung auf.

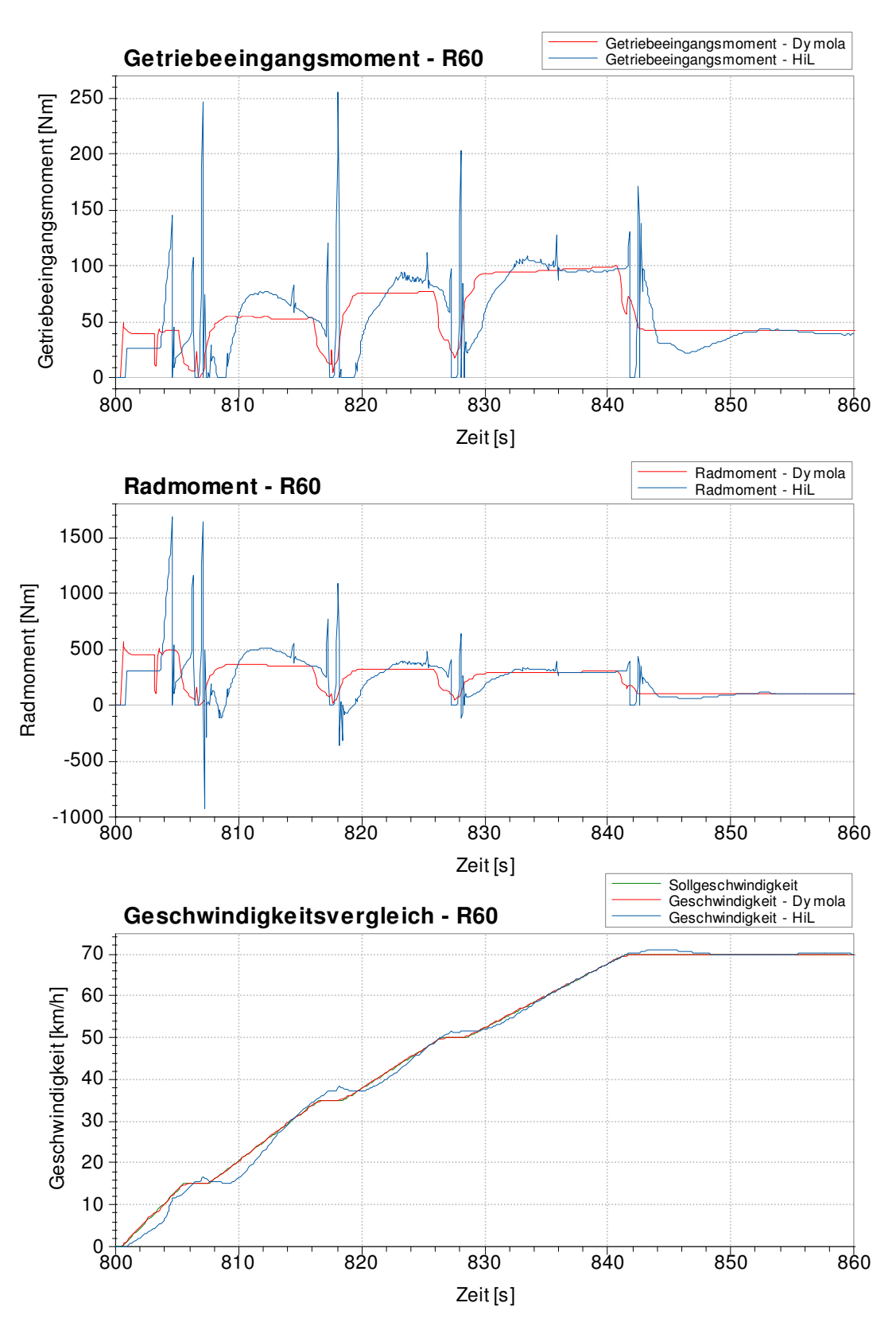

Abbildung 29: Getriebeeingangsmoment, Radmoment und Geschwindigkeitsverlauf des R60 in einem Teilausschnitt des NEFZ

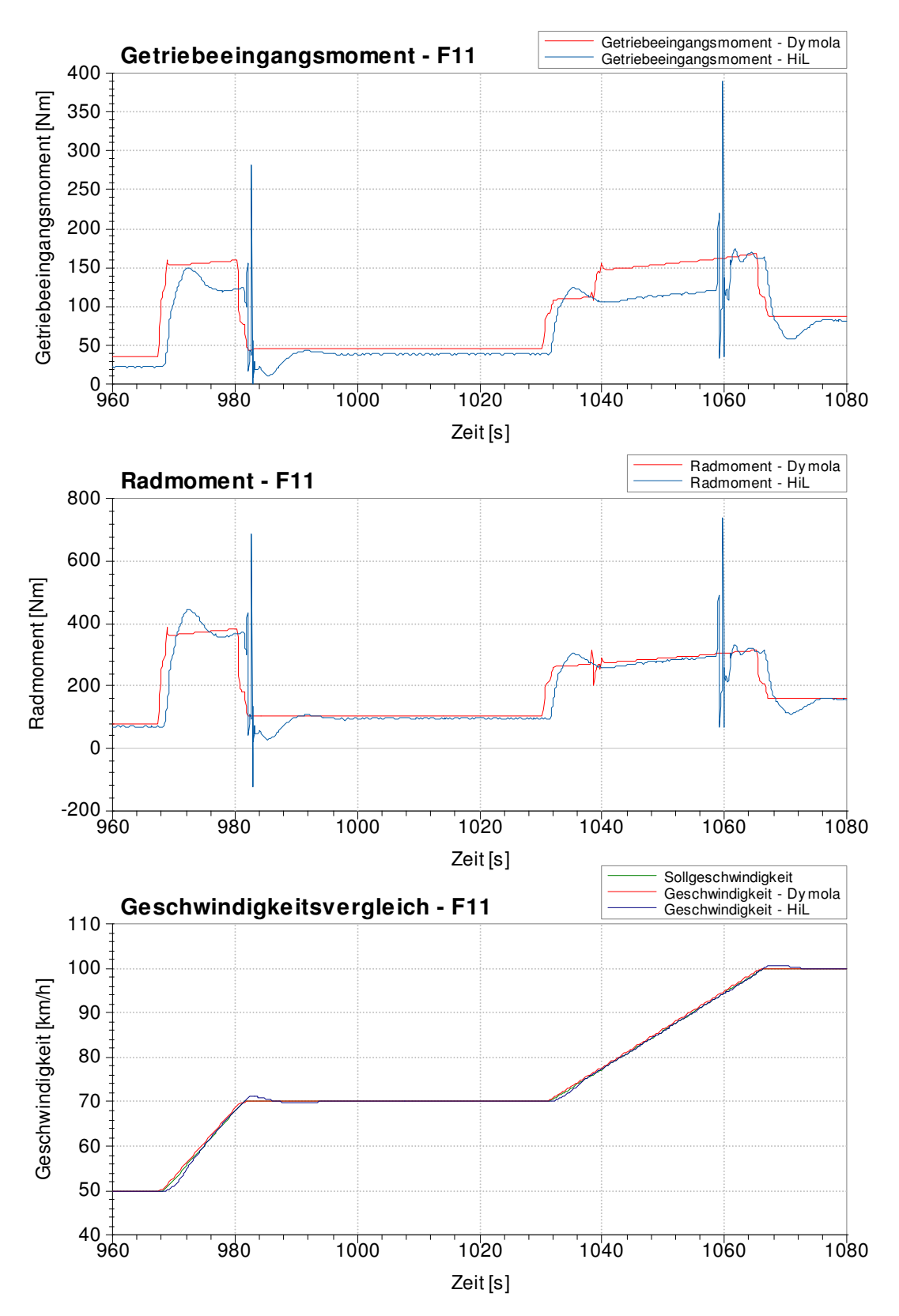

Abbildung 30: Getriebeeingangsmoment, Radmoment und Geschwindigkeitsverlauf des F11 in einem Teilausschnitt des NEFZ

In Abbildung 30 sind für den F11 in einem Teilausschnitt des NEFZ das Getriebeeingangsmoment, das Radmoment und der Geschwindigkeitsverlauf der Dymola- und HiL-Simulation dargestellt.

Wie der Geschwindigkeitsverlauf zeigt, folgt der 50 km/h Konstantfahrt zwischen Sekunde 960 und Sekunde 968 eine Beschleunigung auf 70 km/h. Diese Geschwindigkeit wird für die Dauer von 52 Sekunden gehalten. Darauf folgt eine Beschleunigung des Fahrzeugs auf 100 km/h mit einer anschließenden Konstantfahrt von 13 Sekunden.

Die Schaltpunkte bei der HiL-Simulation befinden sich an folgenden Stellen:

- Sekunde  $982 -$  Sekunde  $983$ : 6. Gang  $\rightarrow$  7. Gang
- Sekunde  $1059$  Sekunde 1060: 7. Gang  $\rightarrow$  8. Gang

Wie in Abbildung 30 ersichtlich, weisen der Getriebeeingangsmomenten- und der Radmomentenverlauf der HiL-Simulation während den Schaltvorgängen starke Schwankungen auf. Bei der Dymola-Simulation sind diese Schwankungen während den Schaltvorgängen zwar ebenso vorhanden, aber weit weniger stark ausgeprägt. Im Getriebeeingangsmomentenverlauf der HiL-Simulation wird ersichtlich, dass zwischen Sekunde 960 und 982 im 6. statt im 7. Gang gefahren wurde. Es zeigt sich eine deutliche Abweichung zum Getriebeeingangsmomentenverlauf der Dymola-Simulation. Nach dem Schaltvorgang (ab Sekunde 983) ist nach dem Einschwingvorgang eine gute Übereinstimmung mit der Dymola-Simulation zu erkennen. Auch zwischen Sekunde 1040 und Sekunde 1060 wird in der HiL-Simulation der 7. statt der 8. Gang verwendet.

Desweiteren zeigt das HiL-Fahrermodell direkt nach den Beschleunigungsphasen ein schwingendes Verhalten, das auch zu Schwingungen in den Momentenverläufen führt. Nach dem Einschwingen des Geschwindigkeitsverlaufs und der Momentenverläufe, weisen die Dymolaund die HiL-Simulation eine gute Übereinstimmung auf.

Die Analyse der Momente und Drehzahlen im Antriebsstrang wurde für den R60 und für den F11 auch im WLTC durchgeführt. Die Analyse ergab auch dort einen starken HiL-Fahrermodelleinfluss auf die Momenten- und Drehzahlverläufe. Wie im NEFZ zeigte sich auch im WLTC eine gute Übereinstimmung zwischen der Dymola- und der HiL-Simulation. Aus Gründen der Übersichtlichkeit wird hier auf eine Darstellung verzichtet.

Im HiL-Modell existiert ein Kupplungsmodell, das unter anderem folgende Eingangsgrößen verwendet:

- Motordrehzahl
- Getriebeeingangsdrehzahl
- Kupplungsposition

Aus diesen Eingangsgrößen wird unter Einbeziehung der Kupplungssteifigkeit und des Kupplungsverdrehwinkels das aktuelle Kupplungsmoment als Ausgangsgröße berechnet.

Desweiteren beeinflusst das Kuppelverhalten des HiL-Modells den Getriebeeingangsmomentenverlauf. Dies kommt durch das rasche Schließen der Kupplung (43% Drehzahldifferenz in 0,4 Sekunden bzw. 29% Drehzahldifferenz in 0,2 Sekunden) zustande. Die Schwingungen entstehen durch das Kupplungsmodell im HiL-Modell, das mit Kupplungssteifigkeiten und Kupplungsverdrehwinkel arbeitet. Zusätzlich verstärkt die erhöhte Motormassenträgheit diese Schwingungen. Das Motormassenträgheitsmoment im HiL-Modell ist annähernd um den Faktor 10 zu hoch. Eine Erklärung dazu findet sich in Kapitel 4.9.2.

### **4.8 Analyse der Verluste bzw. Wirkungsgrade im Antriebsstrang**

Anschließend werden die Verluste bzw. Wirkungsgrade im Antriebsstrang dargestellt.

#### **4.8.1 Verluste bzw. Wirkungsgrad der Kupplung**

Der Drehzahl- und Geschwindigkeitsverlauf in Abbildung 31 zeigt einen Anfahrvorgang des R60 der HiL-Simulation im NEFZ.

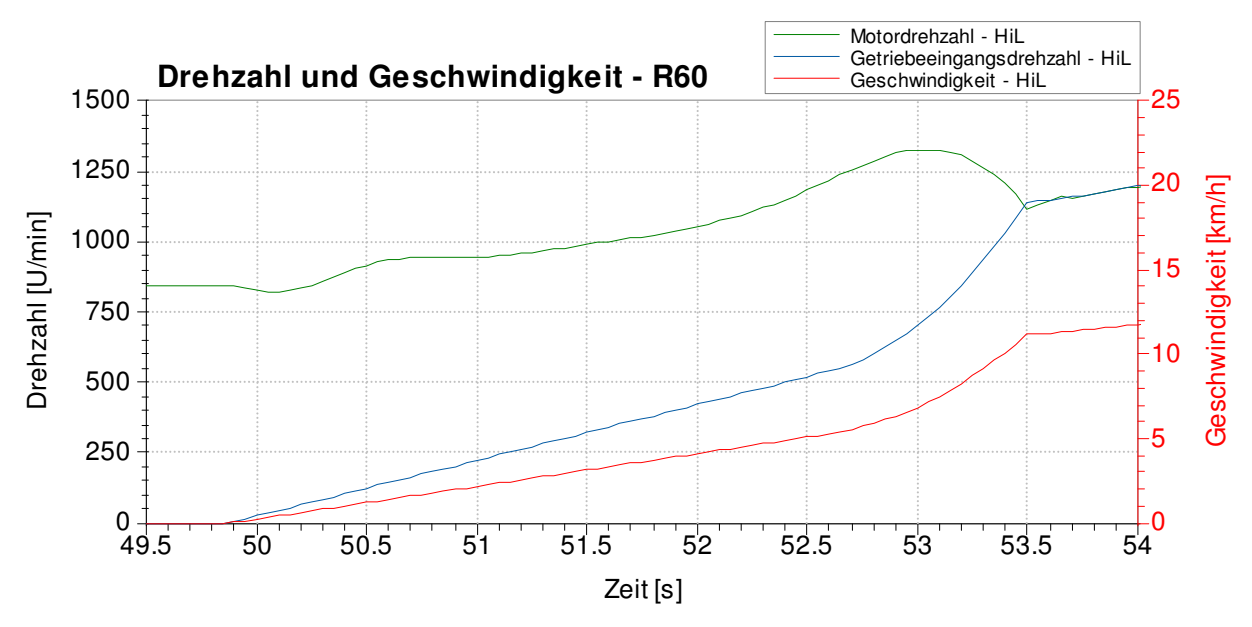

Abbildung 31: Drehzahl und Geschwindigkeit am HiL für Anfahrvorgang des R60

Der Einkuppelvorgang beginnt kurz vor Sekunde 50. Die Motordrehzahl wird erhöht und die Getriebeeingangsdrehzahl nimmt immer weiter zu, bis schließlich durch Schließen der Kupplung bei Sekunde 53,5 beide Drehzahlen gleich sind, was einer Geschwindigkeit von 12 km/h entspricht.

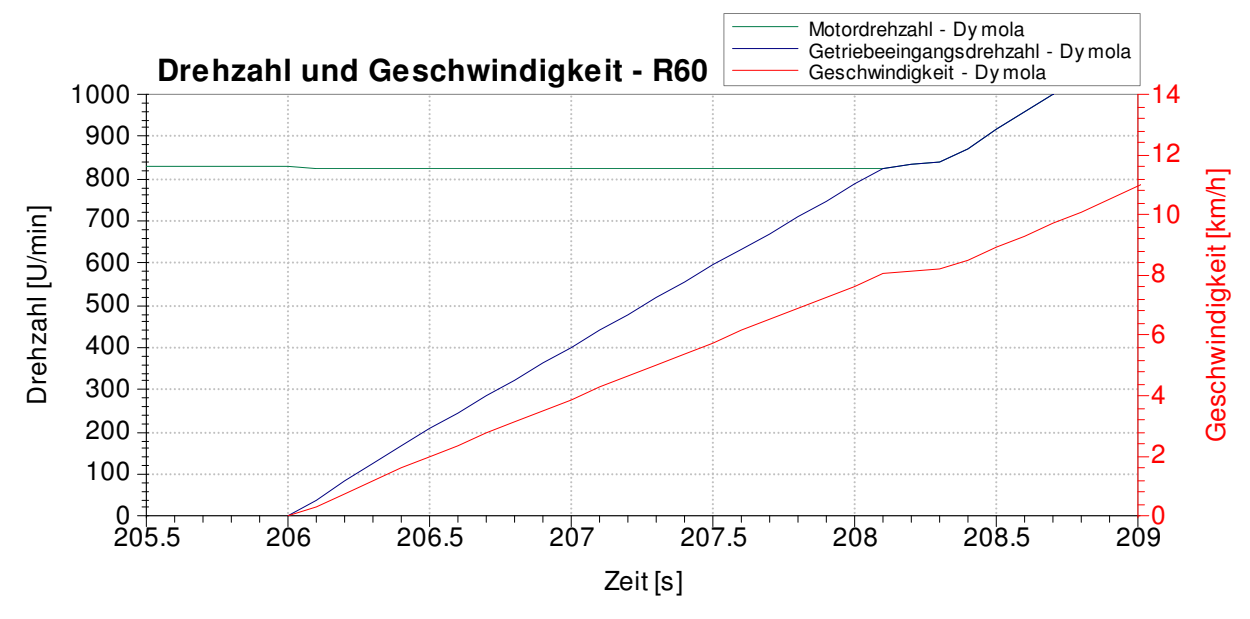

Abbildung 32: Drehzahl und Geschwindigkeit der Dymola-Simulation für Anfahrvorgang des R60

Der Drehzahl- und Geschwindigkeitsverlauf in Abbildung 32 zeigt einen Anfahrvorgang des R60 der Dymola-Simulation im NEFZ. Der Einkuppelvorgang beginnt bei Sekunde 206. Die Motordrehzahl wird nicht erhöht und die Getriebeeingangsdrehzahl nimmt immer weiter zu, bis schließlich durch Schließen der Kupplung bei Sekunde 208,2 beide Drehzahlen gleich sind, was einer Geschwindigkeit von 8 km/h entspricht.

Anfahrverluste in den Simulationen:

- Dymola: 4,29 kJ
- HiL: 8,37 kJ
- Faktor: 1.95

Die Simulationsergebnisse zeigen bei diesem Anfahrvorgang des R60 deutliche Unterschiede (Faktor 1,95) in den Kupplungsverlusten. Beim Anfahrvorgang in der HiL-Simulation wird mit erhöhter Motordrehzahl angefahren und die Kupplung erst bei einer Geschwindigkeit von 12 km/h geschlossen. Der Anfahrvorgang der Dymola-Simulation erfolgt mit Leerlaufdrehzahl und die Kupplung wird bereits bei 8 km/h geschlossen. Das Fahrermodell der Dymola-Simulation wurde im Zuge dieser Diplomarbeit nicht überarbeitet. Das Anfahrverhalten der HiL-Simulation ist einem realen Anfahrvorgang ziemlich ähnlich und daher war keine Überarbeitung nötig.

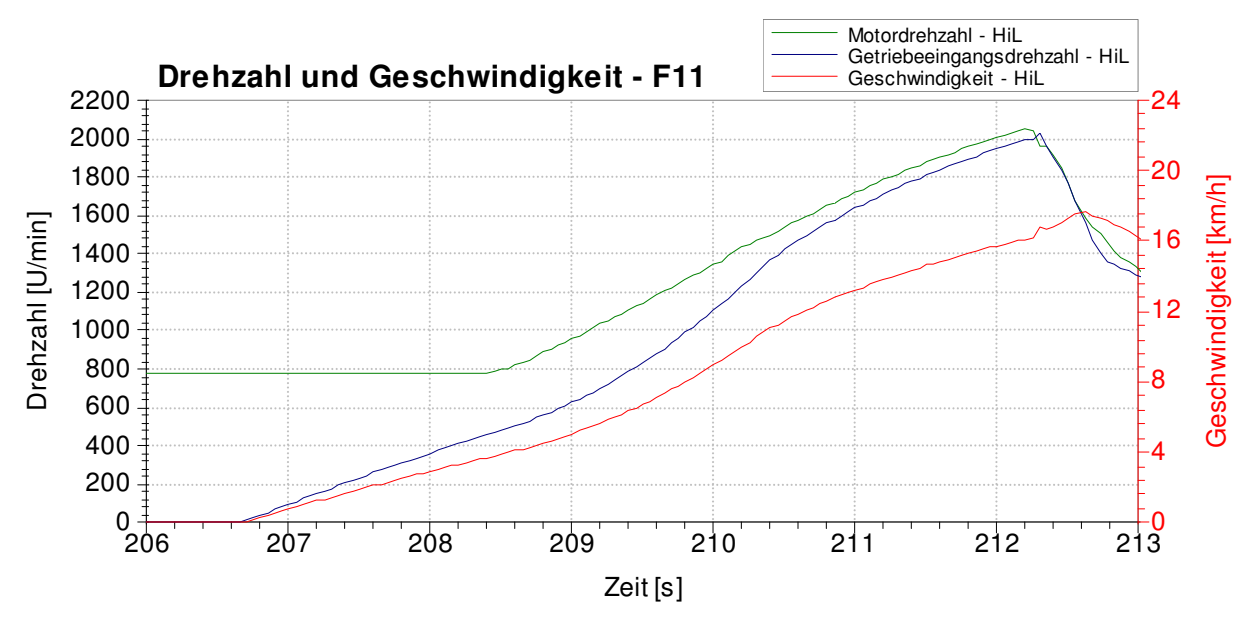

Abbildung 33: Drehzahl und Geschwindigkeit am HiL für Anfahrvorgang des F11

Der Drehzahl- und Geschwindigkeitsverlauf in Abbildung 33 zeigt einen Anfahrvorgang des F11 der HiL-Simulation im NEDC. Das Anfahren beginnt bei Sekunde 206,6. Die Motordrehzahl wird erst bei 4 km/h Fahrgeschwindigkeit erhöht und die Getriebeeingangsdrehzahl nimmt immer weiter zu, bis schließlich durch Schließen der Wandlerüberbrückung bei Sekunde 212,4 beide Drehzahlen gleich sind, was einer Geschwindigkeit von 16 km/h entspricht.
Bei Fahrzeugen mit Wandlerautomatik erhöht sich die Motordrehzahl bei schwacher Beschleunigung erst ab ca. 4 km/h, wie oben ersichtlich. Wird bei einem realen Fahrzeug die Betriebsbremse bei Fahrzeugstillstand losgelassen, erfolgt ein Anfahrvorgang, der dem Anfahrverhalten im NEFZ (bis 4 km/h) ähnelt.

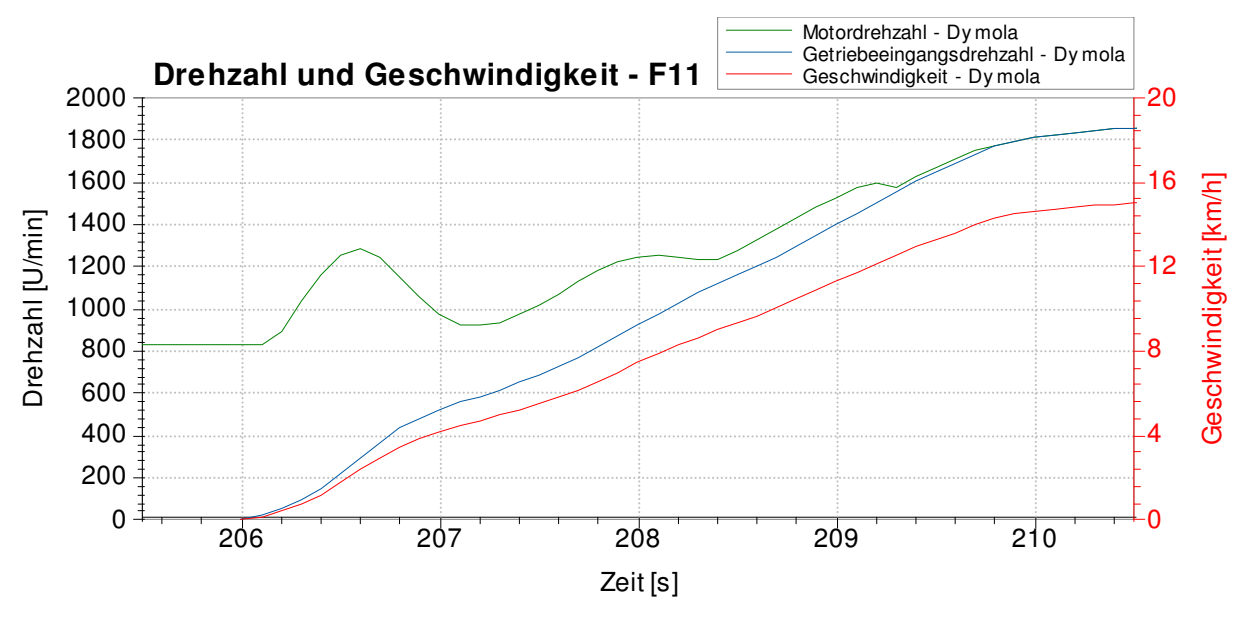

Abbildung 34: Drehzahl und Geschwindigkeit der Dymola-Simulation für Anfahrvorgang des F11

Der Drehzahl- und Geschwindigkeitsverlauf in Abbildung 34 zeigt einen Anfahrvorgang des F11 der Dymola-Simulation im NEDC. Das Anfahren beginnt bei Sekunde 206,0. Die Motordrehzahl wird gleich von Beginn an erhöht und die Getriebeeingangsdrehzahl nimmt immer weiter zu, bis schließlich durch Schließen der Wandlerüberbrückungskupplung bei Sekunde 209,8 beide Drehzahlen gleich sind. Die Wandlerüberbrückungskupplung ist ab einer Geschwindigkeit von 14 km/h geschlossen. Die oben ersichtlichen Schwankungen im Motordrehzahlverlauf beim Anfahrvorgang werden durch den PID-Regler im Dymola-Modell verursacht.

Anfahrverluste in den Simulationen:

- Dymola: 6,74 kJ
- HiL: 5,27 kJ
- Faktor: 1,28

Beim Anfahrvorgang des F11 zeigt die Dymola-Simulation um 28% höhere Kupplungsverluste im Vergleich zur HiL-Simulation. Die Dymola-Simulation startet den Anfahrvorgang mit höherer Motordrehzahl und die Differenz zwischen Motor- und Getriebeeingangsdrehzahl ist bei der Dymola-Simulation im gesamten Anfahrvorgang größer als bei der HiL-Simulation. Dadurch entstehen höhere Verluste im Wandler bei der Dymola-Simulation.

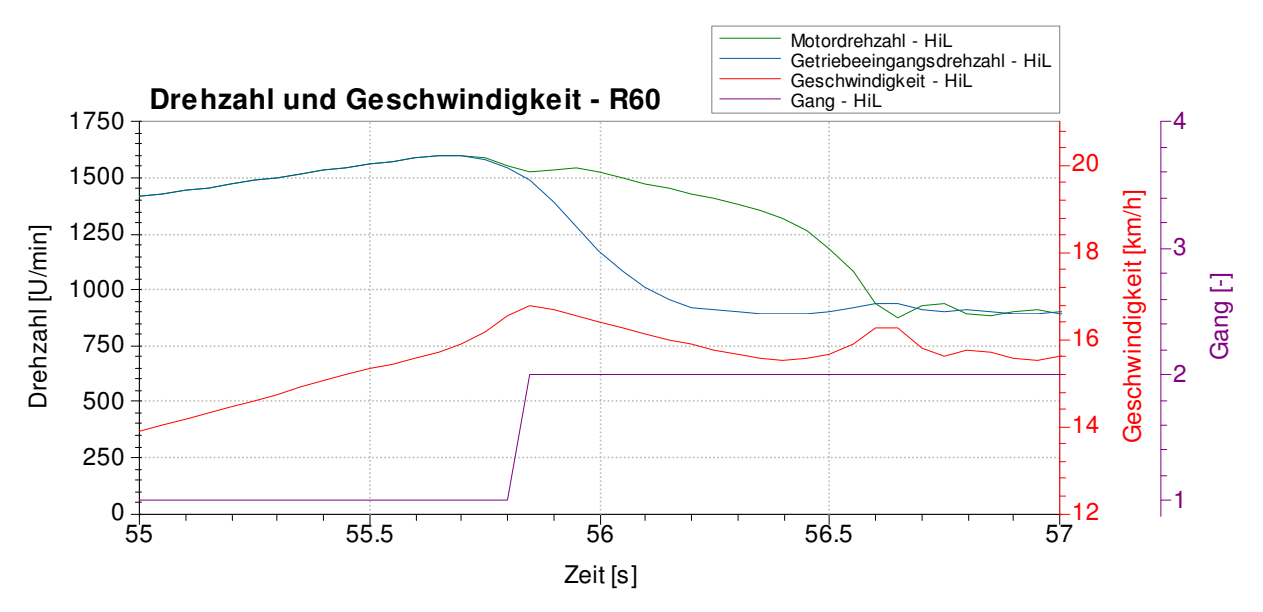

Abbildung 35: Hochschalten beim R60 am HiL

Der Motor- und Getriebeeingangsdrehzahlverlauf, der Geschwindigkeitsverlauf und der Gangwechsel (Hochschalten) des R60 bei der HiL-Simulation sind in Abbildung 35 dargestellt. Die Motor- und Getriebeeingangsdrehzahl unterscheiden sich zwischen Sekunde 55,8 und Sekunde 56,8 voneinander, da in dieser Zeit die Kupplung geöffnet ist und der Gangwechsel stattfindet. Die Kupplungsverluste in der HiL-Simulation sind mit ca. 0,5 kJ pro Schaltvorgang vernachlässigbar klein. Es zeigte sich, dass in Dymola keinerlei Verluste beim Hochschalten auftreten. Während der Fahrt ist die Motordrehzahl immer identisch mit der Getriebeeingangsdrehzahl. Dies bedeutet, dass die Kupplung während des Schaltvorganges in Dymola nicht geöffnet wird.

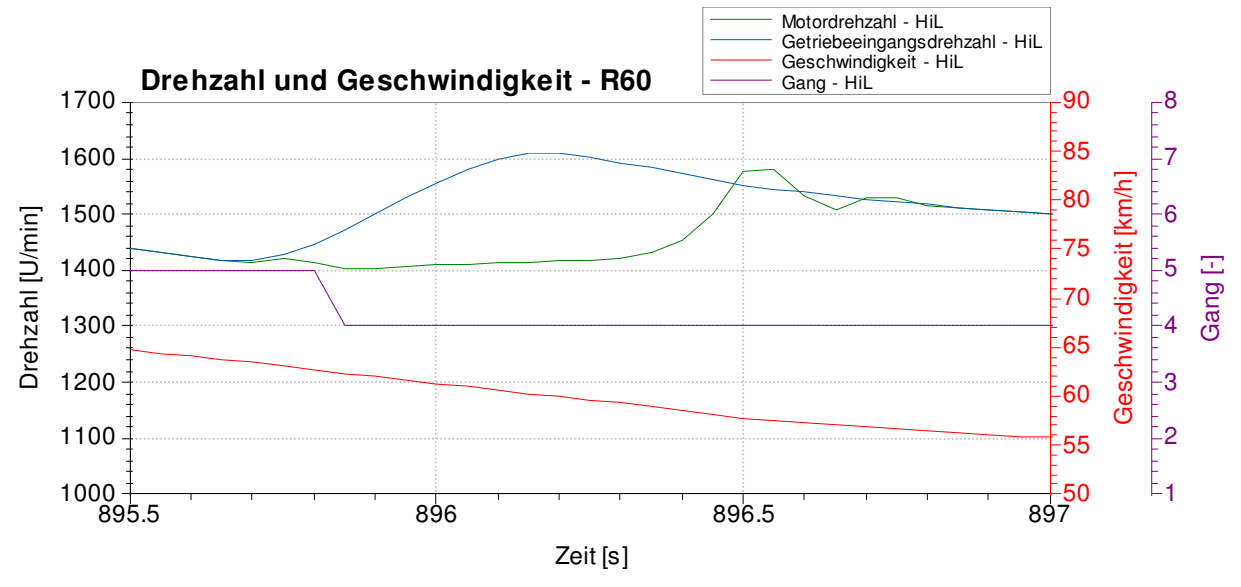

Abbildung 36: Herunterschalten beim R60 am HiL

In Abbildung 36 ist der Motor- und Getriebeeingangsdrehzahlverlauf, der Geschwindigkeitsverlauf und der Gangwechsel (Herunterschalten) des R60 bei der HiL-Simulation dargestellt. Die Motor- und Getriebeeingangsdrehzahl unterscheiden sich zwischen Sekunde 895,7 und Sekunde 896,8 voneinander, da in dieser Zeit die Kupplung geöffnet ist und der Gangwechsel stattfindet. Die Kupplungsverluste bei diesem

Schaltvorgang in der HiL-Simulation belaufen sich auf 0,00253 kJ, können also vernachlässigt werden. Bei der Dymola-Simulation treten keine Kupplungsverluste beim Herunterschalten auf, da die Kupplung für den Schaltvorgang nicht geöffnet wird.

Kupplungsverluste bzw. -wirkungsgrad des R60 im gesamten NEDC:

• Dymola:

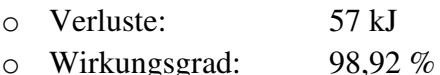

HiL:

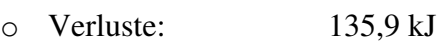

 $\circ$  Wirkungsgrad: 97,49 %

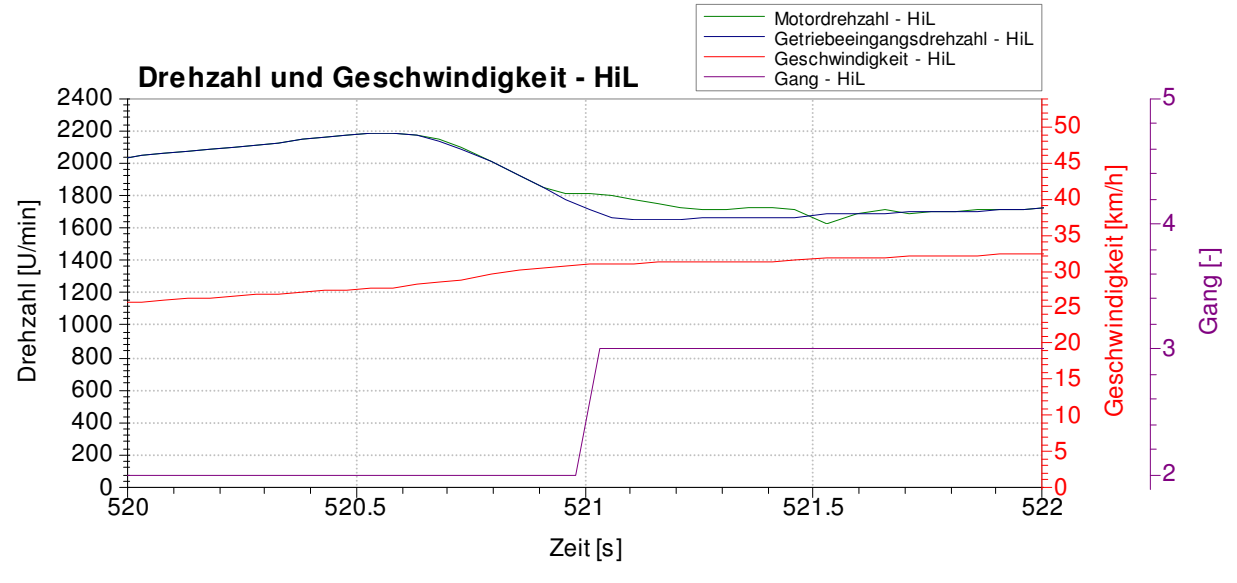

Abbildung 37: Hochschalten beim F11 am HiL

Ein Schaltvorgang vom 2. auf den 3. Gang für den F11 bei der HiL-Simulation wird in Abbildung 37 dargestellt. Die Motor- und Getriebeeingangsdrehzahl sind im Zeitbereich zwischen Sekunde 520,9 und Sekunde 521,6 nicht ident, da die Wandlerüberbrückungskupplung geöffnet ist und der Gangwechsel durchgeführt wird. Die Verluste belaufen sich auf 0,47 kJ pro Schaltvorgang bei der HiL-Simulation und auf 0,82 kJ pro Schaltvorgang bei der Dymola-Simulation.

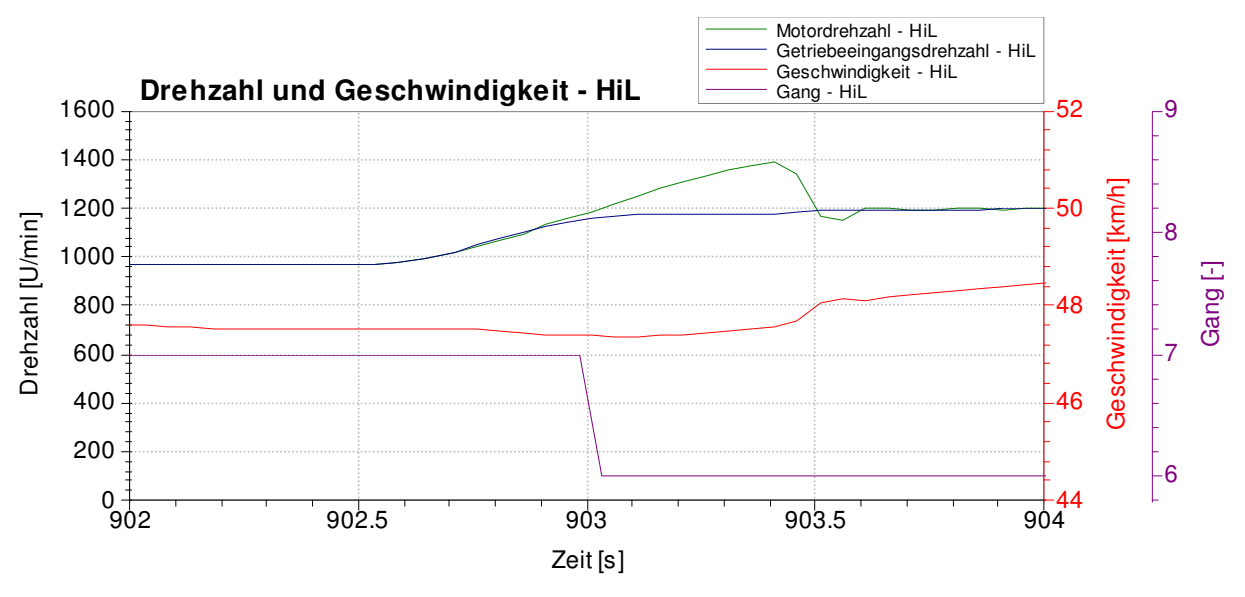

Abbildung 38: Herunterschalten beim F11 am HiL

Ein Schaltvorgang vom 7. auf den 6. Gang für den F11 bei der HiL-Simulation wird in Abbildung 38 dargestellt. Der Unterschied der Motor- und Getriebeeingangsdrehzahl im Zeitbereich zwischen Sekunde 902,9 und Sekunde 903,7 lässt sich mit der offnenen Wandlerüberbrückungskupplung begründen. Die dabei auftretenden Verluste in der HiL-Simulation sind 0,58 kJ pro Schaltvorgang. In der Dymola-Simulation treten keinerlei Verluste beim Herunterschalten auf.

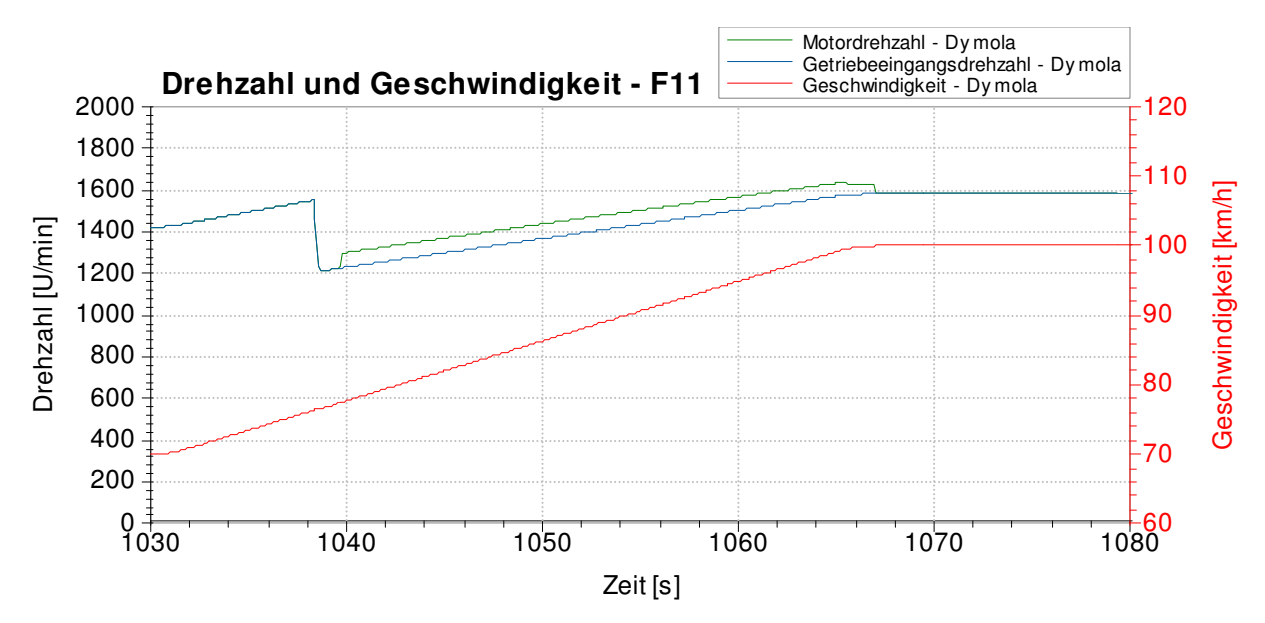

Abbildung 39: Offene Wandlerüberbrückungskupplung bei Dymola während der Beschleunigung

Bei der Dymola-Simulation ist bei bestimmten Beschleunigungen die Wandlerüberbrückungskupplung geöffnet, obwohl kein Gangwechsel stattfindet (siehe Abbildung 39). Bei Sekunde 1038 wird vom 7. Gang in den 8. Gang geschaltet. Anschließend wird die Wandlerüberbrückungskupplung zwischen Sekunde 1040 und Sekunde 1067 geöffnet. Dabei beschleunigt das Fahrzeug von 77 km/h auf 100 km/h.

Bei geschlossener Wandlerüberbrückungskupplung werden die Drehschwingungen des Motors direkt an das Getriebe und somit an den Antriebsstrang übertragen. Bei bestimmten Motorbetriebspunkten ist aus Komfortgründen eine Dämpfung dieser Drehschwingungen nötig. Die geregelt schlupfende Wandlerüberbrückungskupplung (GWK) ist Stand der Technik. Sie bietet eine effiziente Möglichkeit, die Übertragung der Drehschwingungen des Motors an den Antriebsstrang zu dämpfen und dennoch die Verluste in Grenzen zu halten. Dies stellt eine Effizienzsteigerung gegenüber dem Fall der gänzlich geöffneten Wandlerkupplung dar. Dazu wird die Wandlerüberbrückungskupplung in bestimmten Betriebsbereichen nicht vollständig geschlossen, sondern mit einem definierten Schlupf betrieben. [5]

Der geregelte Schlupf in der Wandlerüberbrückungskupplung führt zu Verlusten von 29,25 kJ in diesen 37 Sekunden und dient der oben beschriebenen Komfortverbesserung. Das HiL-Modell verfügt nicht über die Fähigkeit, diese geregelt schlupfende Wandlerüberbrückungskupplung zu simulieren. Es wird daher empfohlen, dass dies auch in das HiL-Modell integriert wird, da gerade im oben genannten Drehzahlbereich erhebliche Verluste im Wandler auftreten, die nicht vernachlässigt werden können.

Kupplungsverluste bzw. -wirkungsgrad des F11 im gesamten NEDC:

Dymola:

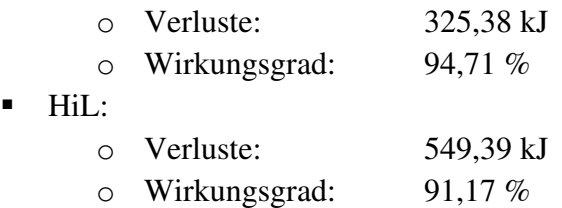

Die gesamte Analyse des Kupplungsverhaltens wurde für beide Fahrzeuge auch für den WLTC durchgeführt, aber aus Gründen der Übersichtlichkeit wird in der Dokumentation nicht näher darauf eingegangen. Der Vollständigkeit halber muss noch erwähnt werden, dass vom Rollenprüfstand keinerlei Messwerte zu den Kupplungsverlusten vorliegen.

#### **4.8.2 Verluste bzw. Wirkungsgrad im Getriebe**

Der Geschwindigkeitsverlauf in Abbildung 40 zeigt eine Beschleunigung von 50 km/h auf 70 km/h mit anschließendem Schaltvorgang vom 4. in den 5. Gang. In Abbildung 41 sind die dazugehörigen Getriebewirkungsgrade von der HiL- und von der Dymola-Simulation dargestellt.

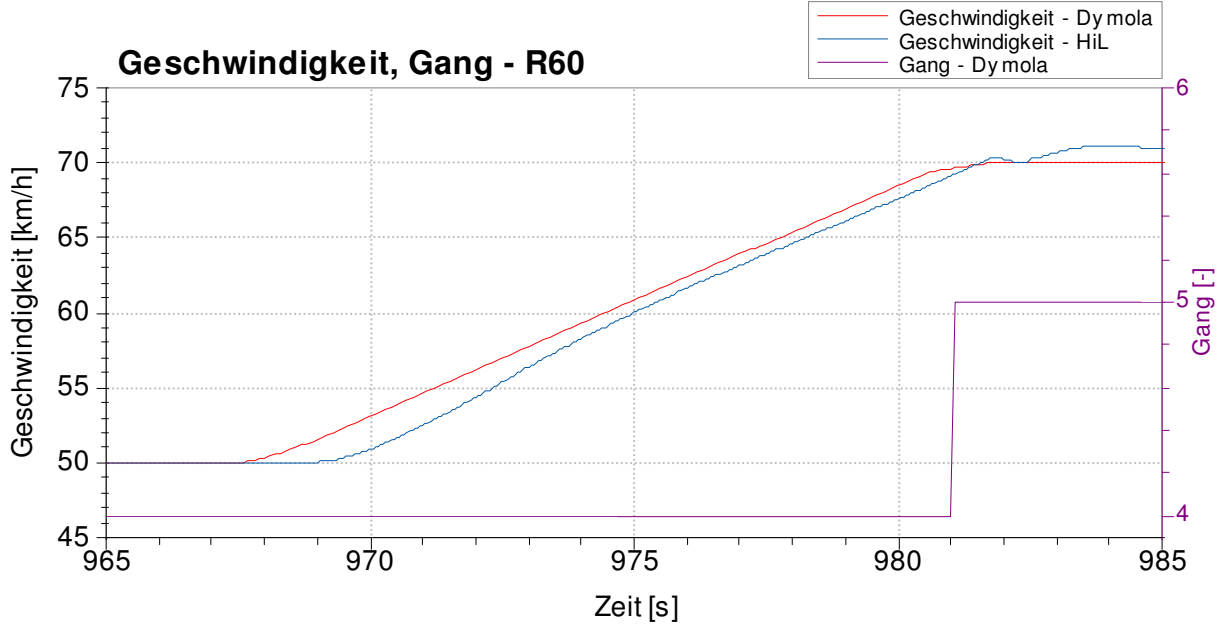

Abbildung 40: Geschwindigkeitsverlauf und Gangstufe des R60

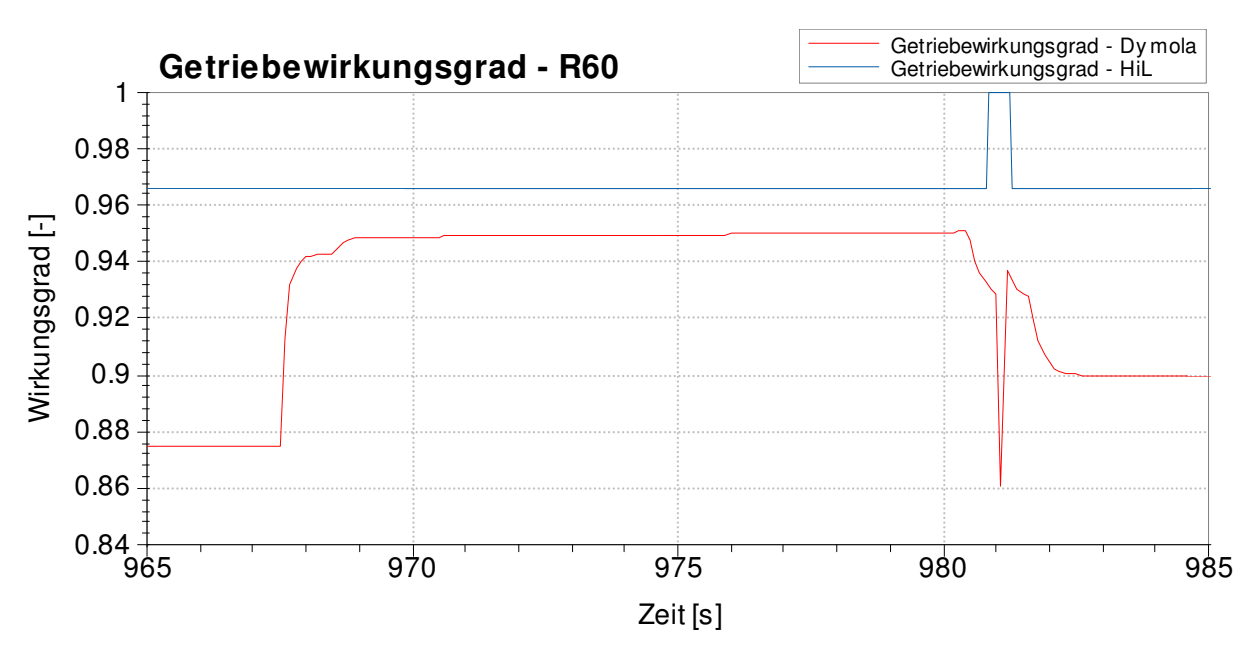

Abbildung 41: Getriebewirkungsgrad des R60 in der HiL- und Dymola-Simulation

Es zeigt sich, dass bei der Beschleunigungsphase, in der auch mehr Getriebeeingangsmoment anliegen muss, bei der Dymola-Simulation der Getriebewirkungsgrad ansteigt. Bei der HiL-Simulation zeigt sich keine Veränderung im Getriebewirkungsgrad, da dieser nur von der gewählten Gangstufe, nicht aber von der Last oder Drehzahl abhängig ist.

Getriebeverluste bzw. -wirkungsgrad des R60 im gesamten NEDC:

• Dymola:

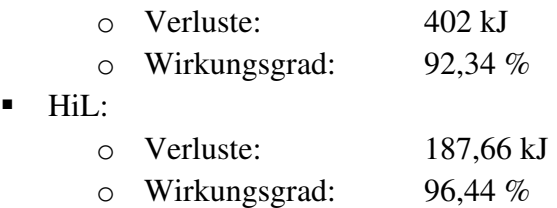

Getriebeverluste bzw. -wirkungsgrad des F11 im gesamten NEDC:

• Dymola:

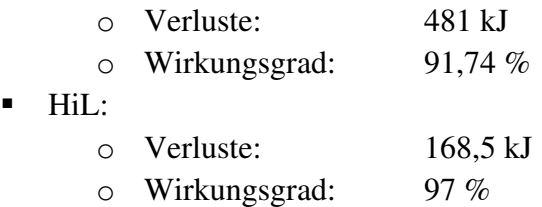

Im HiL-Modell ist für jede Gangstufe ein konstanter Wirkungsgrad hinterlegt, der von der Drehzahl und der Last unabhängig ist. Der Getriebewirkungsgrad in Dymola ist hingegen nicht nur von der Gangstufe, sondern auch von der Drehzahl und Last abhängig. Dies führt dazu, dass die konstanten Wirkungsgrade in der HiL-Simulation im Vergleich zur Dymola-Simulation für den NEFZ im Mittel zu groß sind. Für das HiL-Modell wird daher die Ver-

wendung eines last- und drehzahlabhängigen Getriebewirkungsgradkennfeldes für jeden Gang empfohlen.

### **4.8.3 Achsgetriebewirkungsgrad**

Zu Beginn dieser Diplomarbeit waren im HiL-Modell keinerlei Verluste für das Achsgetriebe modelliert. Nach den ersten Dymola-Simulationen zeigte sich die Größenordnung der Verluste bzw. der durchschnittliche Wirkungsgrad am Achsgetriebe. Die Berechnungen der Achsgetriebeverluste in Dymola erfolgten mit einem last- und drehzahlabhängigen Kennfeld. Daraufhin wurden Änderungen im HiL-Modell vorgenommen und der von Dymola berechnete, durchschnittliche Wirkungsgrad für die HiL-Simulation verwendet.

Aus den Dymola-Simulationen ergaben sich folgende Achsgetriebewirkungsgrade:

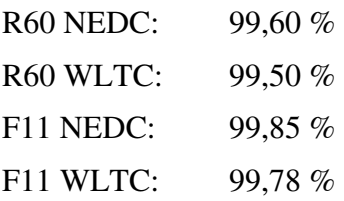

Alle HiL-Simulationen wurden mit einem Achsgetriebewirkungsgrad von 99,7% durchgeführt.

Um eine realitätsnähere Simulation zu gewährleisten und die Genauigkeit weiter zu erhöhen, wird ein last- und drehzahlabhängiges Achsgetriebewirkungsgradkennfeld für das HiL-Modell empfohlen.

## **4.9 Analyse des HiL-Fahrermodells**

Die Aufgabenstellung dieser Diplomarbeit enthielt auch die Analyse und Optimierung des HiL-Fahrermodells, die im folgenden Teil erläutert wird.

#### **4.9.1 Analyse im NEDC**

Die Fahrermodellanalyse wurde mit dem Fahrzeug F11 im NEDC am HiL-Simulator durchgeführt.

Der Geschwindigkeitsverlauf des F11 in der HiL-Simulation im Grundstadtfahrzyklus (1. Block) ist in Abbildung 42 dargestellt. Als Basis wird hier der Zustand vor der Überarbeitung bezeichnet. Mit Toleranzgrenze ist hier die vom Gesetzgeber vorgeschriebene maximale Abweichung vom Geschwindigkeitsprofil gemeint, die in der Literatur [7] mit  $\pm 2$  km/h angegeben wird.

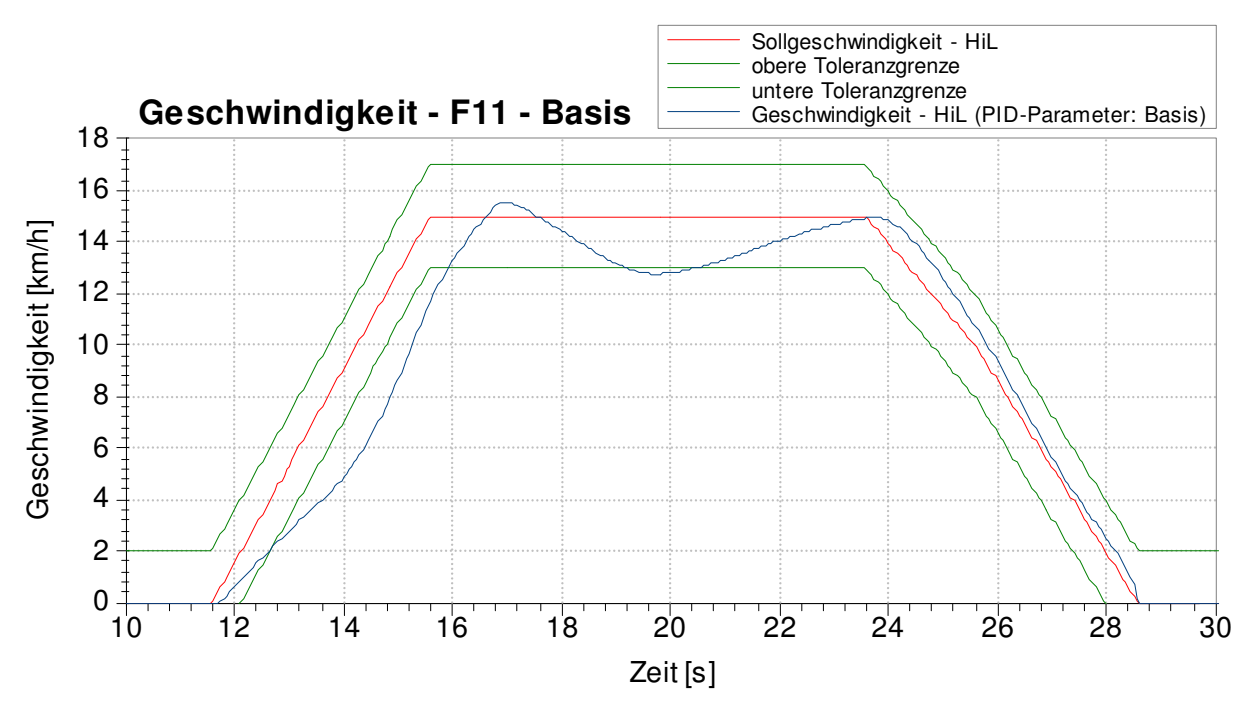

Abbildung 42: Geschwindigkeitsverlauf des F11 im Grundstadtfahrzyklus (1. Block)

Dabei zeigt sich, dass das HiL-Fahrermodell die Sollgeschwindigkeit nicht unter Einhaltung der gesetzlichen Toleranzgrenzen nachfahren kann. Gleich nach dem Wegfahren ergibt sich eine große Differenz zur Sollgeschwindigkeit und beim Übergang zur Konstantfahrt zeigt sich ein schwingendes Verhalten. Die Verzögerung bis zum Stillstand erfolgt innerhalb der gesetzlichen Toleranzgrenzen.

Der Geschwindigkeitsverlauf des F11 im Grundstadtfahrzyklus (2. Block) ist in Abbildung 43 dargestellt.

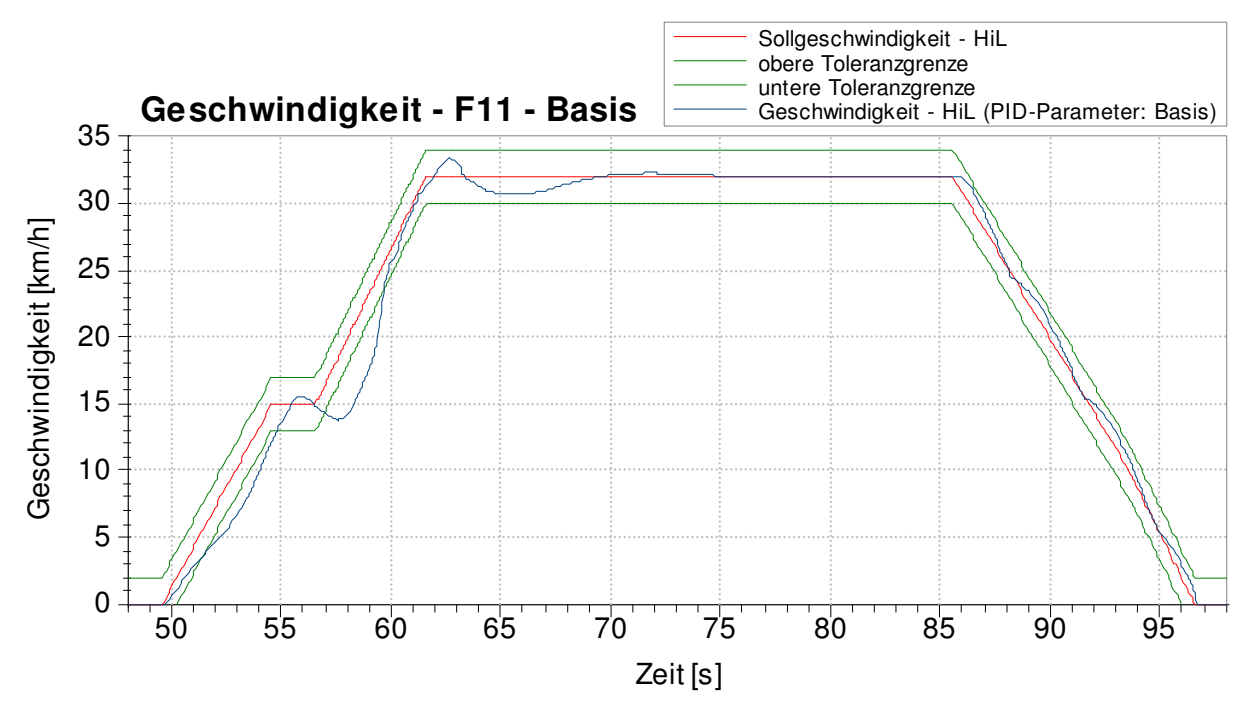

Abbildung 43: Geschwindigkeitsverlauf des F11 im Grundstadtfahrzyklus (2. Block)

Dabei zeigt sich auch hier, dass das HiL-Fahrermodell die gesetzlichen Toleranzgrenzen überschreitet. Gleich nach dem Wegfahren ergibt sich eine große Differenz zur Sollgeschwindigkeit. Die erste kurze Konstantfahrt mit anschließender Beschleunigung führt zu einem Verlassen des Toleranzbereiches. Es dauert anschließend fast 3 Sekunden, bis sich die Istgeschwindigkeit wieder innerhalb der Toleranzgrenzen befindet. An der Knickstelle der Sollgeschwindigkeit (ab Sekunde 62) zeigt sich ein stark schwingendes Verhalten. Der Einschwingvorgang dauert annähernd 10 Sekunden. In der Verzögerungsphase bleibt die Istgeschwindigkeit immer innerhalb des Toleranzbereiches.

Die Ergebnisse der HiL-Simulation für den F11 im Grundstadtfahrzyklus (3. Block) sind in Abbildung 44 dargestellt.

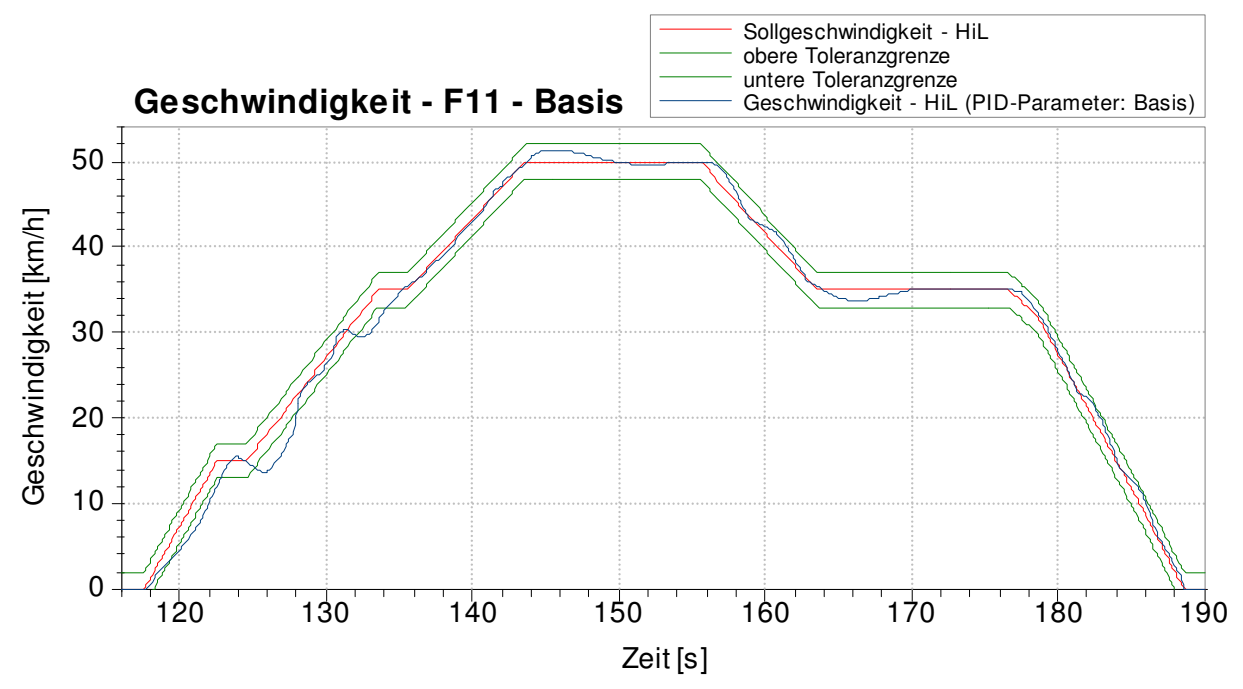

Abbildung 44: Geschwindigkeitsverlauf des F11 im Grundstadtfahrzyklus (3. Block)

Auch hier zeigt sich ein ähnliches Verhalten wie im 1. und 2. Block (Abbildung 42 und Abbildung 43). An den Knickstellen der Sollgeschwindigkeit tritt ein stark schwingendes Verhalten auf, das mehrfach zum Verlassen des Toleranzbereiches führt. Bei den längeren Konstantfahrten ist ersichtlich, dass keinerlei bleibende Regelabweichung vorhanden ist. Die Verzögerungsphasen können ohne Verlassen des Toleranzbereiches nachgefahren werden.

#### **4.9.2 Verbesserungen des Fahrermodells**

Die Längsregelung im HiL-Modell verwendet zwei PID-Regler, wobei immer nur einer aktiv sein kann. Für die Berechnung des erforderlichen Pedalwertes ist der Pedalwertgeber-Regler (PWG-Regler) zuständig. Der Bremsregler berechnet die erforderliche Bremspedalstellung.

Der PWG-Regler ist aktiv, wenn:

- die Istgeschwindigkeit (außerhalb des Reglertoleranzbereichs) unterhalb der Sollgeschwindigkeit liegt
- die Istgeschwindigkeit (sinkend) unter die Sollgeschwindigkeit minus Reglertoleranzbereich fällt
- die Fahrzeuggeschwindigkeit innerhalb eines bestimmten Reglertoleranzbereichs über der Sollgeschwindigkeit liegt

Der Bremsregler ist aktiv, wenn:

• die Istgeschwindigkeit über der Sollgeschwindigkeit plus der Reglertoleranzgeschwindigkeit liegt

Die Umschaltung zwischen dem PWG-Regler und dem Bremsregler wird durch die Wahl des Reglertoleranzbereichs festgelegt. Dafür gibt es zwei Bezugsgeschwindigkeiten, für die jeweils ein oberer und ein unterer Reglertoleranzbereich angegeben werden kann.

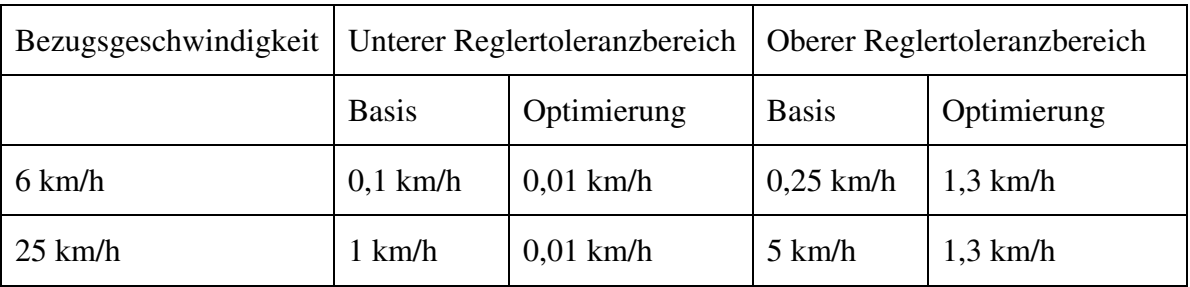

Tabelle 1: Reglertoleranzbereiche des HiL-Fahrermodells

Die Bezugsgeschwindigkeiten sind – wie in Tabelle 1 ersichtlich – mit 6 km/h und 25 km/h festgelegt. Der untere Reglertoleranzbereich wurde sehr nahe an die Sollgeschwindigkeit gelegt, damit der PWG-Regler bei einer Unterschreitung der Sollgeschwindigkeit rasch wieder aktiv wird. Der obere Reglertoleranzbereich wurde auf 1,3 km/h festgelegt, damit ein Einhalten der gesetzlichen Toleranzgrenze von 2 km/h gewährleistet werden kann. Bei Fahrgeschwindigkeiten zwischen 0 km/h und 6 km/h gilt der Reglertoleranzbereich für 6 km/h. Bei Geschwindigkeiten über 25 km/h ist der Reglertoleranzbereich für 25 km/h gültig. Zwischen den Bezugsgeschwindigkeiten werden die Reglertoleranzbereiche linear interpoliert. PID-Regler:

Der PID-Regler besteht aus folgenden drei Übertragungsgliedern:

- Proportional-Übertragungsglied (P-Glied)
- Integral-Übertragungsglied (I-Glied)
- Differenzial-Übertragungsglied (D-Glied)

Das P-Glied sorgt für den proportionalen Ausgleich der Regelabweichung. Das I-Glied mit dem integrierenden Anteil eliminiert die bleibende Regelabweichung. Das D-Glied reagiert durch den differenzierenden Anteil auf Änderungen in der Regelgröße.

Zur Optimierung des Fahrermodells wurden die Parameter des PID-Reglers einzeln variiert und jeweils mit der Basiseinstellung verglichen.

Als Basis für den P-Wert waren beim PWG-Regler 0,3 eingestellt. Die besten Ergebnisse wurde mit P = 2,0 erzielt. In Abbildung 45 ist ein Vergleich zwischen diesen beiden Varianten dargestellt.

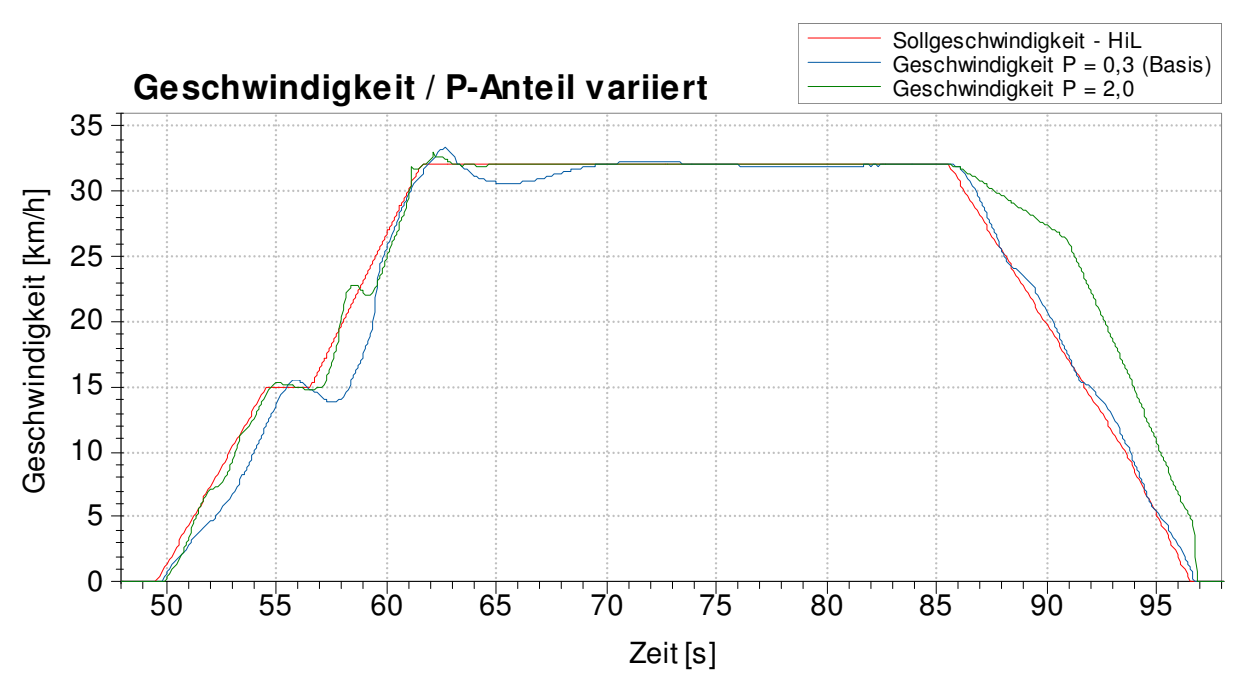

Abbildung 45: Geschwindigkeitsverlauf des F11 bei Variation des P-Anteils

Es zeigt sich, dass mit  $P = 2.0$  eine geringe Regelabweichung und ein verbessertes Schwingverhalten realisiert werden kann. Die starke Abweichung der Ist- von der Sollgeschwindigkeit in der Verzögerungsphase liegt an einem falsch eingestellten Reglertoleranzbereich bei dieser Simulation.

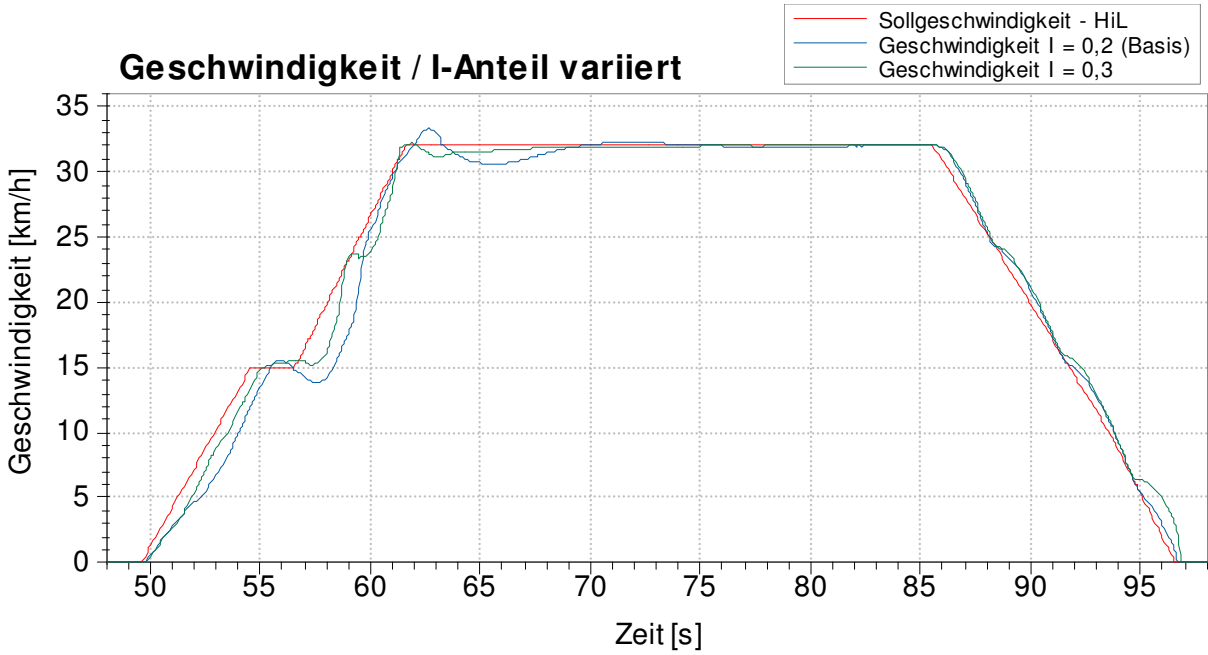

In Abbildung 46 ist die Auswirkung der Variation des I-Anteils dargestellt. Eine Änderung von I = 0,2 (Basis) auf I = 0,3 bewirkt eine Annäherung von Soll- und Istgeschwindigkeit.

Desweiteren ist auch ein schnelleres Einschwingen an den Knickstellen zu beobachten.

Abbildung 46: Geschwindigkeitsverlauf des F11 bei Variation des I-Anteils

Die Variation des D-Anteils ist in Abbildung 47 dargestellt. Dabei wurde der I-Anteil von 0,12 (Basis) auf 0,24 geändert. Diese Veränderung liefert eine stärkere Reaktion auf die Sollgeschwindigkeitsänderungen an den Knickstellen.

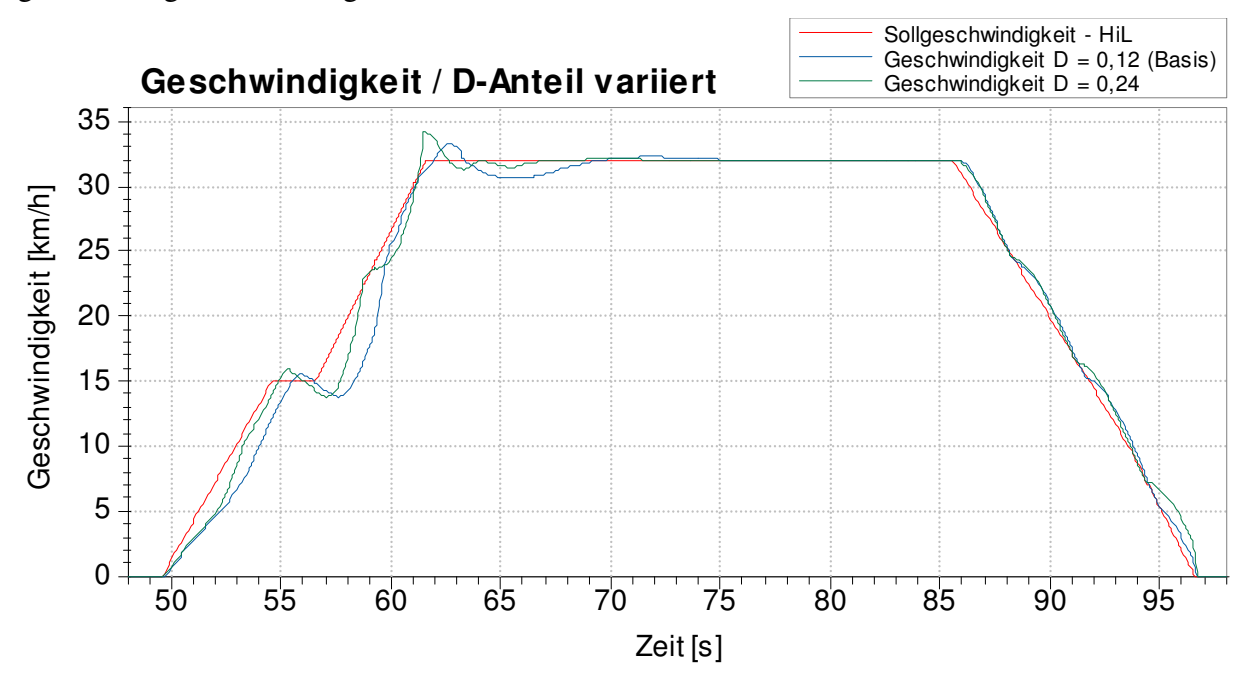

Abbildung 47: Geschwindigkeitsverlauf des F11 bei Variation des D-Anteils

Die Optimierungen der Parameter des PID-Reglers zeigen einen starken Einfluss auf den Geschwindigkeitsverlauf der HiL-Simulation.

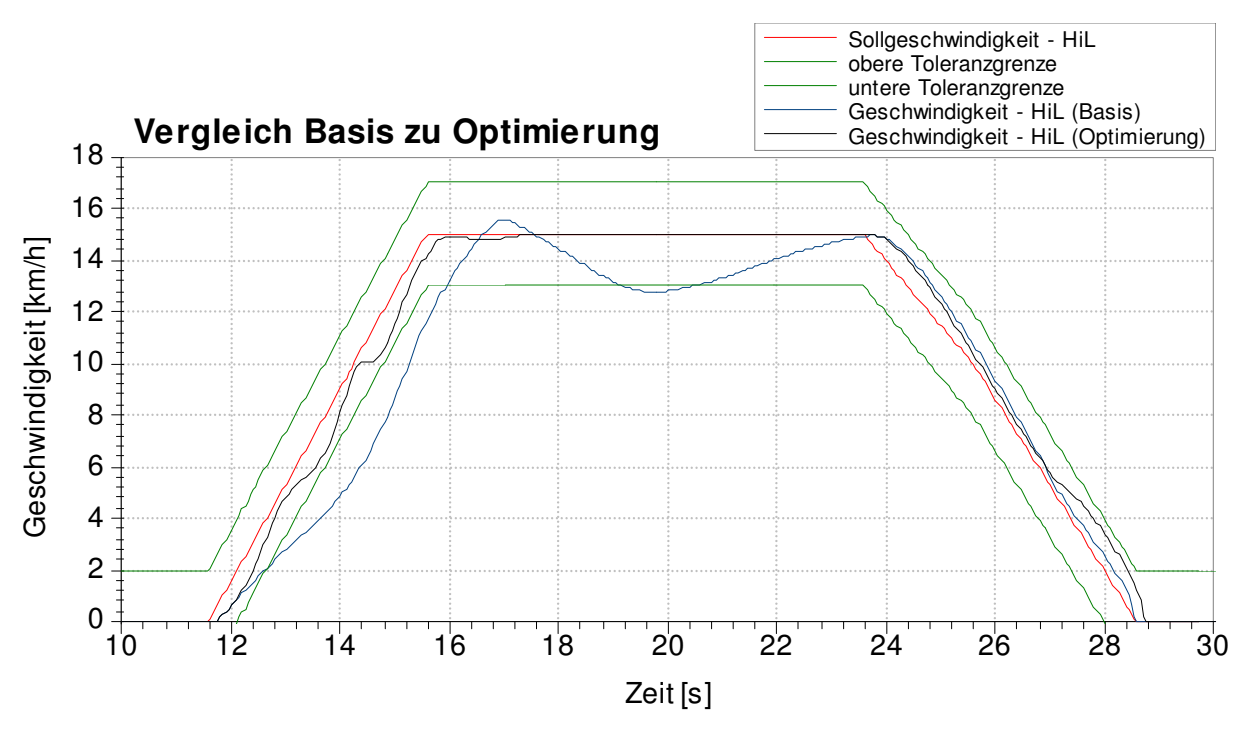

Abbildung 48: Vergleich des Geschwindigkeitsverlaufs des F11 mit ursprünglichen PID-Parametern und optimierten PID-Parametern im 1. Block des NEFZ

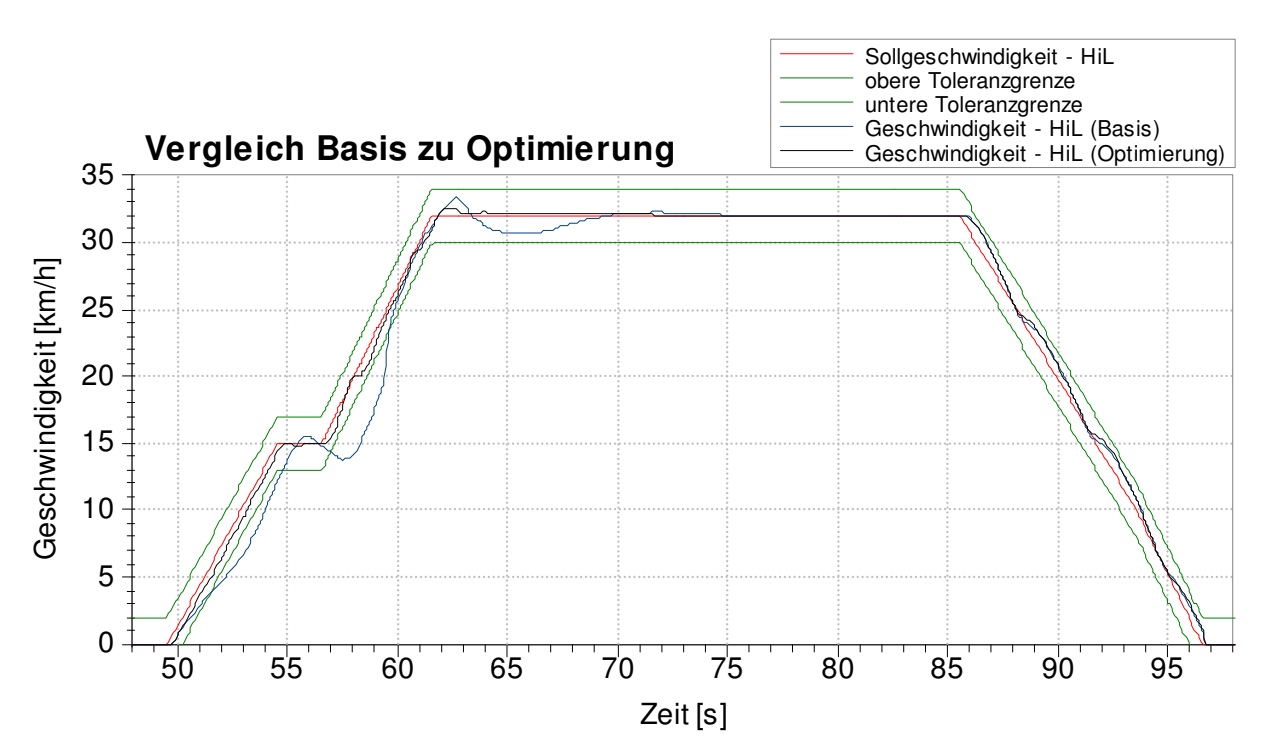

Abbildung 49: Vergleich des Geschwindigkeitsverlaufs des F11 mit ursprünglichen PID-Parametern und optimierten PID-Parametern im 2. Block des NEFZ

Der Vergleich des Geschwindigkeitsverlaufs der ursprünglichen mit den optimierten PID-Parametern in Abbildung 48 und Abbildung 49 zeigt, dass der gesetzliche Toleranzbereich nun eingehalten werden kann. Desweiteren kommt es zu einem verringert schwingenden Verhalten und zu einer Annäherung der Ist- und der Sollgeschwindigkeit.

#### Einfluss der Motormassenträgheit:

Am HiL-Simulator war die Motormassenträgheit mit 0,8 kgm² als Basis eingestellt. Das entspricht ca. der 10-fachen Massenträgheit des realen Motors. Dies ist nötig, um ein stabiles Leerlaufverhalten am HiL-Simulator zu erzielen. Eine Versuchsreihe zeigte, dass das Leerlaufverhalten bis zur Motormassenträgheit von 0,3 kgm² als stabil betrachtet werden kann. Die Drehzahlschwankungen bei Leerlauf liegen dann bei weniger als ± 1 %.

Mit den optimierten PID-Parametern des PWG-Reglers erfolgt nun eine Analyse der im HiL-Simulator eingestellten Motormassenträgheit. Der Einfluss auf den Geschwindigkeitsverlauf soll näher untersucht werden.

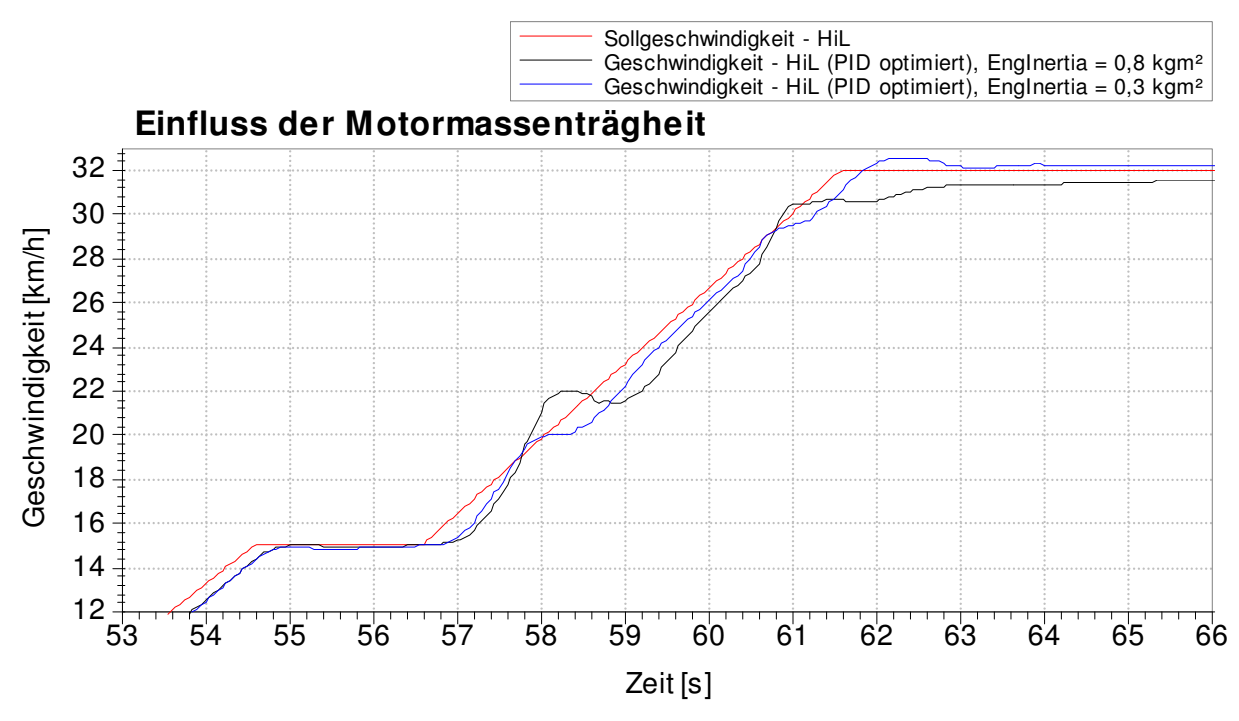

Abbildung 50: Einfluss der Motormassenträgheit auf den Geschwindigkeitsverlauf des F11

Der Einfluss auf den Geschwindigkeitsverlauf durch die Reduktion des Motormassenträgheitsmomentes von 0,8 kgm² auf 0,3 kgm² ist in Abbildung 50 dargestellt. Dabei zeigt sich, dass durch das reduzierte Motormassenträgheitsmoment ein stabileres Regelverhalten des Geschwindigkeitsverlaufs erreicht werden kann. Die durchschnittliche Regelabweichung ist wesentlich geringer und der Geschwindigkeitsverlauf deutlich glatter (geringere Schwingneigung).

#### Einfluss auf die zurückgelegte Wegstrecke und den Kraftstoffverbrauch:

Die Variation der Parameter des PID-Reglers und die Verringerung der Motormassenträgheit in der HiL-Simulation wirken sich auch auf die zurückgelegte Wegstrecke und den Kraftstoffverbrauch aus. Die Auswertungen der zurückgelegten Wegstrecke und des Verbrauchs beruhen auf den Messungen, mit denen auch der Einfluss der PID-Parameter und der Motormassenträgheit gezeigt wurde. Diese Messungen wurden nur am HiL-Simulator durchgeführt. Ihnen liegt ein Grundstadtfahrzyklus des NEFZ als gewähltes Geschwindigkeitsprofil zugrunde.

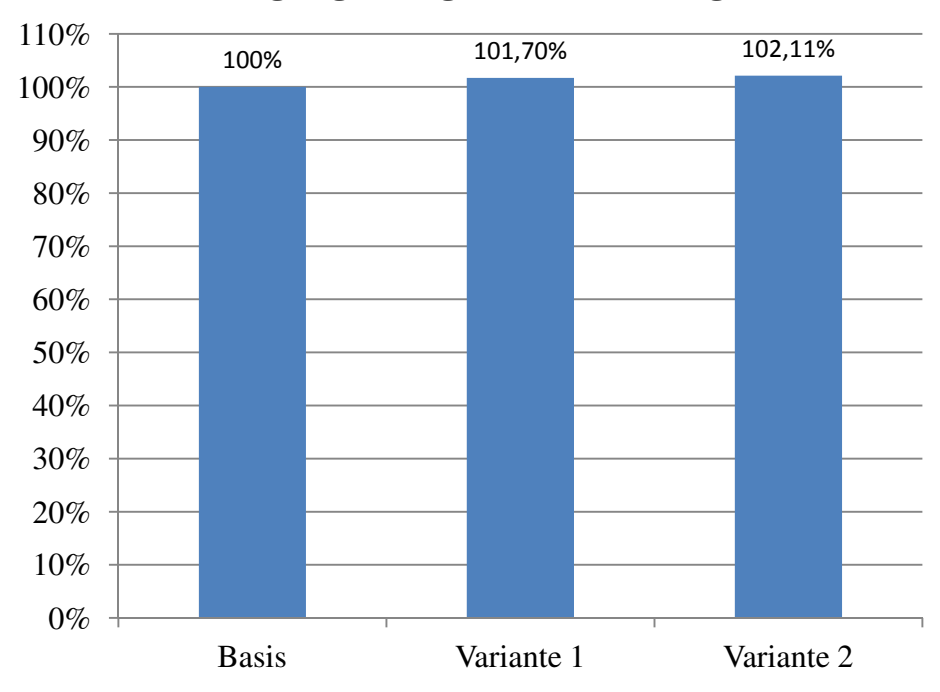

# **Zurückgelegte Wegstrecken im Vergleich (F11)**

Abbildung 51: Einfluss der Fahrermodellparameter auf die zurückgelegte Wegstrecke

- Basis: ursprüngliche PID-Parameter und Motormassenträgheit
- Variante 1: optimierte PID-Parameter und ursprüngliche Motormassenträgheit
- Variante 2: optimierte PID-Parameter und reduzierte Motormassenträgheit

Der Vergleich der zurückgelegten Wegstrecke der verschiedenen Varianten ist in Abbildung 51 dargestellt. Dabei zeigt sich, dass bei Variante 1 die zurückgelegte Wegstrecke um 1,7 % und bei Variante 2 um 2,11 % über dem Basiswert liegt. Diese Abweichungen ergeben sich durch das unterschiedliche Geschwindigkeitsprofil der einzelnen Varianten im Vergleich zur Basis.

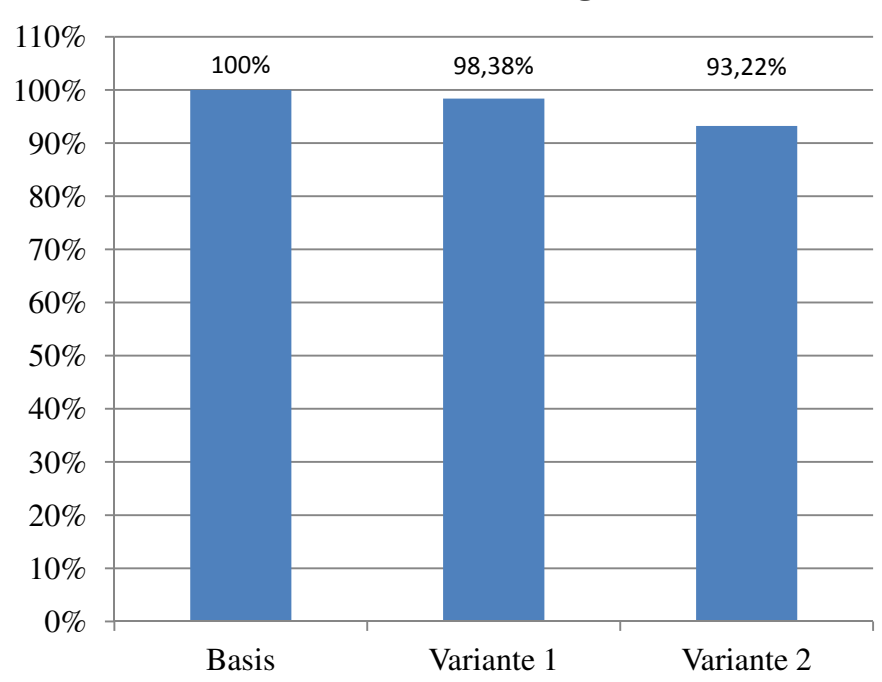

**Kraftstoffverbrauch im Vergleich (F11)**

Abbildung 52: Einfluss der Fahrermodellparameter auf den Kraftstoffverbrauch (Liter pro 100 Kilometer)

Der Vergleich der unterschiedlichen Varianten bezüglich des Kraftstoffverbrauchs (Liter pro 100 Kilometer, Berechnung mit der zurückgelegten Wegstrecke der jeweiligen Variante) ist in Abbildung 52 dargestellt. Dabei zeigt Variante 1 einen um 1,62 % geringeren und Variante 2 einen um 6,78 % niedrigeren Verbrauch als die Basisvariante.

Bei Variante 1 lässt sich der geringere Kraftstoffverbrauch mit der größeren Wegstrecke im Vergleich zur Basis begründen.

Der geringere Kraftstoffverbrauch von Variante 2 kommt unter anderem durch die geringe Motormassenträgheit zustande. Der für die Messung verwendete Grundstadtfahrzyklus besteht aus sehr vielen Beschleunigungsphasen, die den Verbrauch bei hoher Motormassenträgheit erhöhen. Der durch die höhere Motormassenträgheit vergrößerte rotatorische Energieanteil kann in den Verzögerungsphasen nicht genutzt werden, da die Betriebsbremsen im Einsatz sind, um den gesetzlich vorgeschriebenen Toleranzbereich einzuhalten. Dabei wandeln die Betriebsbremsen den kinetischen Energieanteil – bestehend aus rotatorischer und translatorischer kinetischer Energie – in Wärme um. Rein rechnerisch wirkt sich auch die längere Wegstrecke im Vergleich zur Basisvariante verbrauchsreduzierend aus.

## **4.10 HiL-Modelloptimierungen**

Durch die Analyse der Dymola- und HiL-Simulationen zeigten sich einige Optimierungsmöglichkeiten des HiL-Modells. Diese Modelloptimierungen werden in diesem Kapitel zusammengefasst und erläutert.

#### **4.10.1 Verhalten der Wandlerautomatik bei Fahrzeugstillstand**

Bei der HiL-Simulation von Fahrzeugen mit Automatikgetrieben bleibt bei Fahrzeugstillstand immer der erste Gang eingelegt. Das reale Fahrzeug auf der Straße und auch die Dymola-Simulation schalten bei Fahrzeugstillstand das Getriebe in den Leerlauf. Es treten dadurch geringe Verluste in der Wandlerkupplung auf. Die Verbrauchsdifferenz zwischen der HiLund der Dymola-Simulation wird hier aus den Ergebnissen der F11-Simulationen ermittelt. Es ergibt sich bei Fahrzeugstillstand und kaltem Motor ein Mehrverbrauch der HiL-Simulation von 41,97 % im Vergleich zur Dymola-Simulation. Bei betriebswarmem Motor beträgt der Mehrverbrauch der HiL-Simulation 81,65 %. Gerade beim NEFZ, bei dem die Stillstandszeit ca. 267 Sekunden beträgt, führt dies zu einer Verbrauchsdifferenz zwischen HiL- und Dymola-Simulation. Es wird daher empfohlen, dass das HiL-Modell dahingehend überarbeitet wird.

### **4.10.2 Start-Stopp-Automatik**

Eine Start-Stopp-Automatik ist sowohl im realen Fahrzeug auf der Straße, als auch in der Dymola-Simulation integriert. Bei der HiL-Simulation besteht die Möglichkeit hingegen nicht, den Motor bei Fahrzeugstillstand abzustellen. Da dies vor allem beim NEFZ in den Grundstadtfahrzyklen zu Kraftstoffeinsparungen beiträgt und die HiL-Simulation verfälscht, wird empfohlen, eine optionale Motor-Start-Stopp-Funktion im HiL-Modell zu integrieren.

#### **4.10.3 Schaltvorgänge bei der HiL-Simulation**

Wie in Kapitel 4.7 ersichtlich, tritt bei den Schaltvorgängen der HiL-Simulation jeweils eine kurzzeitig starke Schwingung im Momentenverlauf des Antriebsstranges auf. Dies ist auf das Kupplungsverhalten beim Schaltvorgang und der erhöhten Motormassenträgheit zurückzuführen. Daher sollte dies einer Überarbeitung unterzogen werden.

#### **4.10.4 Geregelt schlupfende Wandlerüberbrückungskupplung (GWK)**

In Kapitel 4.8.1 wurde gezeigt, dass das aus Komfortgründen nötige geregelte Öffnen der Wandlerüberbrückungskupplung bei bestimmten Beschleunigungsphasen nur in der Dymola-Simulation vorhanden ist, jedoch in der HiL-Simulation nicht berücksichtigt wird. Wie in Kapitel 4.8.1 anhand der Dymola-Simulation (Abbildung 39) erläutert, führt dies zu Verlusten und daher zu mehr Kraftstoffverbrauch. Daher sollte das Verhalten der geregelt schlupfenden Wandlerüberbrückungskupplung (GWK) auch im HiL-Modell enthalten sein.

#### **4.10.5 Getriebe- und Achsgetriebewirkungsgrad**

Der Getriebewirkungsgrad im HiL-Modell ist aktuell für jeden Gang vorhanden und wird in die Simulation einbezogen. Wie in Kapitel 4.8.2 aufgezeigt, führt die Annahme eines konstanten Wirkungsgrades pro Gangstufe zu signifikanten Abweichungen in den Simulationen. Daher wird auch für das HiL-Modell ein drehzahl- und lastabhängiges Wirkungsgradkennfeld für jede Gangstufe empfohlen.

Auch für das Achsgetriebe im HiL-Modell – wie in Kapitel 4.8.3 bereits erläutert – wird die Verwendung eines drehzahl- und lastabhängigen Wirkungsgradkennfeldes zu Verbesserungen führen.

#### **4.10.6 Motormassenträgheit im HiL-Modell**

Im Rahmen dieser Diplomarbeit war es aus Zeitgründen leider nicht möglich, eine detaillierte Analyse des instabilen Leerlaufverhaltens bei korrekter Motormassenträgheit am HiL-Simulator durchzuführen. Es konnte aber – wie in Kapitel 4.9.2 ersichtlich – ein starker Einfluss der Motormassenträgheit auf das Verhalten des Fahrermodells nachgewiesen und eine Verbesserung des Fahrerverhaltens erreicht werden. Desweiteren wurde durch mehrere Simulationen die Reduktion der Motormassenträgheit von 0,8 kgm² auf 0,3 kgm² durchgeführt, ohne die Stabilität beim Motorleerlauf signifikant zu beeinflussen. Für eine weitere Verbesserung des Fahrermodellverhaltens wird eine detaillierte Analyse und Optimierung des Antriebsstrangs im HiL-Modell empfohlen. Dadurch soll sich die Motormassenträgheit weiter in Richtung des realen Wertes reduzieren lassen, ohne dabei die Stabilität im Leerlauf zu gefährden.

# **4.11 Vergleich HiL-Simulation zu Rollenmessung bezüglich Kraftstoffverbrauch und NOx-Rohemissionen**

Abschließend wurden noch der Kraftstoffverbrauch und die  $NO<sub>x</sub>$ -Rohemissionen der HiL-Simulationen mit den Rollenprüfstandsmessungen verglichen.

## **4.11.1 Vergleich des Kraftstoffverbrauchs**

In diesem Kapitel erfolgt der Vergleich des Kraftstoffverbrauchs der HiL-Simulationen mit den Rollenprüfstandsmessungen. Falls zwei Rollenprüfstandsmessungen vorhanden waren, wurde der Mittelwert des Kraftstoffverbrauchs dargestellt. Die HiL-Simulationen wurden vor der Optimierung des Fahrermodells durchgeführt (\*).

R60:

Die in dieser Diplomarbeit durchgeführten Analysen zum Kupplungsverhalten (Anfahren, Schaltvorgänge) des R60 lassen keinen signifikanten Einfluss auf den Kraftstoffverbrauch erwarten. Auch der konstante Achsgetriebewirkungsgrad des R60 im HiL-Modell zeigt ein realitätsnahes Verhalten und der Einfluss auf den Kraftstoffverbrauch wird als sehr gering eingeschätzt. Daher werden diese beiden Punkte bei der Interpretation der Verbrauchsabweichungen nicht mehr berücksichtigt.

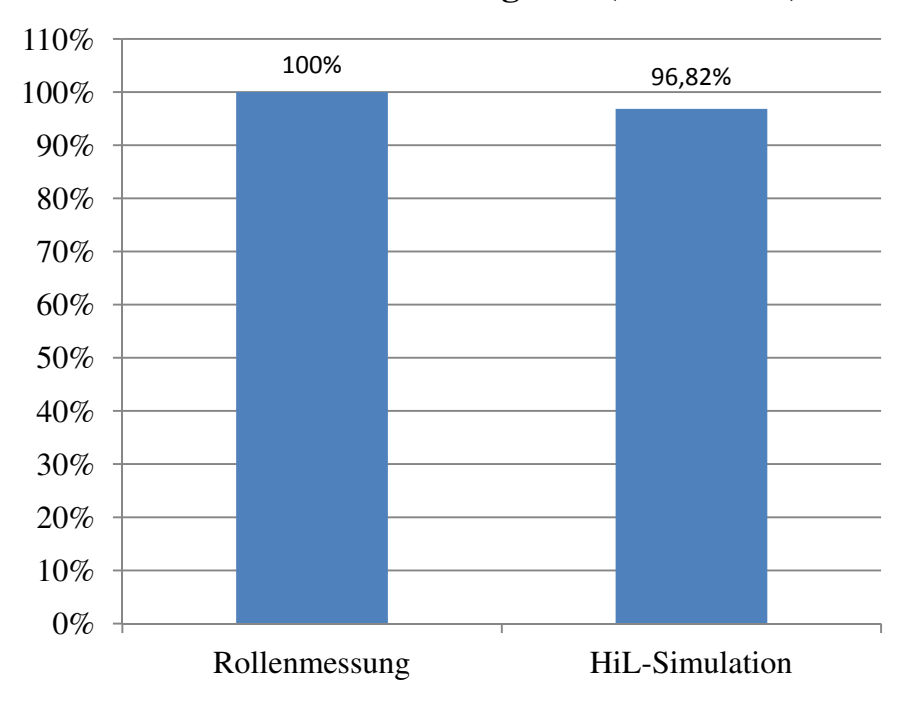

# **Verbrauchswerte im Vergleich (R60 NEFZ)**

Abbildung 53: Verbrauchswerte des R60 im NEFZ (\*)

Da die Rollenprüfstandsmessung des R60 im NEFZ und auch die HiL-Simulation ohne Motor-Start-Stopp-Automatik durchgeführt wurden, können die Verbrauchswerte direkt verglichen werden. Der Kraftstoffverbrauch des R60 im NEFZ (siehe Abbildung 53) liegt bei der HiL-Simulation 3,18% unter dem Verbrauch bei der Rollenprüfstandsmessung.

Wie bereits in Kapitel 4.8.2 dargestellt wurde, ist der durchschnittliche Getriebewirkungsgrad des R60 im NEFZ in der HiL-Simulation mit 96,44 % zu optimistisch angesetzt. Die Dymola-Simulation wies einen durchschnittlichen Getriebewirkungsgrad im NEFZ von 92,34 % auf. Der Unterschied in den Getriebeverlusten betrug zwischen den beiden Simulationen 214,34 kJ.

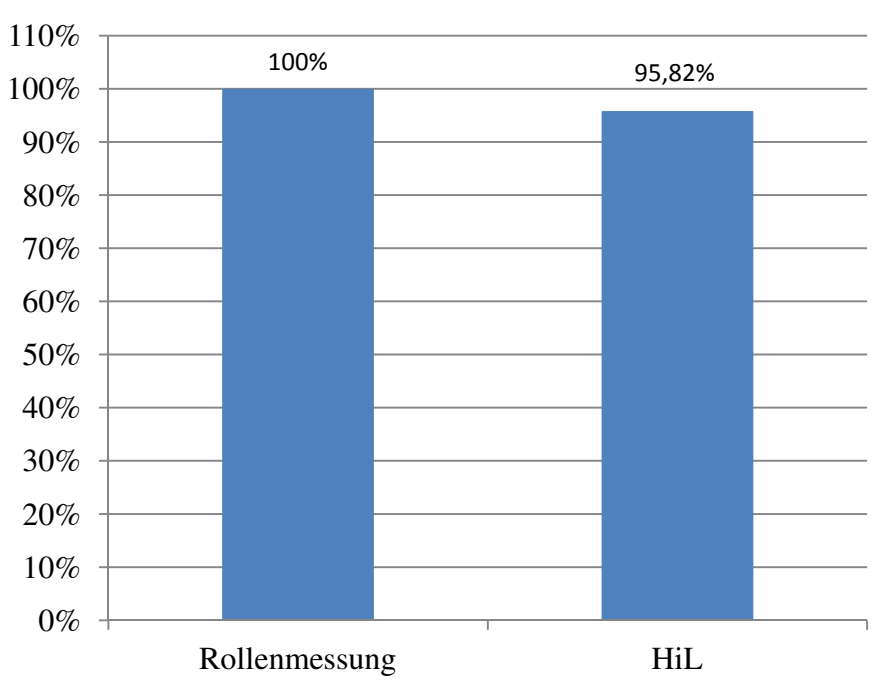

**Verbrauchswerte im Vergleich (R60 WLTC)**

Die Messung am Rollenprüfstand des R60 im WLTC erfolgte mit aktiver Start-Stopp-Automatik. Die HiL-Simulation wird immer ohne Start-Stopp-Automatik durchgeführt. Daher wurde die Summe des Kraftstoffverbrauchs bei Fahrzeugstillstand von der insgesamt verbrauchten Kraftstoffmenge der HiL-Simulation abgezogen. Der daraus berechnete Kraftstoffverbrauch ist in Abbildung 54 im Vergleich zur Rollenprüfstandsmessung dargestellt. Beim R60 im WLTC zeigt sich bei der HiL-Simulation ein um 4,18% geringerer Kraftstoffverbrauch als bei der Rollenprüfstandsmessung (siehe Abbildung 54).

Der durchschnittliche Getriebewirkungsgrad des R60 im WLTC beträgt 96,53 % in der HiL-Simulation und 93,32 % in der Dymola-Simulation. Der Unterschied bei den Getriebeverlusten betrug zwischen den beiden Simulationen 415,63 kJ.

Die Einführung des drehzahl- und lastabhängigen Getriebewirkungsgradkennfeldes im HiL-Modell des R60 würde eine Steigerung der Getriebeverluste bedeuten. Dies hätte zur Folge, dass der Verbrauch sowohl im NEFZ als auch im WLTC ansteigen und sich die HiL-Simulation zu der Rollenprüfstandsmessung annähern würde. Dies sollte in weiteren Simulationen abgeklärt werden.

## F11:

Die durchgeführte Analyse des Wandlerverhaltens des F11 in Kapitel 4.8.1(Anfahren, Schaltvorgänge) lassen keinen signifikanten Einfluss auf den Kraftstoffverbrauch erwarten. Der konstante Achswirkungsgrad des F11 im HiL-Modell weist ein realitätsnahes Verhalten auf.

Abbildung 54: Verbrauchswerte des R60 im WLTC (\*)

Diese beiden Punkte werden daher bei der Interpretation der Verbrauchsabweichungen nicht mehr näher berücksichtigt.

Bei beiden Fahrzeugen war bei den Rollenprüfstandsmessungen die Start-Stopp-Automatik aktiv und daher musste vom Ergebnis der HiL-Simulation der Kraftstoffverbrauch bei Fahrzeugstillstand subtrahiert werden. Der Kraftstoffverbrauch der HiL-Simulation liegt – wie in Abbildung 55 ersichtlich – um 1,07 % über dem Rollenprüfstandswert.

Der durchschnittliche Getriebewirkungsgrad des F11 beim NEFZ beträgt bei der HiL-Simulation 97 % und bei der Dymola-Simulation 91,74 %. Der Unterschied in den Getriebeverlusten der beiden Simulationen beläuft sich auf 312,2 kJ.

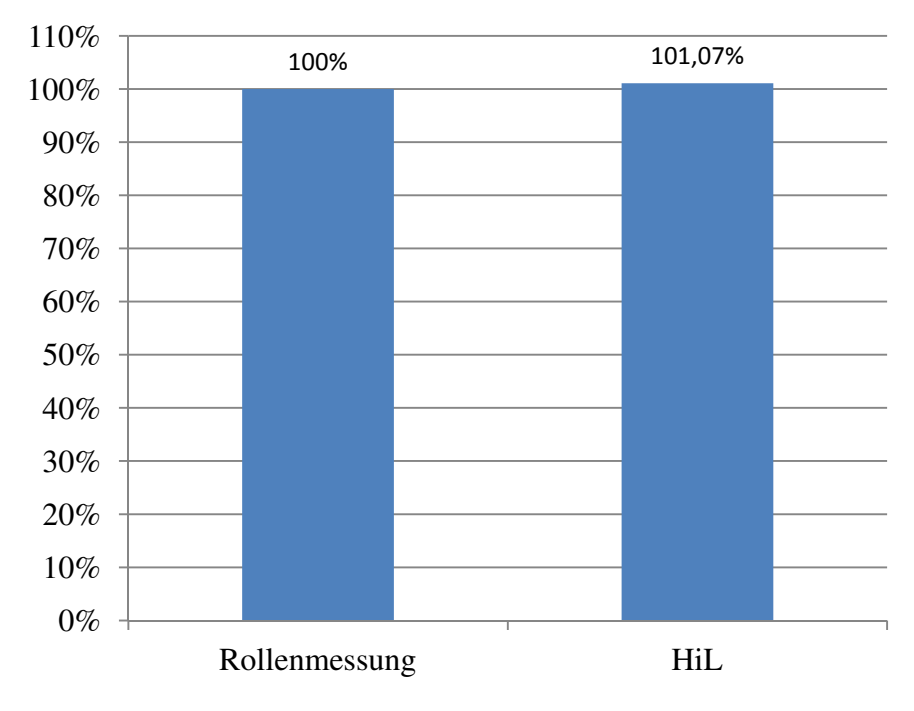

**Verbrauchswerte im Vergleich (F11 NEFZ)**

Die HiL-Simulation des F11 im WLTC ergab einen um 0,95 % höheren Verbrauch im Vergleich zur Rollenprüfstandsmessung (siehe Abbildung 56). Sowohl die beiden Rollenmessungen als auch die HiL-Simulation wurden ohne Motor-Start-Stopp-Automatik durchgeführt. Der durchschnittliche Getriebewirkungsgrad des F11 im WLTC beträgt bei der HiL-Simulation 96,53 % und bei der Dymola-Simulation 93,32 %. Die Differenz bei den Getriebeverlusten liegt bei 415,6 kJ.

Abbildung 55: Verbrauchswerte des F11 im NEFZ (\*)

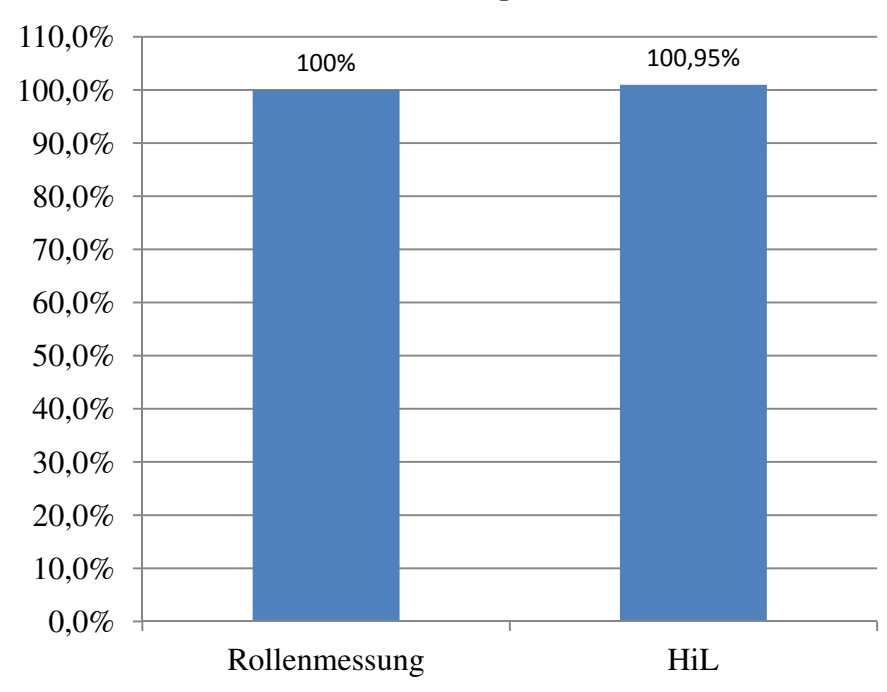

**Verbrauchswerte im Vergleich (F11 WLTC)**

Abbildung 56: Verbrauchswerte des F11 im WLTC (\*)

Sowohl im NEFZ als auch im WLTC liegt der jeweilige Kraftstoffverbrauch der HiL-Simulation über den Ergebnissen der Rollenprüfstandsmessungen. Die Einführung des drehzahl- und lastabhängigen Getriebewirkungsgradkennfeldes im HiL-Modell hätte eine Steigerung der Getriebeverluste und des Kraftstoffverbrauchs zur Folge. Ein Teil des Mehrverbrauchs lässt sich auf das Getriebeverhalten bei Fahrzeugstillstand der HiL-Simulation zurückführen. Während das reale Fahrzeug am Rollenprüfstand bei Fahrzeugstillstand den Leerlauf aktiviert, verweilt das Getriebe bei der HiL-Simulation im ersten Gang. Dies verursacht einen Mehrverbrauch der HiL-Simulation in den Stillstandsphasen, siehe Kapitel 4.10.1.

#### **4.11.2 Vergleich der NOx-Rohemissionen**

Bei der HiL-Simulation besteht die Möglichkeit, die  $NO<sub>x</sub>$ -Rohemissionen zu berechnen. In diesem Kapitel erfolgt der Vergleich der vom HiL-Simulator ermittelten und den bei der Rollenprüfstandsmessung gemessenen NOx-Rohemissionen. Aus Zeitgründen konnten keine weiteren Simulationen oder Messungen analysiert werden. Daher erfolgt in diesem Kapitel ein Vergleich der NOx-Rohemissionen der vorhandenen Messungen und Simulationen, ohne das näher auf Details eingegangen wird. Die HiL-Simulationen wurden vor der Optimierung des Fahrermodells durchgeführt (\*).

R60:

Für den R60 liegen die NOx-Rohemissionen aus der HiL-Simulation beider Fahrzyklen vor. Bei den verwendeten Rollenprüfstandsmessungen des R60 erfolgte aber keine Messung der  $NO<sub>x</sub>$ -Rohemissionen, sondern nur der  $NO<sub>x</sub>$ -Emissionen im verdünnten Abgas. Die  $NO<sub>x</sub>$ -Emissionen wurden vom DeNOx-Katalysator stark reduziert und können daher nicht mehr mit den NOx-Rohemissionen der HiL-Simulation verglichen werden.

#### F11:

Bei den Rollenprüfstandsmessungen des F11 wurden auch die  $NO<sub>x</sub>$ -Rohemissionen erfasst und können nun mit der HiL-Simulation verglichen werden.

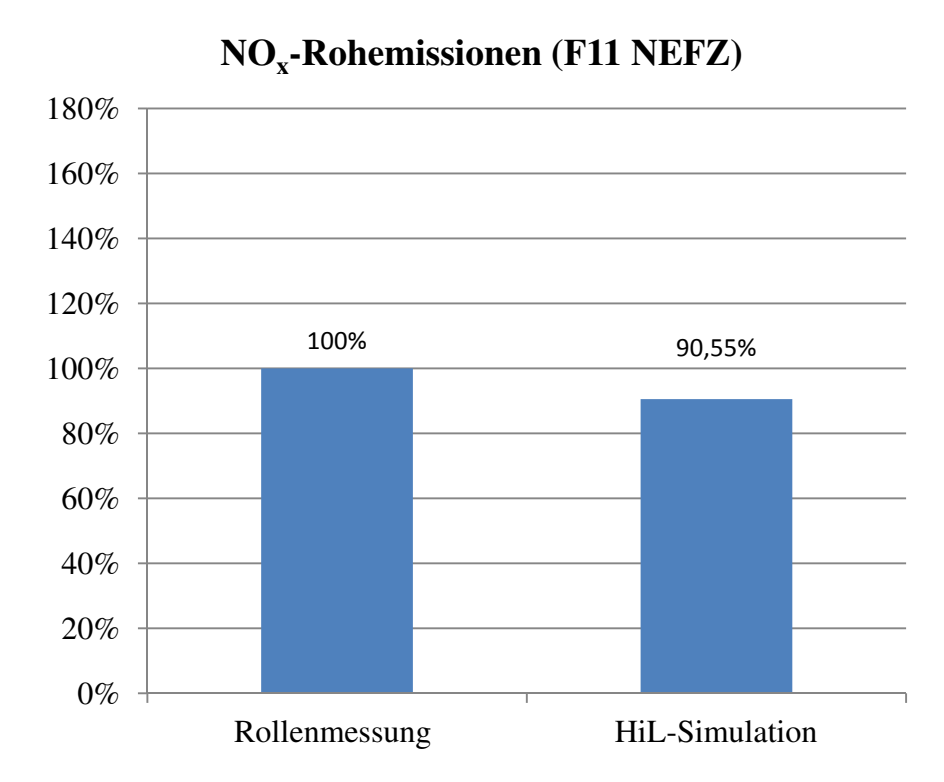

Abbildung 57: Vergleich der  $NO<sub>x</sub>$ -Rohemissionen (F11 NEFZ) (\*)

Der Vergleich der NOx-Rohemissionen der HiL-Simulation und der Rollenprüfstandsmessung des F11 im NEFZ ist in Abbildung 57 dargestellt. Die NOx-Rohemissionen aus der HiL-Simulation sind um 9,45 % geringer als die der Rollenmessung.

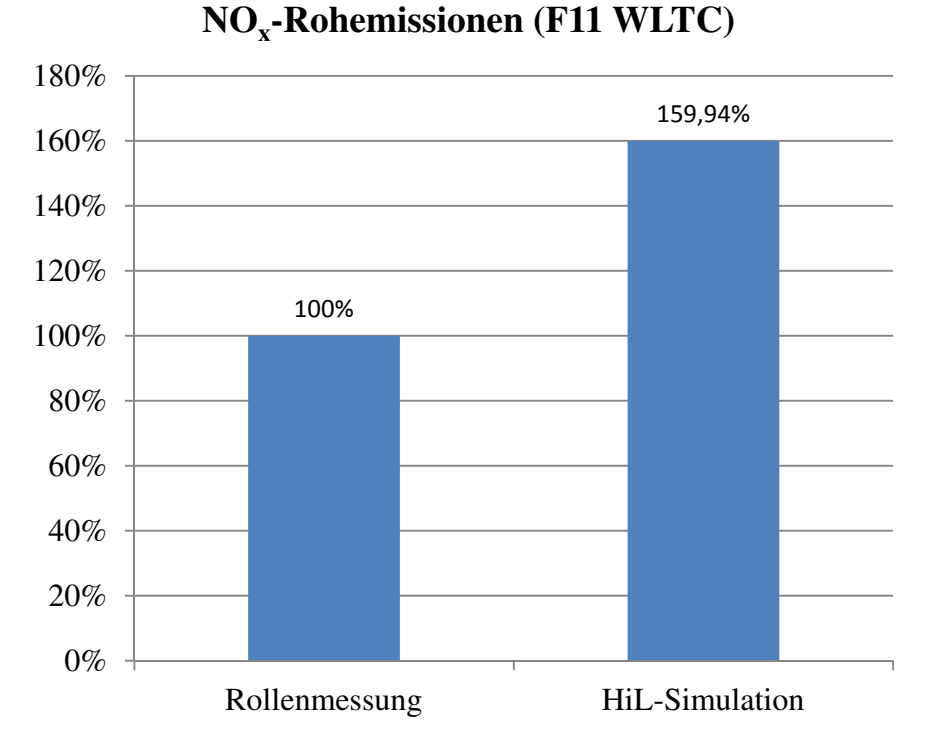

Abbildung 58: Vergleich der  $NO<sub>x</sub>$ -Rohemissionen (F11 WLTC) (\*)

Die Ergebnisse der HiL-Simulation und der Rollenprüfstandsmessung des F11 im WLTC bezüglich NOx-Rohemissionen sind in Abbildung 58 dargestellt. Dabei bildet der Mittelwert der  $NO<sub>x</sub>$ -Rohemissionen der beiden Rollenprüfstandsmessungen die Basis. Es zeigt sich eine signifikante Abweichung von 59,94 % der HiL-Simulation.

# **5 Schlussfolgerungen und Ausblick**

Im Rahmen dieser Diplomarbeit wurde untersucht, ob die HiL-Simulationen von virtuellen Fahrzyklen als Ergänzung zur Rollenprüfstandsmessung angesehen werden können. Virtuelle Fahrzyklen am HiL-Simulator sollen eine Bewertungsgrundlage zur Variantenentscheidung liefern.

Während dieser Diplomarbeit wurde auf eine Fahrleistungsrechnung zurückgegriffen, um die von der Rollenprüfstandsmessung nicht erfassten Drehmomente und Verluste im Antriebsstrang abzubilden. Dies war für die Antriebsstranganalyse des HiL-Modells unverzichtbar.

Eine der Kernaufgaben war der Vergleich zwischen Rollenprüfstand, HiL-Simulation und Fahrleistungsrechnung mit Schwerpunkt auf Schaltpunkte, Momente, Drehzahlen, Verluste und Wirkungsgrade im gesamten Antriebsstrang.

Desweiteren wurde eine Überarbeitung der PID-Parameter des HiL-Fahrermodells durchgeführt und die Auswirkungen auf den Geschwindigkeitsverlauf in den HiL-Simulationen ausgewertet.

In einem weiteren Schritt wurden die Verbrauchs- und NO<sub>x</sub>-Werte zwischen den HiL-Simulationen und den Rollenprüfstandsmessungen verglichen.

Aus dieser Diplomarbeit haben sich unter anderem folgende HiL-Modelloptimierungen ergeben:

- HiL-Fahrermodell sollte für jedes Fahrzeug in jedem Zyklus angepasst werden, bevor weitere Simulationen durchgeführt werden
- Automatikgetriebe soll bei Fahrzeugstillstand in den Leerlauf schalten und dadurch die Wandlerverluste und somit den Kraftstoffverbrauch verringern
- Einführung einer Start-Stopp-Automatik
- Überarbeitung des Kupplungsverhaltens bei Schaltvorgängen, da dies aktuell zu starken Momentenspitzen im Antriebsstrang führt
- Einführung einer geregelt schlupfenden Wandlerüberbrückungskupplung (GWK), die aus Komfortgründen auch beim realen Fahrzeug eingesetzt wird
- Getriebewirkungsgrad soll nicht nur eine Gang-, sondern auch eine Drehzahl- und Lastabhängigkeit aufweisen
- Achsgetriebewirkungsgrad aus einem last- und drehzahlabhängigen Wirkungsgradkennfeld ermitteln
- Detaillierte Analyse des instabilen Leerlaufverhaltens bei korrekter Motormassenträgheit, da diese einen starken Einfluss auf das Verhalten des HiL-Fahrermodells zeigt.

Eine weitere Kernaufgabe dieser Diplomarbeit war der Vergleich des Kraftstoffverbrauchs und der NOx-Rohemissionen der beiden Fahrzeuge in den jeweiligen Fahrzyklen zwischen den HiL-Simulationen und den Rollenprüfstandsmessungen. Dabei zeigte die HiL-Simulation eine gute Korrelation der Verbrauchswerte zu den Rollenprüfstandsmessungen. Wobei zu erwähnen ist, dass durch Umsetzen der oben genannten HiL-Modellverbesserungen eine weitere Annäherung der Verbrauchswerte erzielt werden könnte.

Die HiL-Simulation der  $NO<sub>x</sub>$ -Rohemissionen wies beim NEFZ eine gute Übereinstimmung mit den Rollenprüfstandsmessungen auf. Im Gegensatz dazu zeigten sich beim WLTC große Abweichungen der HiL-Simulationsergebnisse. Um die HiL-Simulation der NOx-Rohemissionen zu verbessern, sollte eine detaillierte Analyse mit mehreren Fahrzeugen in unterschiedlichen Fahrzyklen durchgeführt werden.

#### **Literaturverzeichnis**

- [1] AVL Zöllner Chassis Dynamometer, 48" 4WD Chassis Dynamometers for Passenger Cars and MD Vehicles, Datenblatt 2010, 2010\_AVL-Zoellner\_Techn-Daten\_0127.wac.pdf
- [2] Bedienungsanleitung AVL Rollenprüfstand, "General AVL Roadsim Car", Dezember 2010
- [3] Bedienungsanleitung AVL Rollenprüfstand, Version 2010 Rev. 3, BMW Steyr, IZO.100195
- [4] Betriebs- und Wartungsanleitung für Fahrtwind-Simulationseinheit VQF 500/1000, Firma: LTG Aktiengesellschaft, April 2003
- [5] Braess H.-H.; Seiffert U.: Vieweg Handbuch Kraftfahrzeugtechnik, 7. Auflage, Springer Vieweg Verlag, ISBN 978-3-658-01690-6, 2013
- [6] Düser, T.; et al.: Fahrzeugrollenprüfstände Von der Zertifizierung bis hin zur mechatronischen Entwicklungsplattform, Süddeutscher Verlag onpact GmbH, München, ISBN 978-3-86236-022-2, 2011
- [7] ECE Regelung Nr. 83, Revision 3: "Einheitliche Bedingungen für die Genehmigung der Fahrzeuge hinsichtlich der Emission von Schadstoffen aus dem Motor entsprechend den Kraftstofferfordernissen des Motors";

http://www.bmvi.de/SharedDocs/DE/Anlage/static/ECE/r-83-schadstoffemissionenkfz-der-klassen-m1--n1-teil-i-pdf.pdf?\_\_blob=publicationFile

- [8] Fingerhut, M.: Diplomarbeit "Modellierung und Regelung einer Abgasrückführung", Johannes Kepler Universität Linz, Institut für Regelungstechnik und Prozessautomatisierung, 2008
- [9] Hausberger, S.; Sturm, P.: Umweltauswirkungen des Verkehrs, Vorlesungsskript, Technische Universität Graz, 2011
- [10] Mollenhauer, K.; Tschöke, H.: Handbuch Dieselmotoren, 3., neubearbeitete Auflage, Springer Verlag, ISBN 978-3-540-72164-2, 2007
- [11] Oppenauer, K.: Diplomarbeit "Systemoptimierung eines aufgeladenen Dieselmotors zur Verbesserung der Anfahrdynamik", Technische Universität Graz, Institut für Verbrennungskraftmaschinen und Thermodynamik, 2003
- [12] Schulungsunterlagen Abteilung ZM-E-42, BMW Steyr; 2009\_Abgasrolle\_Technikund Auftragswesen Präsentation 0407 herz.pptx;
- [13] Schütz, T.: Hucho Aerodynamik des Automobils, 6. Auflage, Springer Vieweg Verlag, ISBN 978-3-8348-1919-2, 2013
- [14] Sonderdruck aus Automobiltechnische Zeitschrift (ATZ), Heft 11, 2009, "Special AVL – Der Rollenprüfstand als Entwicklungsplattform", Springer Automotive Media, GWV Fachverlage GmbH, Wiesbaden

[15] Technical Report: Light-Duty Alternative Fuel Vehicles: Federal Test Procedure Emissions Results, September 1999, NREL/TP-540-25818, National Renewable Energy Laboratory

http://www.nrel.gov/docs/fy99osti/25818.pdf

- [16] UNECE, United Nations Economic Commission for Europe, Development of a Worldwide harmonized Light duty driving Test Cycle (WLTC); Draft Technical Report, UN/ECE/WP.29/GRPE/WLTP-IG, Internetsuche nach "UNECE WLTP-DHC-18- 06e.doc"
- [17] UNECE, United Nations Economic Commission for Europe, www.unece.org/fileadmin/DAM/trans/doc/2011/wp29grpe/WLTP-DTP-07-05e.pdf
- [18] Wallentowitz, H.; Reif, K.: Handbuch Kraftfahrzeugelektronik, 1. Auflage, Vieweg & Sohn Verlag, ISBN-13 978-3-528-03971-4, 2006

# **Abbildungsverzeichnis**

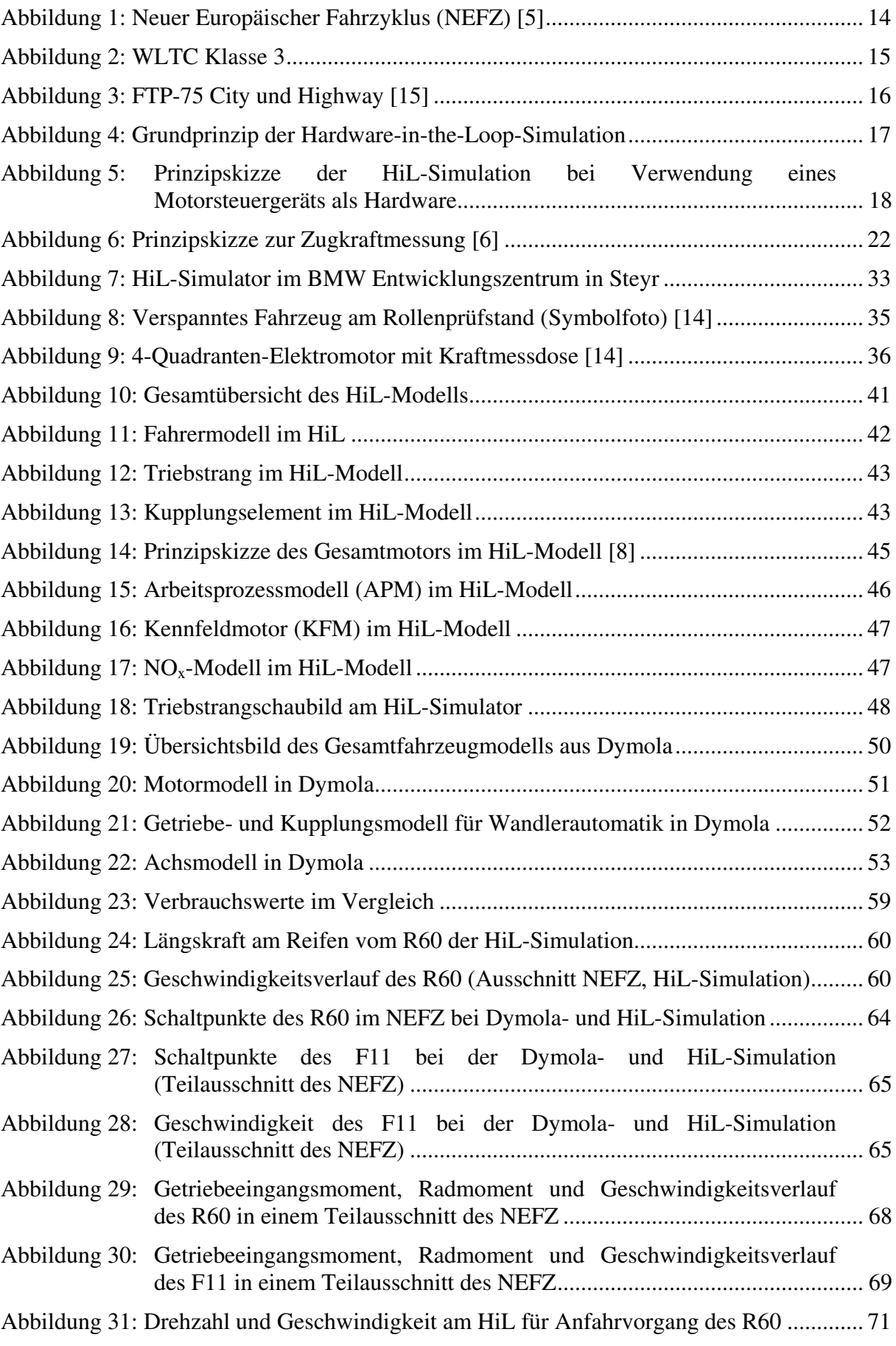

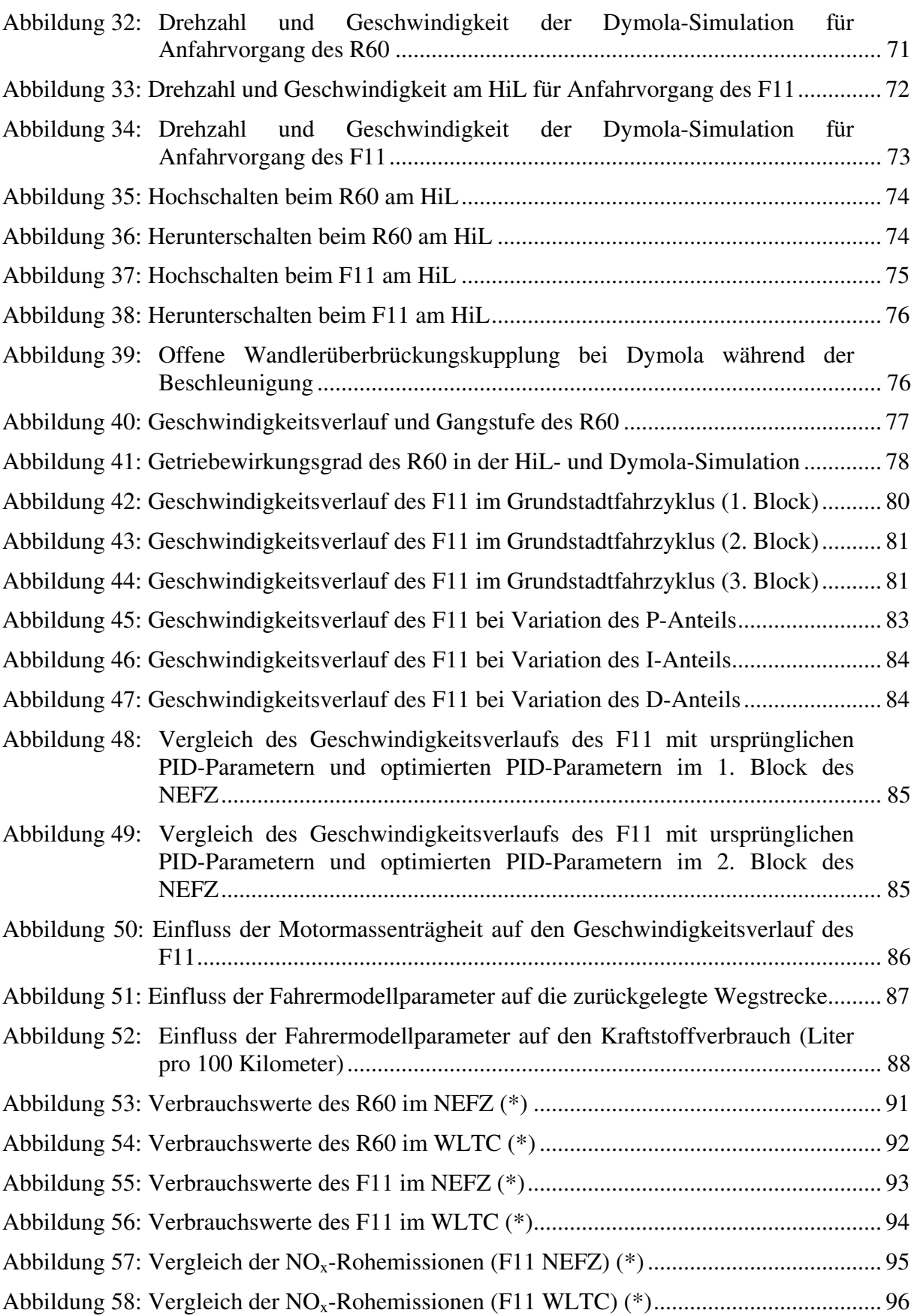

# **Formelverzeichnis**

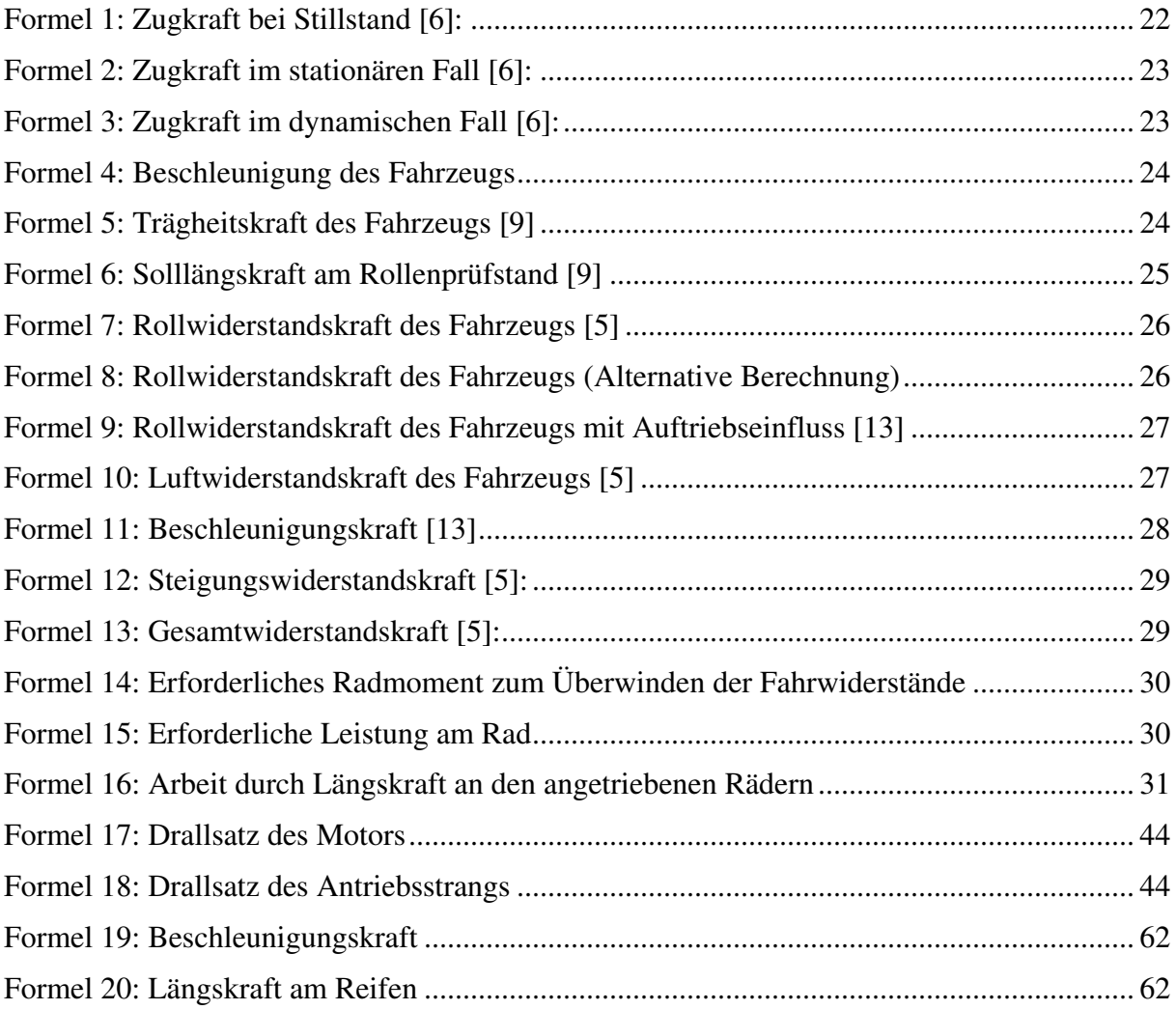

### **Tabellenverzeichnis**

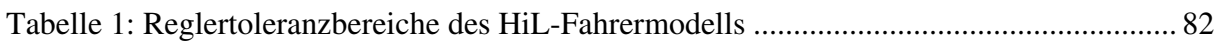